# **ANALISIS KINERJA JARINGAN GPRS DENGAN METODE SAMPLING UNTUK OPTIMALISASI LAYANAN PUBLIK**

Diajukan sebagai salah satu syarat

Untuk memperoleh gelar Sarjana Teknik pada Program Studi

Jurusan Teknik Elektro

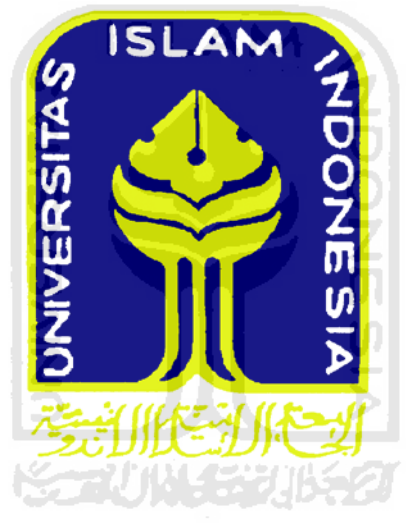

Oleh :

Ridho Adi Kusuma

07 524 002

**JURUSAN TEKNIK ELEKTRO FAKULTAS TEKNOLOGI INDUSTRI UNIVERSITAS ISLAM INDONESIA YOGYAKARTA 2011** 

**LEMBAR PENGESAHAN PEMBIMBING**

# **ANALISIS KINERJA JARINGAN GPRS DENGAN METODE SAMPLING UNTUK OPTIMALISASI LAYANAN PUBLIK**

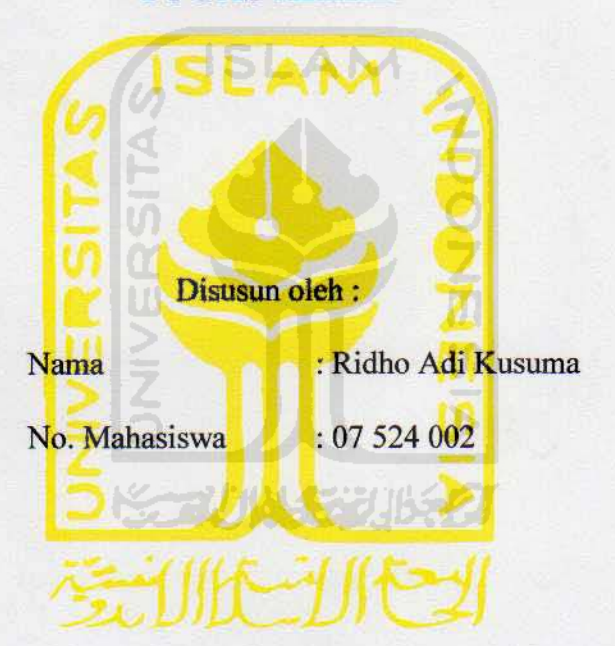

**TUGAS AKHIR**

Yogyakarta, 10 Mei 2011

Pembimbing I Pembimbing II

(Tito Yuwono, ST, MSc.) (Medilla Kusriyanto, ST, M.Eng.)

ii

## **LEMBAR PENGESAHAN PENGUJI**

## ANALISIS KINERJA JARINGAN GPRS DENGAN METODE **SAMPLING UNTUK OPTIMALISASI LAYANAN PUBLIK**

#### **TUGAS AKHIR**

**Oleh**:

**Nama** 

: Ridho Adi Kusuma No. Mahasiswa $: 07524002$ 

imanna

Telah Dipertahankan di Depan Sidang Penguji sebagai Salah Satu Syarat Untuk Memperoleh Gelar Sarjana Teknik Elektro Fakultas Teknologi Industri Universitas Islam Indonesia

Yogyakarta, 31 Mei 2011

Yogyakarta, 31 Mei 2011 Tim Penguji, Tito Yuwono, ST., MSc.<br>Ketua Wahyudi Budi Pramono, ST., M.Eng. Anggota I Dwi Ana Ratna Wati, ST., M.Eng. Angoota II

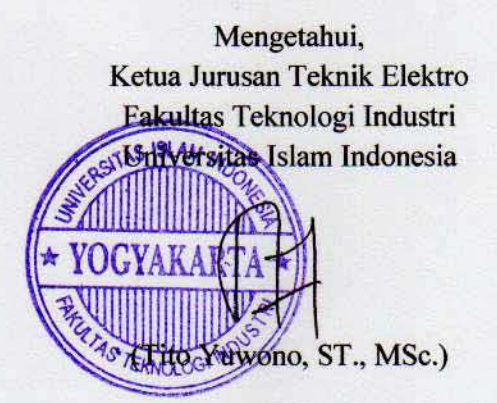

#### **HALAMAN PERSEMBAHAN**

*Tugas Akhir ini kupersembahkan kepada Allah SWT, dengan sifat Maha Rohman danRohimMu yang senantiasa memudahkan urusanku dan untuk kedua orang tuaku, yang tanpa henti-hentinya senantiasa mendoakan dan tidak kenal lelah bekerja keras demi kesuksesan anak-anaknya. Dengan isak tangis dan keringat yang selalu mengiringi perjalannku hingga saat ini, merupakan pengorbanan dan perjuangan yang tidak ternilai harganya. Materi tidak dapat mengukur semua pengorbananmu, sejuta kata terimakasih tidaklah cukup untuk mengucapkan kebaikanmu. Hanya dengan prestasi dan kebanggaamu yang dapat ku persembahkan untukmu. Aku sangat menyanyangi kalian, aku selalu merindukan kalian. Semoga kebersamaan kita tetap abadi dan dipertemukan lagi di yaumil akhir nanti. Dan untuk adikku teruslah belajar dan gapai impianmu setinggi-tingginya. Inilah kesempatanmu, inilah waktumu. Gunakan waktu sebaik-baiknya dan senantiasa berbhakti kepada orang tua.*

#### **HALAMAN MOTTO**

Segera lakukan apa yang ingin kamu lakukan, jangan menunda-nunda waktu dan kesempatan karena tidaklah abadi.

Biji kebaikan yang ditanam, kelak dikemudian hari akan berbuah sejuta kebaikan.

Jangan kecewakan kesempatan dan kepercayaan yang telah diberikan, lakukan dengan sepenuh hati dan bertawakal

#### kepada Allah SWT.

Kegagalan bukan akhir dari perjuangan, tetapi awal dari kesuksesan.

Hidup itu seperti penantian waktu dimana semua makhuk hidup akan kembali kepada-Nya.

Tegar dan bertanggungjawab cermin khalifah sejati.

Kesempurnaan itu ada karena ketidak sempurnaan itu ada disekitarnya.

"Dan barang siapa bertaqwa kepada Allah niscaya Dia akan menjadikan baginya kemudahan dalam urusannya"

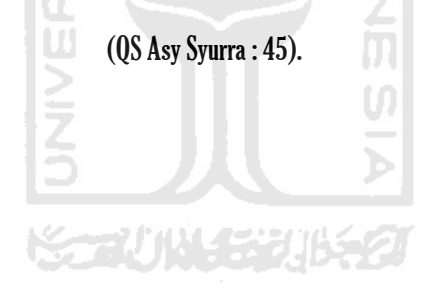

#### **KATA PENGANTAR**

*Assallamu'alaikum waruhmatulloohi wabarokatuh.*

*Innal hamdalillah nahmudubu wa nasta'inuhu wa nastagfiru huwa nau'udzu min syukuri anfusina wa min sayyiati a'malinaa mayyahdihillah fala hadiyalah.Asyhadu allailahaillallah waasyhaduanna Muhammaddar Rasulullah*.

Puji syukur kepada Allah SWT yang telah memberikan nikmat kesempatan dan nikmat-nikmat lainnya yang tidak terhitung nilainya sehingga Tugas Akhir ini dapat diselesaikan. Sholawat dan salam senantiasa ditujukan kepada nabi besar, Nabi Muhammad SAW sehingga *insyaallah* akan mendapatkan safaatnya di akhir zaman.

Dalam perencanaan dan pembuatan Tugas Akhir dengan judul "Analisis Kinerja Jaringan GPRS Dengan Metode Sampling Untuk Optimalisasi Layanan Publik" yang membutuhkan waktu kurang lebih 6 bulan ini mengandung banyak kisah dan pengalaman tersendiri. Mulai dari persiapan alat , mencari studi literatur dan perombakan laporan. Tetapi dengan semangat dan motivasi dari berbagai pihak tugas akhir ini dapat diselesaikan. Sehingga sujud syukur alhamdulillah tidak habis-habisnya penulis ucapkan kepada Allah SWT.

Ucapan terima kasih yang teramat dalam juga tidak lupa ingin saya sampaikan kepada :

1. Kedua orang tua yang telah memberikan dukungan moril maupun materil, hingga tugas akhir ini dapat diselesaikan.

- 2. Bapak Tito Yuwono, ST., MSc., selaku ketua jurusan Teknik Elektro, Dosen Pembimbing I dan Dosen Penguji yang telah memberikan bimbingan dan arahan dalam penyusunan tugas akhir ini.
- 3. Bapak Medilla Kusriyanto, ST., M.Eng., selaku Dosen Pembimbing II yang telah memberikan bimbingan dan arahan dalam penyusunan tugas akhir ini.
- 4. Bapak Wahyudi Budi Pramono, ST., M.Eng., dan Ibu Dwi Ana Ratna Wati, ST., M.Eng., selaku Dosen Penguji yang telah banyak memberikan LAM saran.
- 5. Bapak Firdaus, ST., MT., selaku Kepala Laboratorium Telekomunikasi yang telah mengijinkan untuk menggunakan peralatan untuk keperluan tugas akhir ini.
- 6. Bapak Eko Hidayat, ST., selaku kepala Divisi Optim PT. XL AXIATA, Tbk., cabang Yogyakarta yang telah memberikan ijin untuk bekerja sama dalam pengerjaan tugas akhir ini.
- 7. Mas Arief Agung Pribowo M, ST., Mas Rahadian Hendratno, ST., Bapak Slamet, ST., staf dan karyawan PT. XL AXIATA, Tbk., yang telah membimbing dalam mengalisis jaringan GPRS.
- 8. Dosen dan karyawan Fakultas Teknologi Industri Universitas Islam Indonesia atas waktu dan ilmu yang telah diberikan.
- 9. Rekan-rekan seperjuangan angkatan 2007 dan teman-teman di kampus yang senantiasa mendukung dan bertukar ilmu.
- 10. Rekan-rekan pemuda-pemudi Organisasi Pemuda Creative-Sempu yang telah membantu dalam proses pengambilan data.
- 11. Seseorang yang ada di sana yang selalu memberikan inspirasi.
- 12. Berbagai pihak yang tidak dapat penulis sebutkan satu persatu yang telah mendukung dan membantu pengerjaan tugas akhir ini.

Semoga tugas akhir ini dapat bermanfaat bagi siapa saja yang membutuhkan dan dapat dipergunakan dengan sabaik-baiknya. Tak ada gading yang tak retak, penulis menyadari masih terdapat kekurangan dalam penulisan tugas akhir ini. Sehingga penulis mengharap saran dan masukan dari pembaca yang tentunya sangat berguna untuk kebaikan analisis jaringan GPRS dimasa mendatang.

*Wassallamualaikum waruhmatulloohi wabarokatuh.* 

IJ

Yogyakarta, Mei 2011

Penulis

#### **ABSTRAKSI**

*General Packet Radio Service (GPRS)* merupakan salah satu teknologi telekomunikasi generasi ke-2 (2G). GPRS menggunakan teknologi *packet swicth*  yang memungkinkan efisiensi dalam penggunaan *bandwith.* Kecepatan GPRS juga lebih cepat dari generasi ke-1 (1G) yaitu 171,2 kbps. Ini dikarenakan GPRS menggunakan *8 multislot (8-MS)* dan *4 coding scheme (4-CS).* Dalam penyelenggaraan jaringan GPRS yang disediakan operator, optimalisasi publik itu penting untuk meningkatkan efisiensi. Harapan publik untuk operator penyedia jaringan GPRS adalah kualitas jaringan yang disediakan baik dan dapat memenuhi kebutuhan pelanggan. Untuk sampai pada kondisi jaringan yang optimal perlu dilakukan dilakukan analisis jaringan. Data yang dianalisa merupakan data dari hasil pengambilan sampling di lapangan. Dari hasil pengukuran terdapat parameter yang belum optimal dan parameter yang sudah optimal. Untuk pengujian Dial Up, Hang Up, PS Attch, PS Detach tingkat kesuksesan mencapai : 100%. Tetapi untuk throughput FTP DL dan HTTP Load masih dibawah standar yaitu 11,7975 kbps. Sedangkan Round-trip Time (RTT) yang dihasilkan sudah baik dengan *delay* 0,04834 detik.

Kata kunci : GPRS, MS, CS, *bandwith, throughput* dan RTT, *delay*.

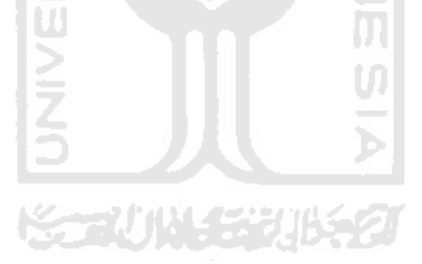

## **DAFTAR ISI**

#### Halaman

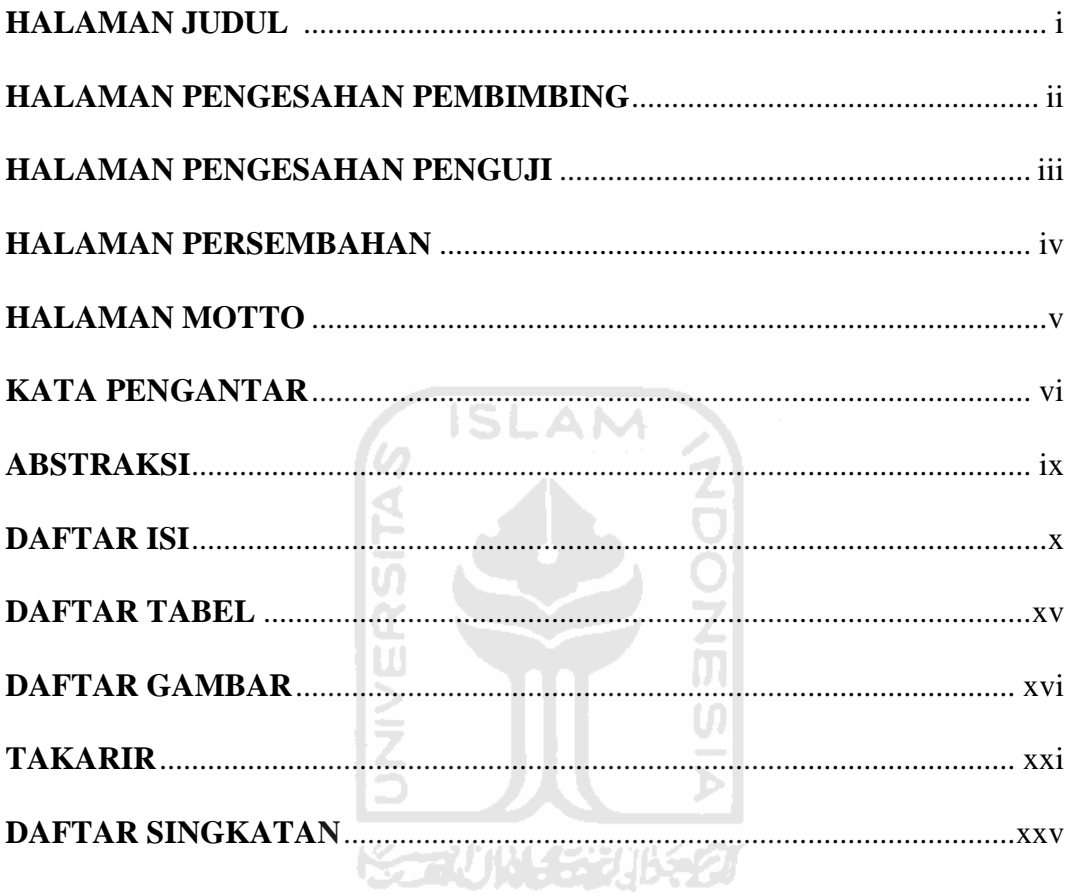

## **BAB I : PENDAHULUAN**

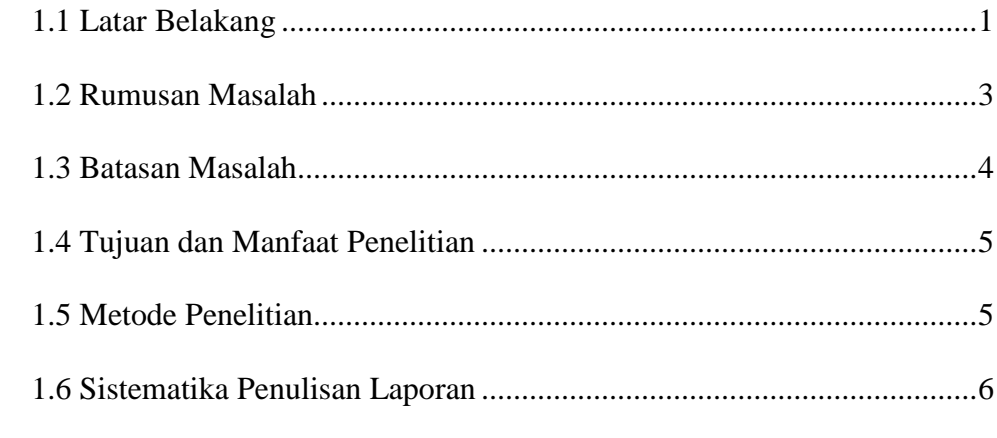

## **BAB II : TINJAUAN PUSTAKA**

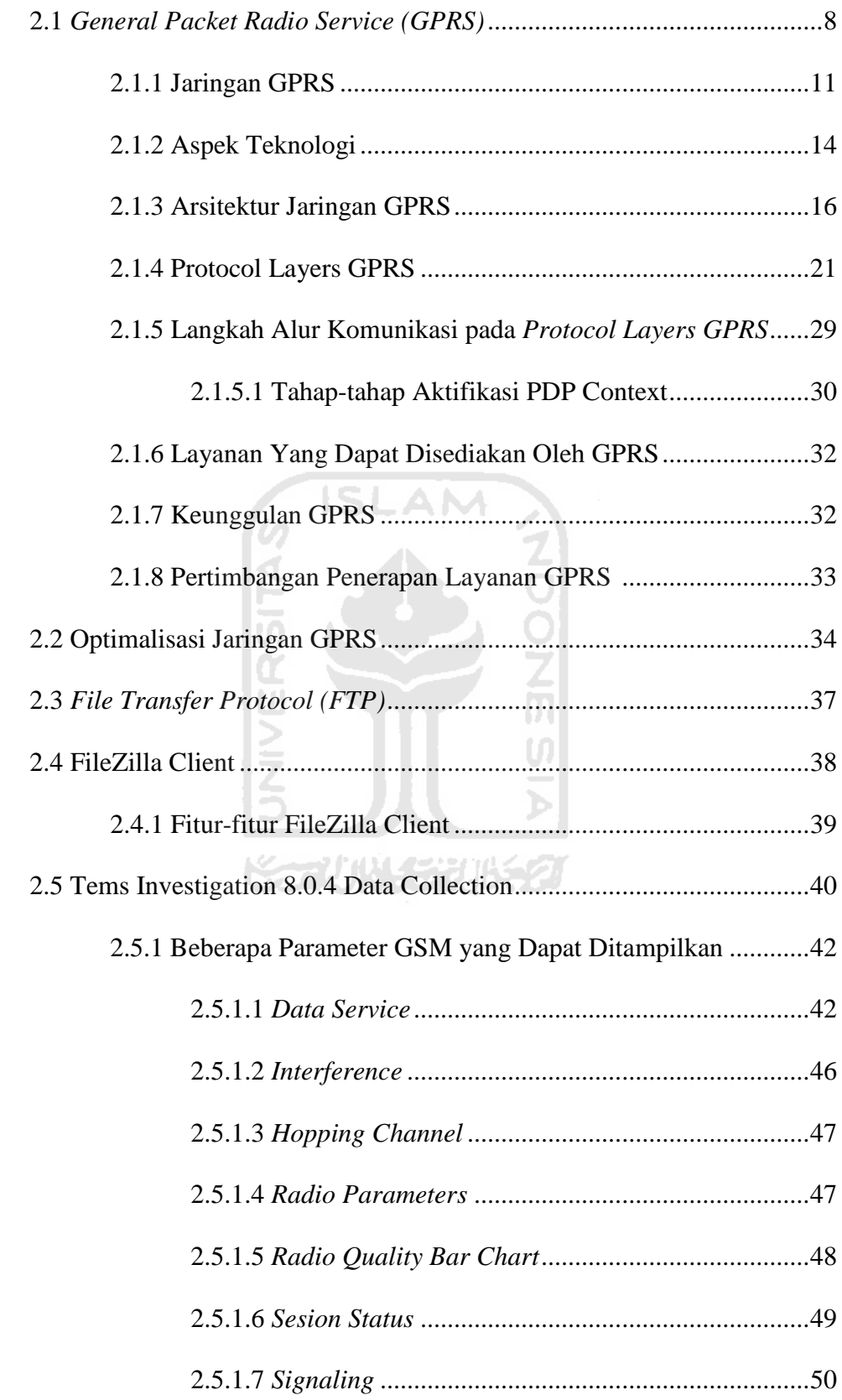

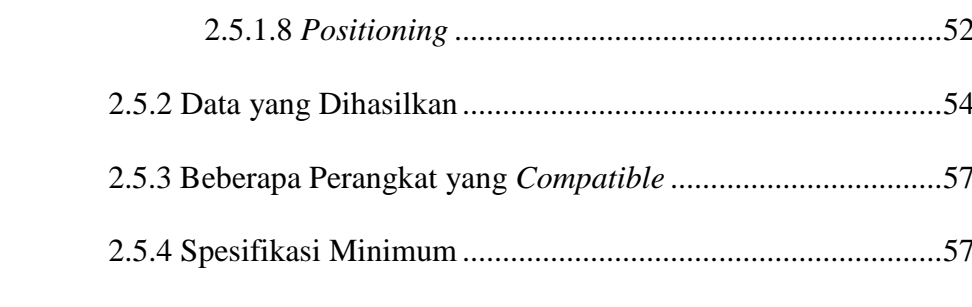

## **BAB III : METODOLOGI**

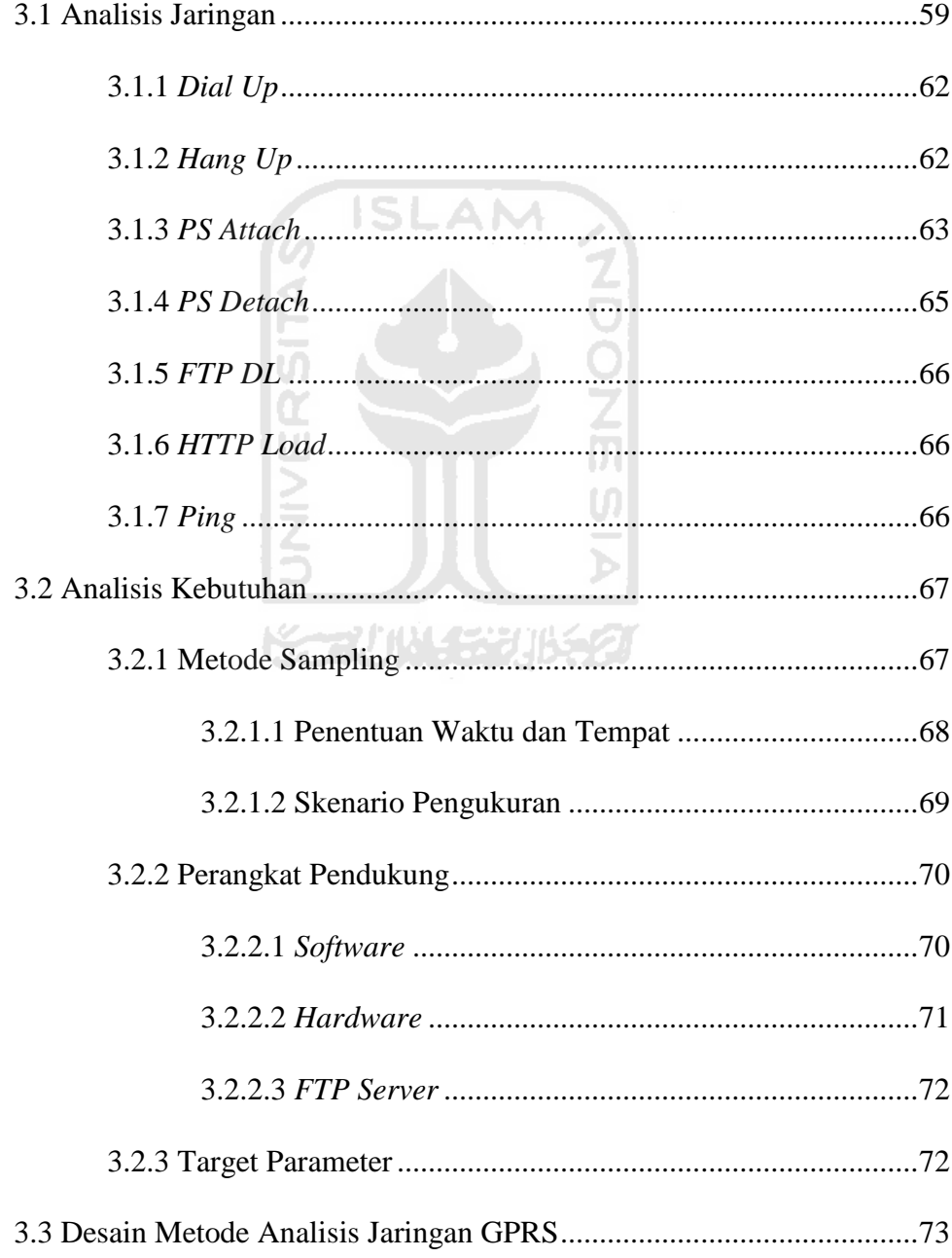

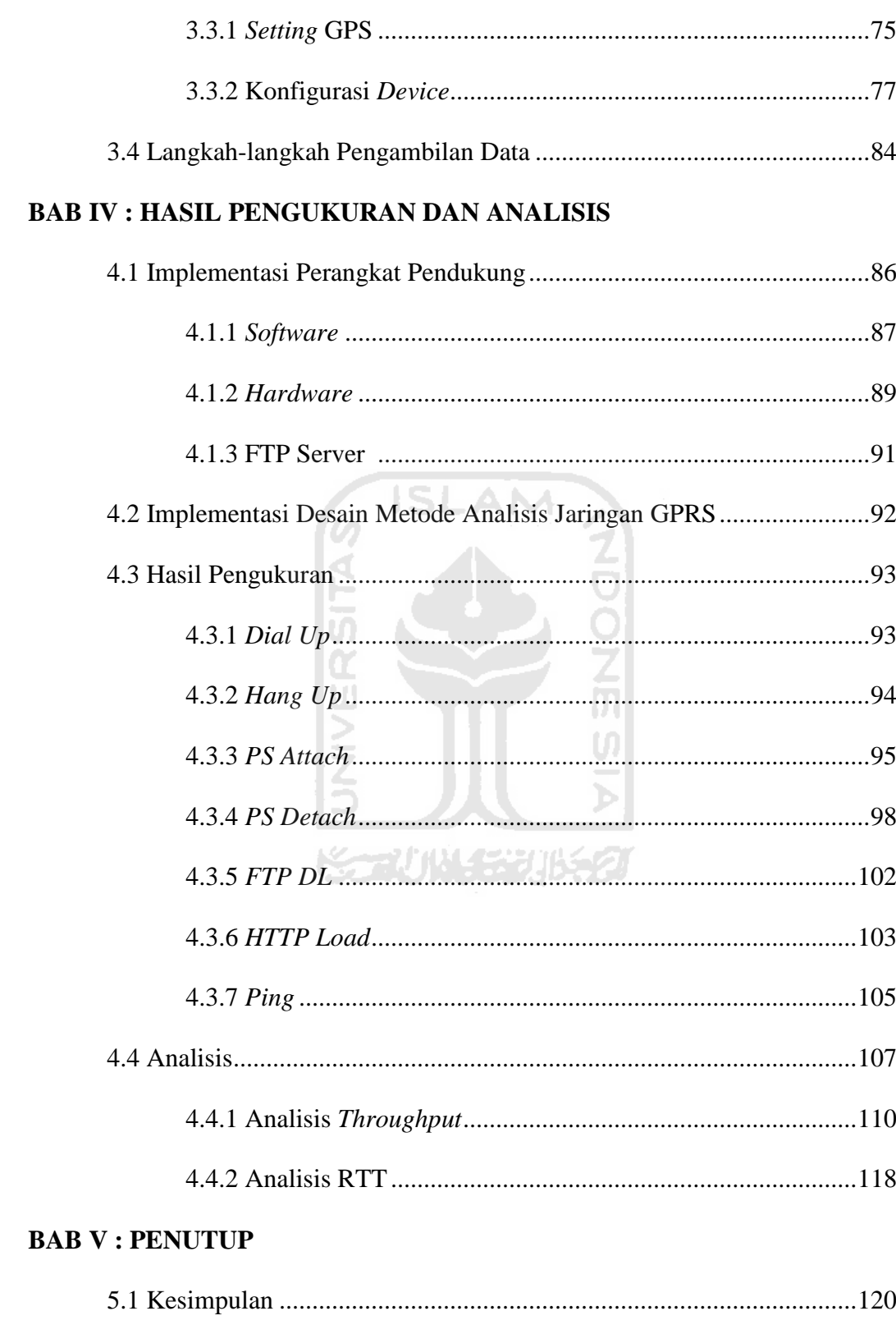

**DAFTAR PUSTAKA**

**LAMPIRAN**

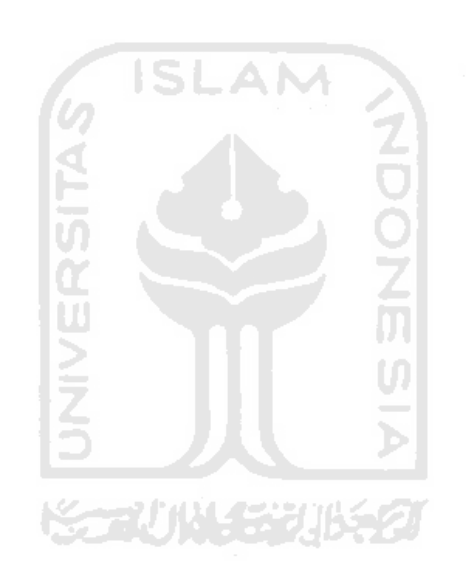

### **DAFTAR TABEL**

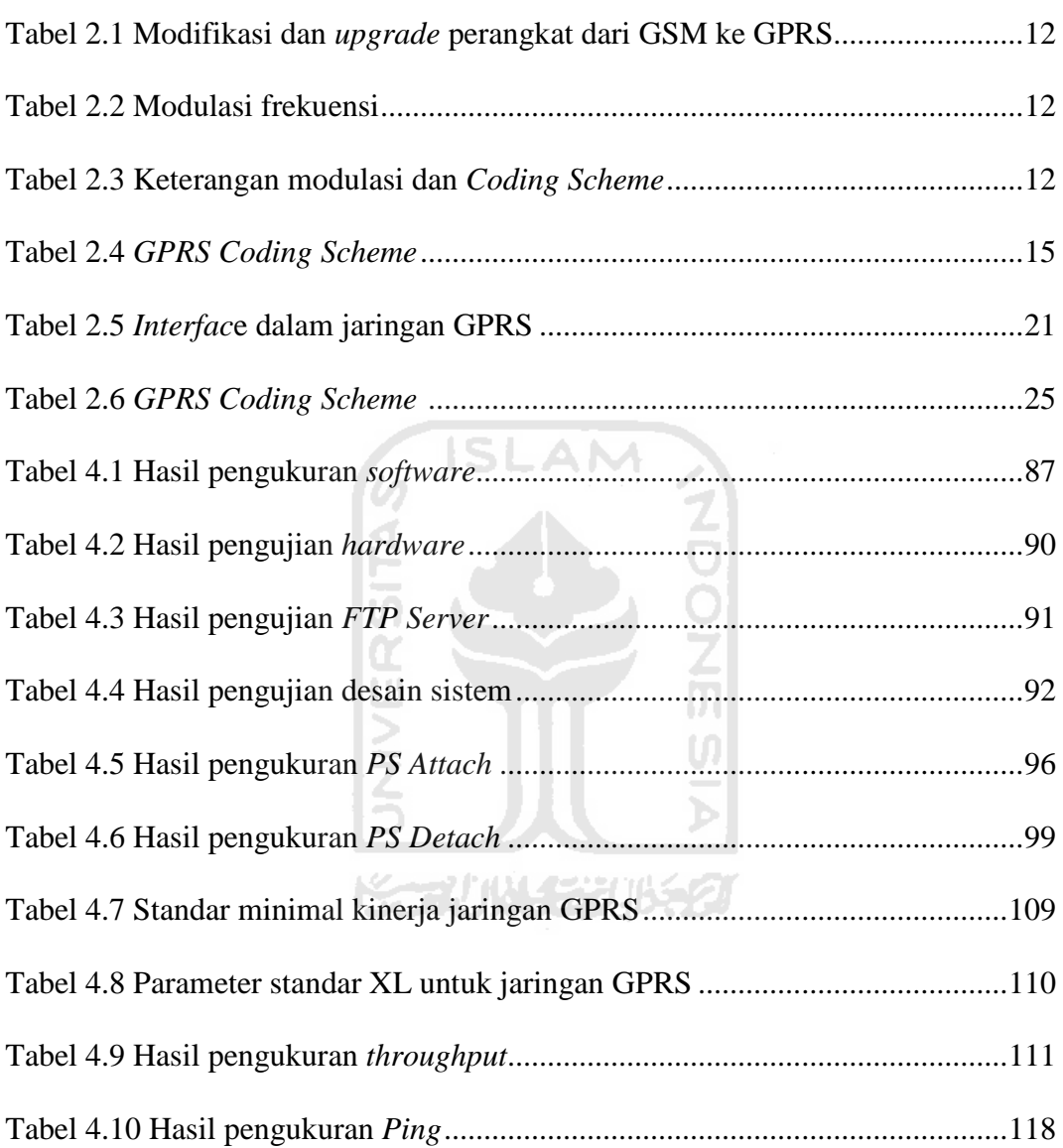

## **DAFTAR GAMBAR**

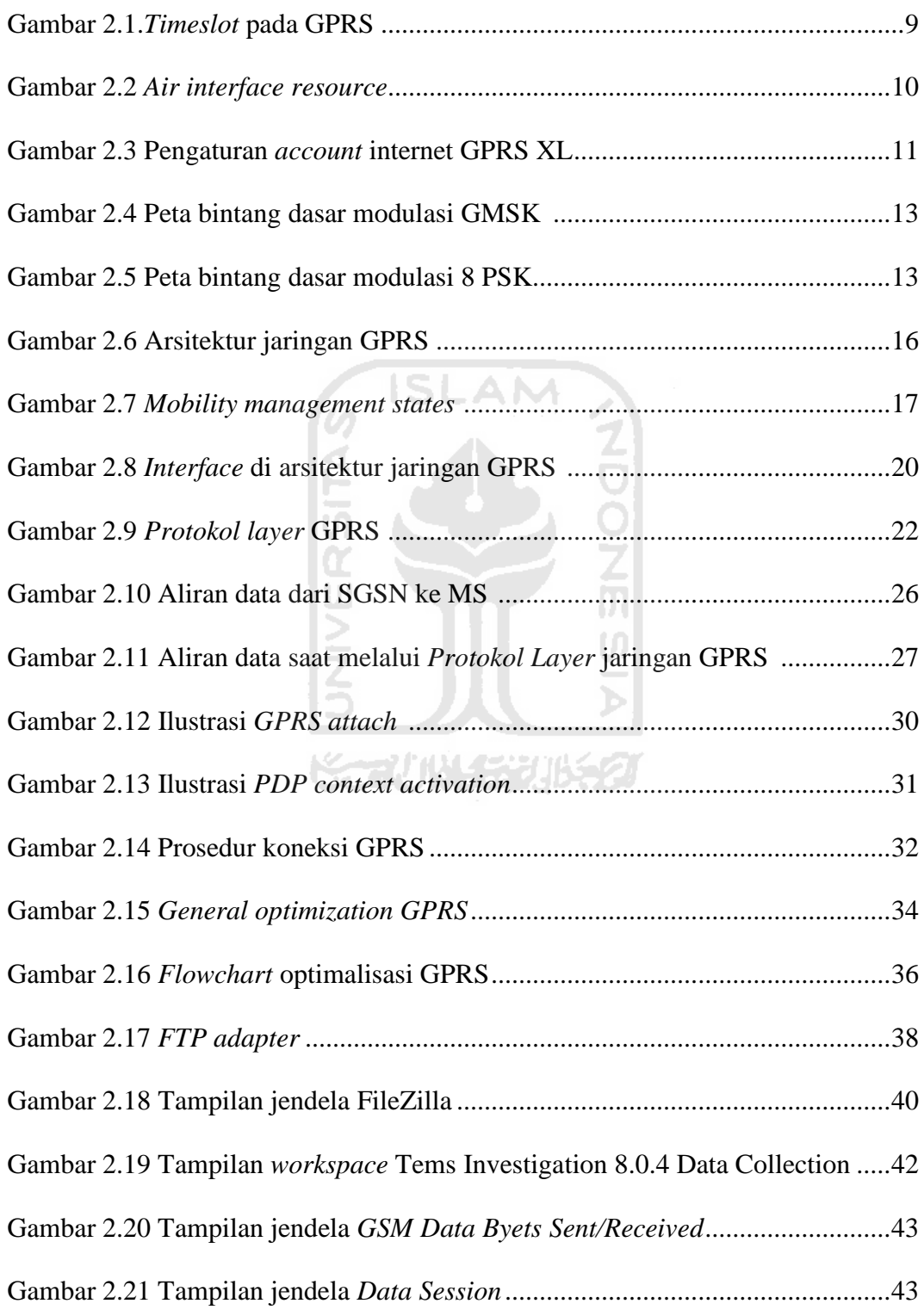

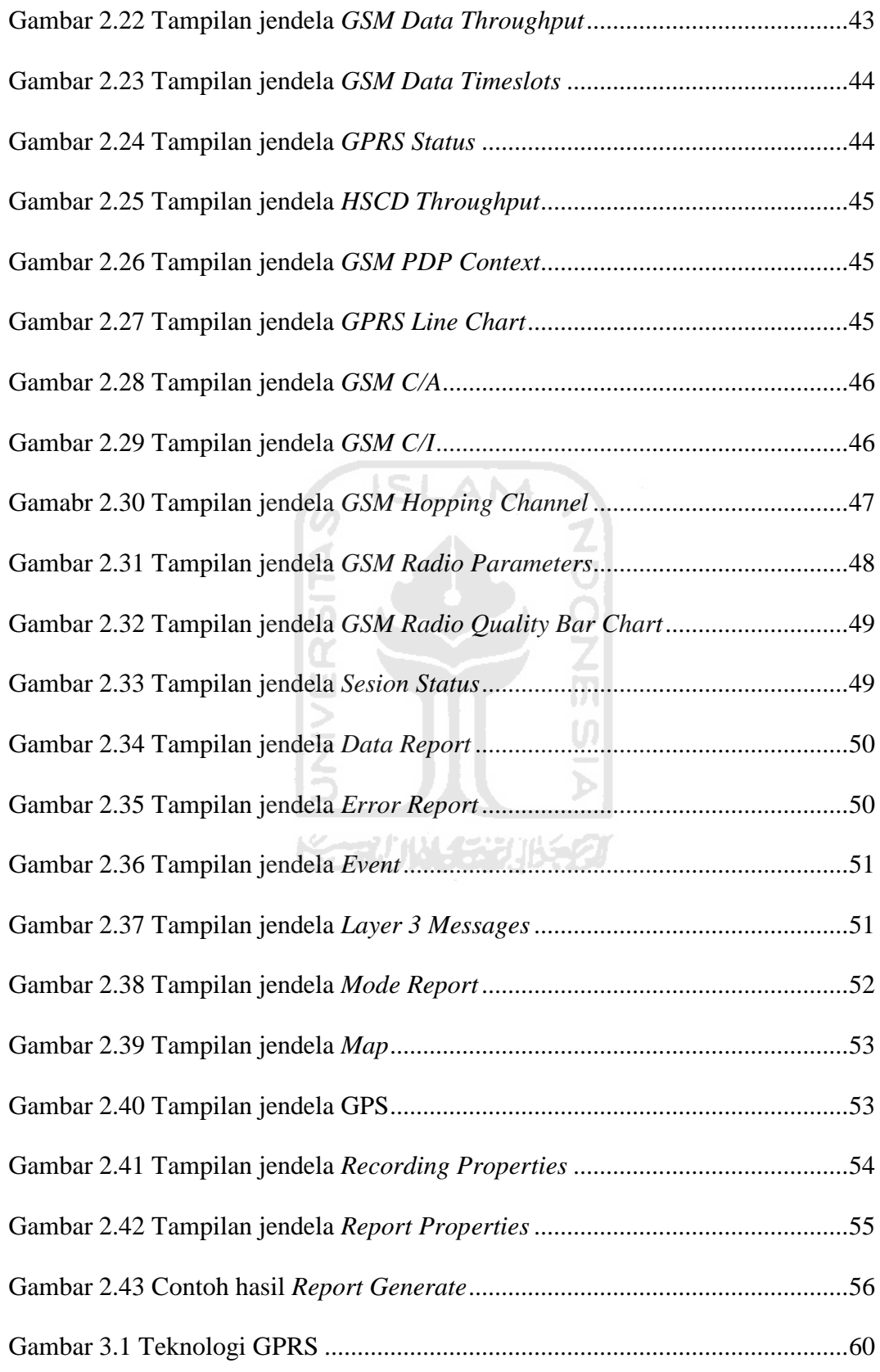

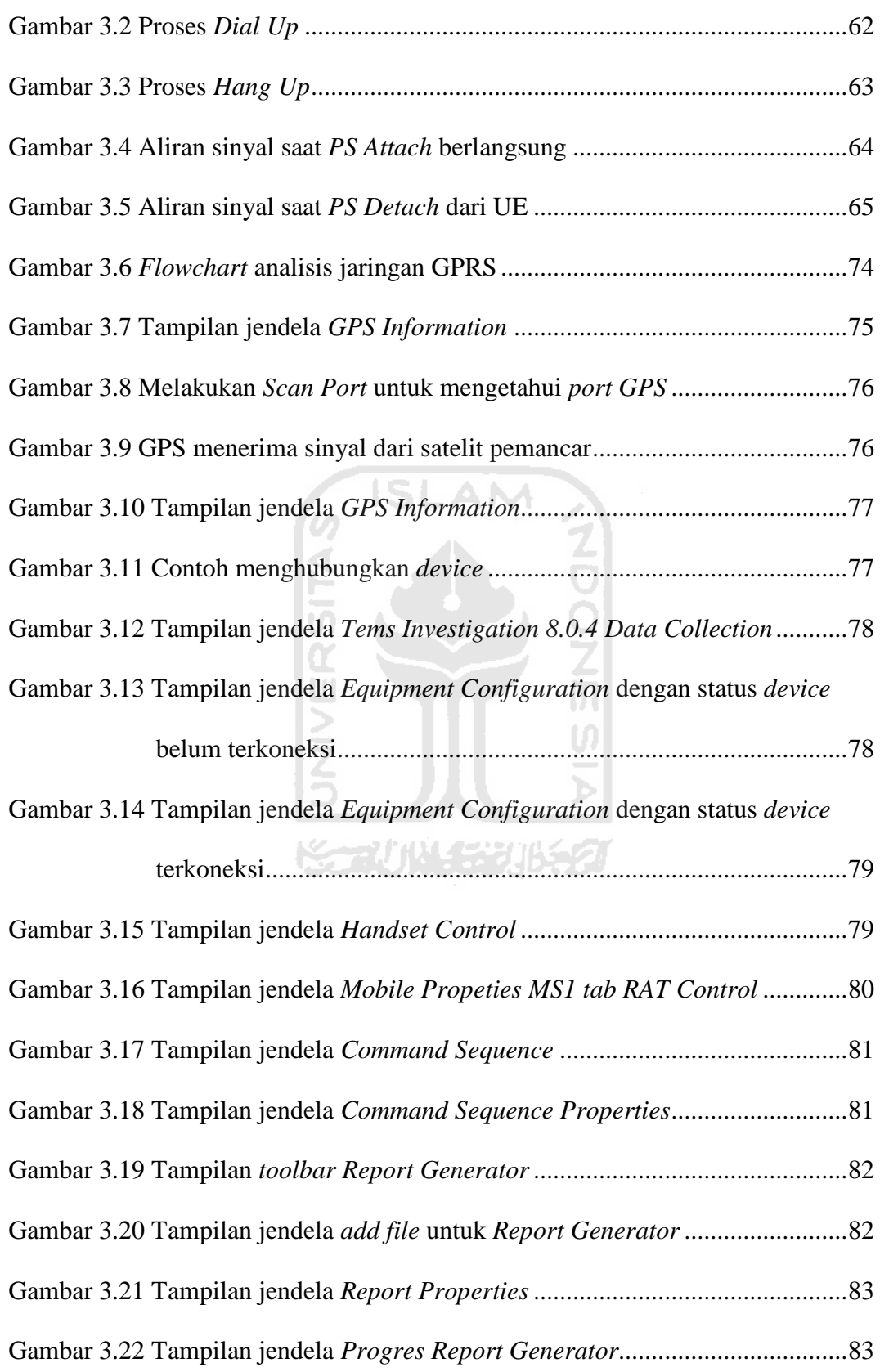

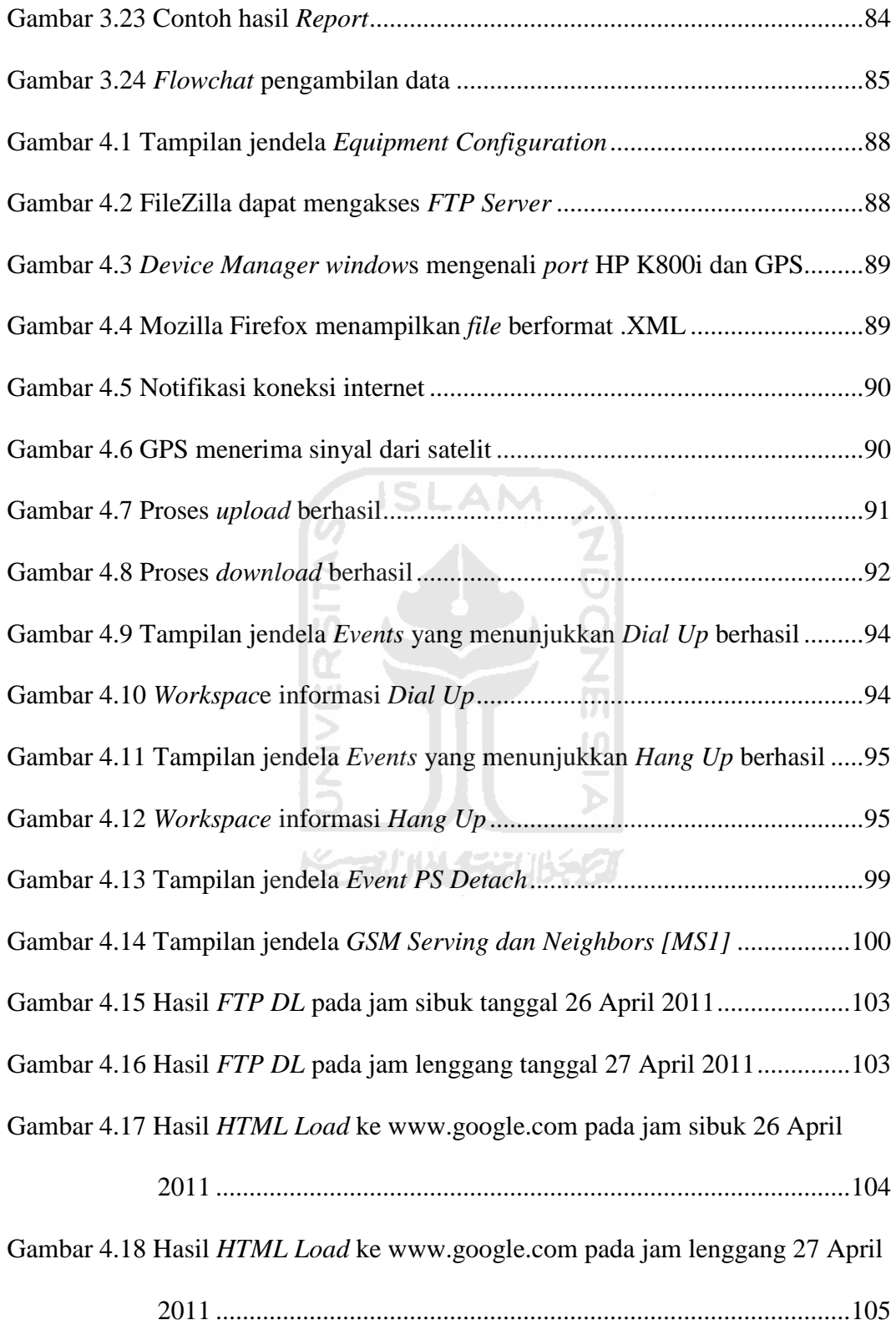

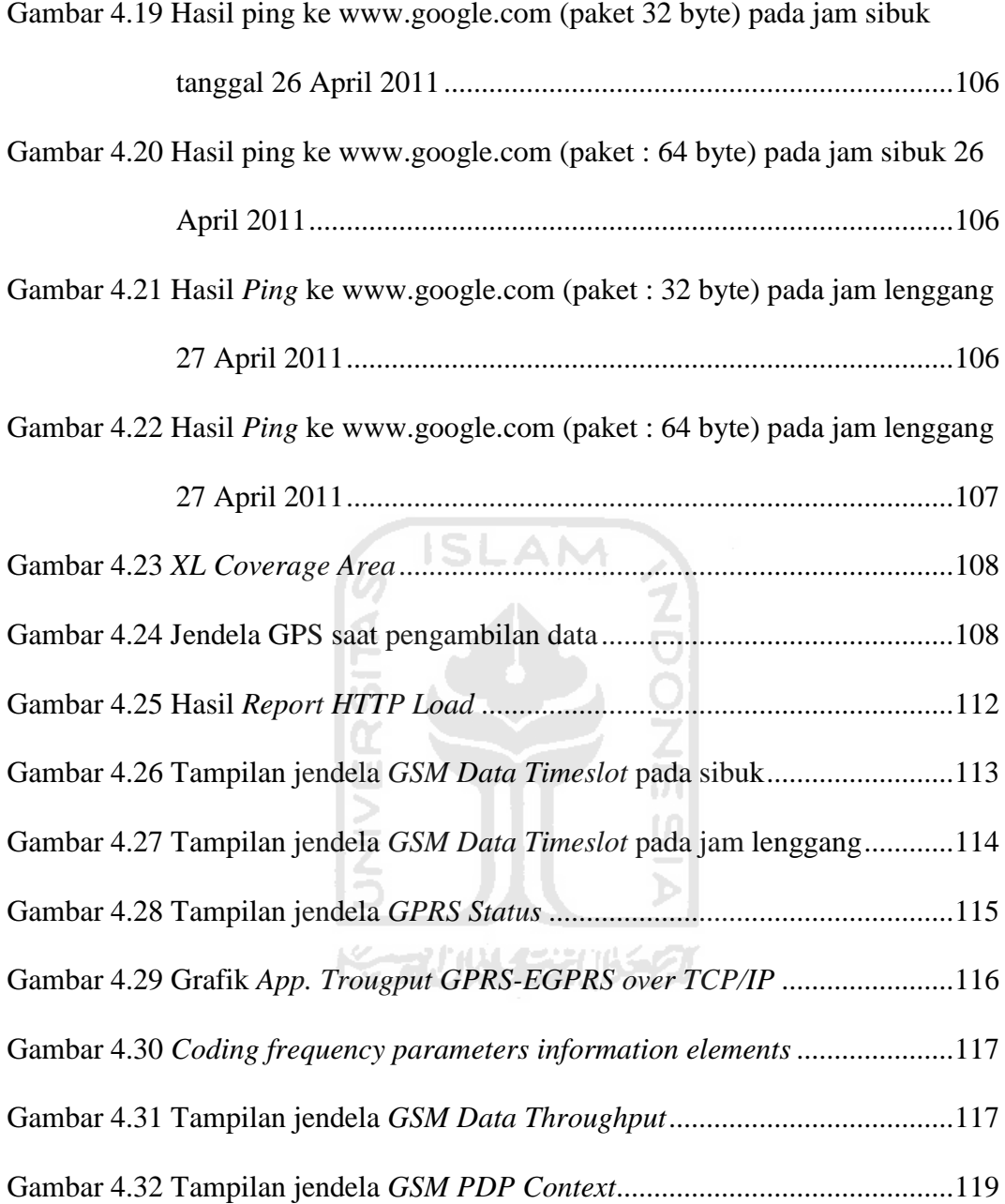

xx

## **TAKARIR**

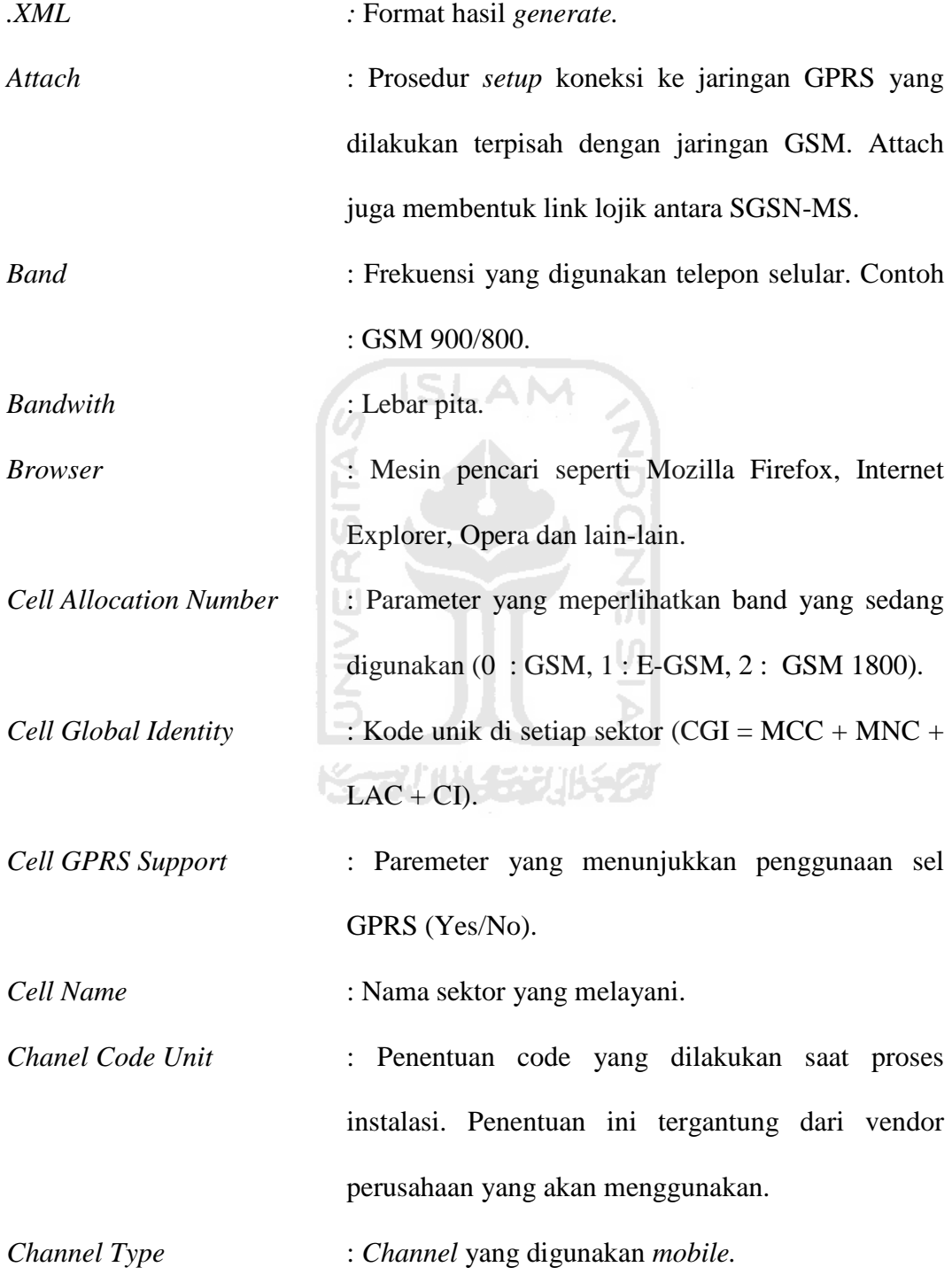

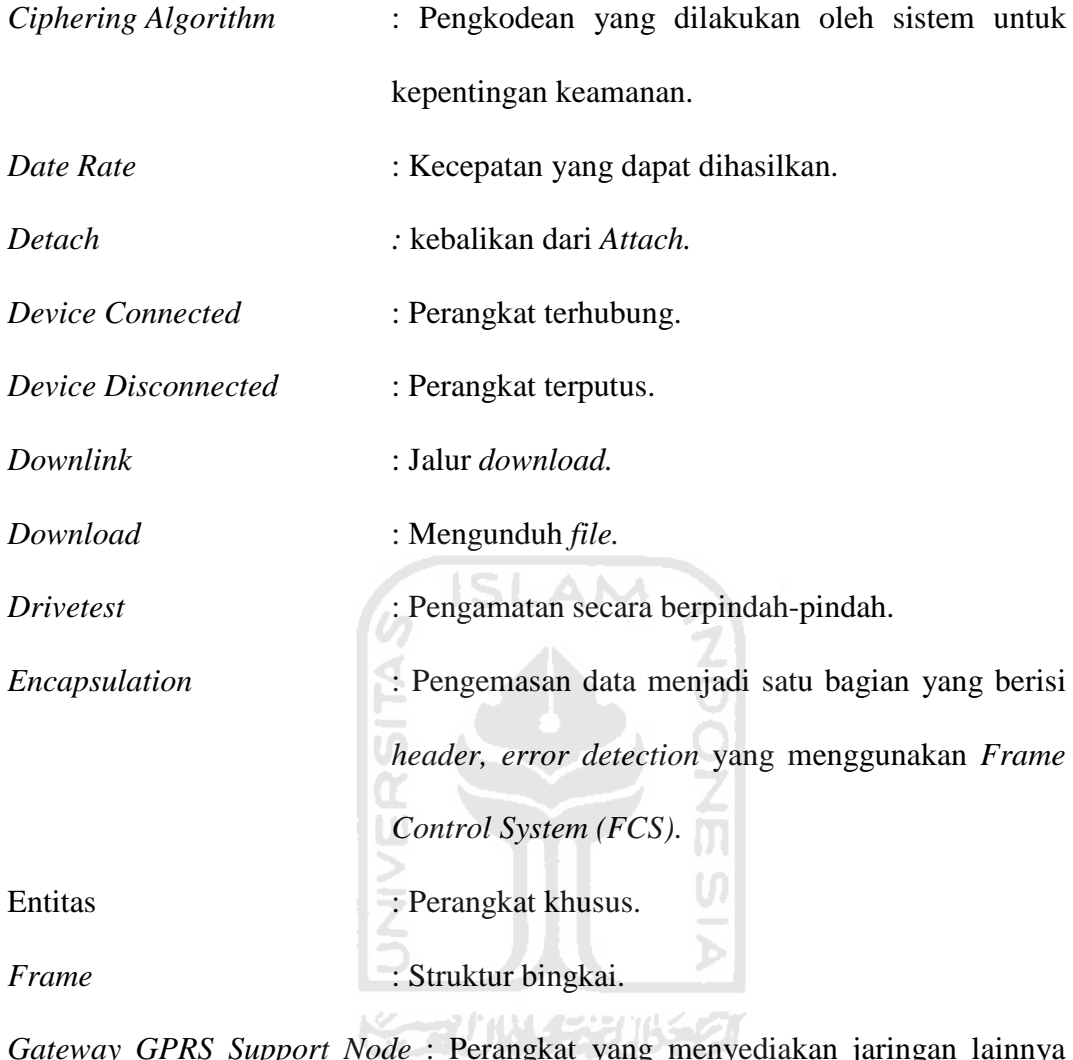

*iy GPRS Support Node* : Perangkat yang menyediakan jaringan lainny seperti *External IP network* dan *X.25 Network.*

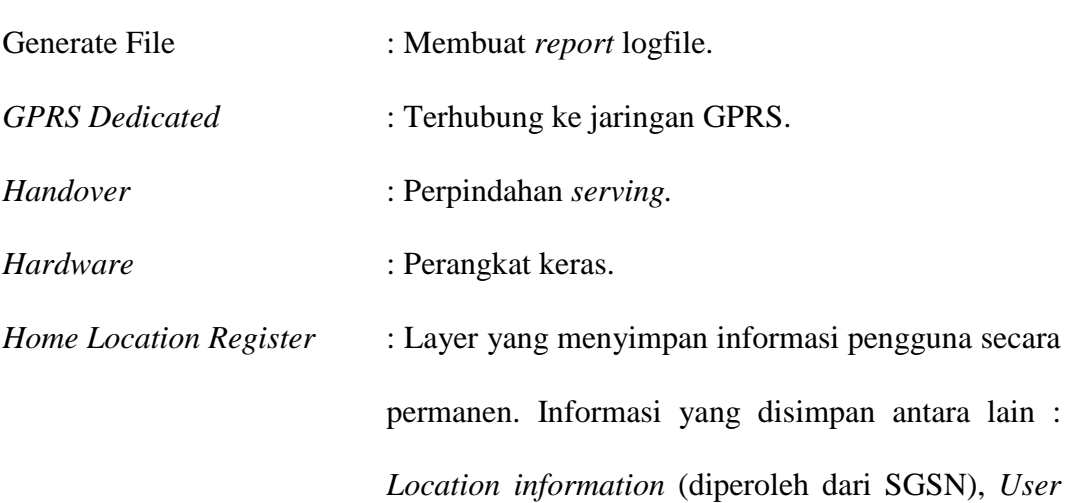

*addresses* (IMSI-addresses yang digunakan di PDN, *Used subscription profiles.*

*Integrated Services Digital Network* : Suatu sistem telekomunikasi dimana layanan antara data, suara, dan gambar diintegrasikan ke dalam suatu jaringan yang menyediakan konektivitas digital dari ujung ke ujung untuk menunjang suatu ruang lingkup pelayanan yang luas. *Interference* : Gangguan sinyal yang disebabkan oleh faktor dari

luar. Logfile : *File record* TEMS.

*Logical Link Control :* Protokol yang menyediakan pengecekan yang tinggi, terhadap sandi jaringan logika antara SGSN dan MS.

*Medium Access Control :* Pengatur sinyal akses yang melewati *air interface*, termasuk melakukan pengaturan dari sumber transmisi yang dibagikan.

*Mobile* : Perangkat bergerak seperti *handhone/Mobile*  Station (MS)/Mobile DTE.

Modulasi : Gelombang pembawa.

*Operator* : Penyedia jaringan komunikasi. Contoh : PT. XL AXIATA, Tbk., PT. Telkomsel. Tbk., PT. Indosat, Tbk.

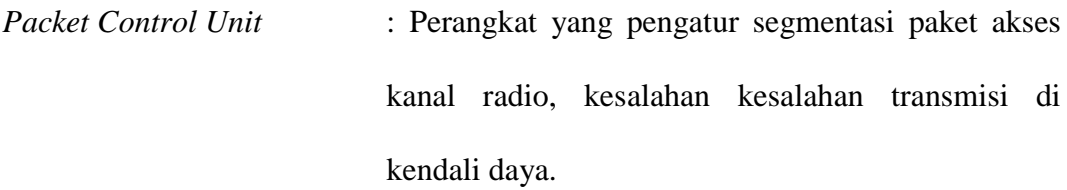

*Public Switched Telephone Network* : Jaringan telepon tetap (telepon kabel).

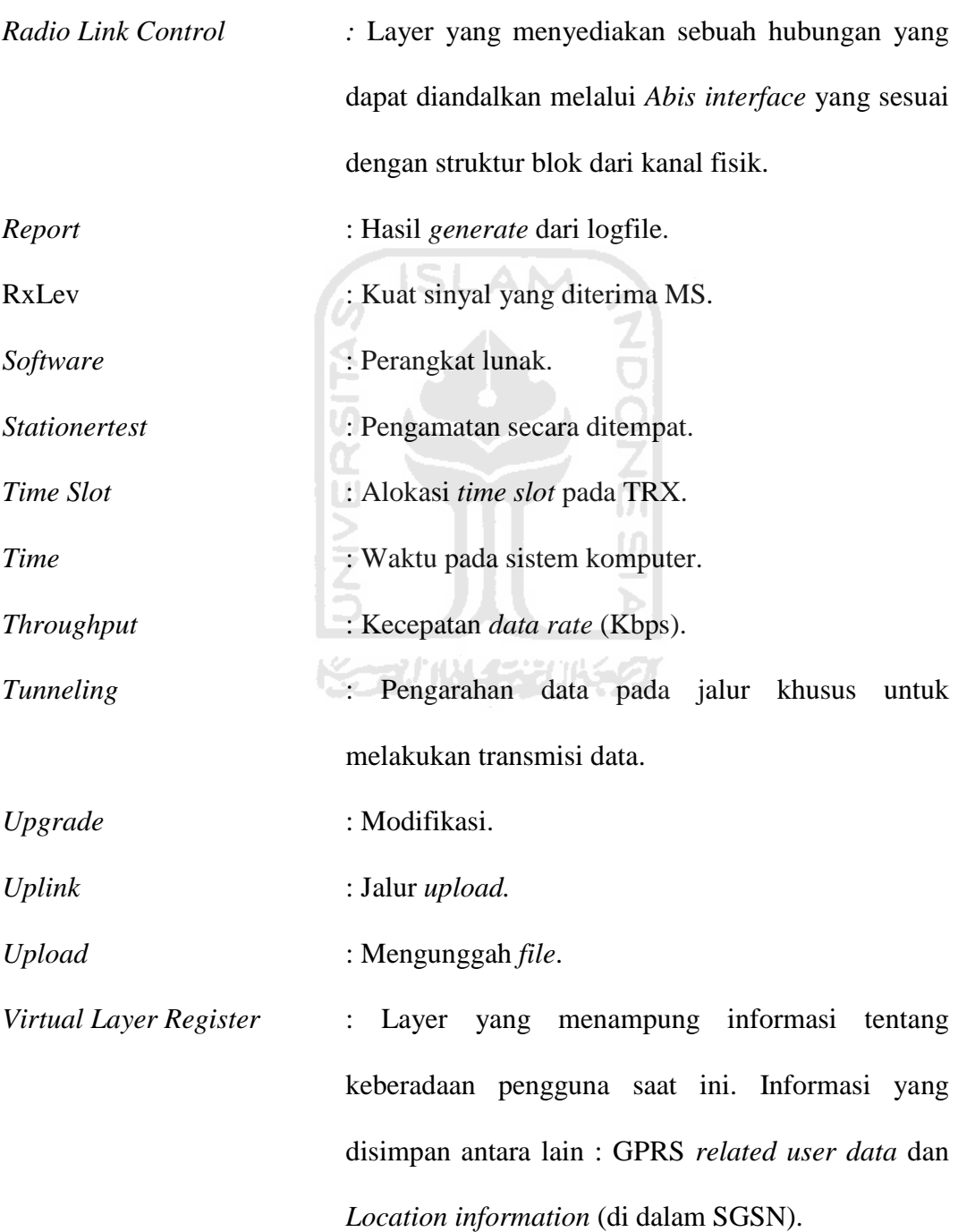

#### **DAFTAR SINGKATAN**

**NDONS** 

- ARFCN : Allocated Radio Frequency Channel.
- BCCH : Broad Cast Channel .
- BER : Bit Error Rate.
- BSIC : Base Station Identity Code.
- BSIC : Base Station Indentification Code.
- BSS : Base Station System.
- BTS : Base Traffic Station.
- CA-NO : Cell Alocation Number.
- CCU : Channel Code Unit.
- CGI : Cell Global Identity.
- $CI$  : Cell Identity 0-65535.
- CS : Coding Scheme.
- CSD : Circuit Switch Data.
- DTX : Discontinous Transmission.
- EDGE : Enhanced Data Rates for GSM Evolution.
- EFR : Enhanced Full Rate.
- FCS : Frame Control System.
- FDMA : Frequency Division Multiple Acces.
- FR : Full Rate.
- FTP DL : File Transfer Protocol-Download.
- GGSN : Gatway GPRS Support Node.
- GPRS : General Packet Radio Service.
- GPS : Global Positioning.
- GSM : Global System for Mobile Communication.
- GTP : GPRS Tunneling Protocol.
- HLR : Home Location Register.
- HR : Half Rate.
- HTML : Hyper Text Markup Language.
- IH : Internet Service Host.
- IP : Internet Protocol.
- ISDN : Integrated Services Digital Network.
- Kbps : Kilo Bytes Per Second.
- KPI : Key Performance Indicator.
- LAC : Location Area Code 0-65535.
- LLC : Logical Logic Control.
- MAC : Medium Access Control.
- MCC : Mobile Country Code 0-999 (contoh Indonesia : 62).
- MNC : Mobile Network Code 0-99 (contoh indosat IM3 : 85).
- MS : Mobile Station.
- NSS : Network Sub System.
- OS : Operating System.
- PCU : Packet Control Unit.
- PDP : Packet Data Protocol.
- PLMN : Public Lan Mobile Network.
- QoS : Quality of Service.
- RLC : Radio Link Control.
- RTT : Round Triptime.
- RxLev : Receiving Level.
- SMS : Short Massage Service.
- TCH : Traffic Channel.
- TCP : Transmission Control Protocol.
- TDMA : Time Division Multiple Acces.
- TS : Time Slot.
- VLR : Virtual Location Register.

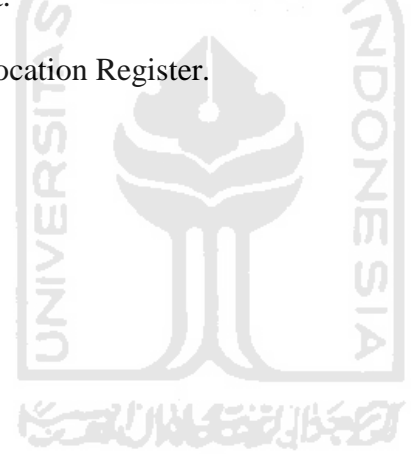

#### **BAB I**

#### **PENDAHULUAN**

#### **1.1 Latar Belakang**

Teknologi telekomunikasi semakin berkembang dari masa ke masa. Mulai dari teknologi generasi pertama (1G) yang menggunakan *Frequency Division Multiple Access (FDMA)* kemudian teknologi generasi kedua (2G) sampai dengan teknologi generasi ke tiga setengah (3.5 G) yang menggunakan *High Speed Downlink Packet Access (HSDPA).* Perkembangan tersebut juga berdampak pada kecepatan yang dihasilkan.

Gaya hidup juga mempengaruhi aktifitas masyarakat dalam berkomunikasi. Masyarakat tidak hanya menggunakan telepon seluler untuk menelpon dan mengirim pesan singkat, tetapi juga menggunakannya sebagai perangkat untuk mengakses internet dan menikmati multimedia dengan aplikasi *online* seperti : *browsing, chating* dan *bloging*. Salah satu teknologi yang digunakan untuk mengakses internet adalah *General Packet Radio Service (GPRS)*.

Penyedia GPRS di Indonesia tercatat ada beberapa perusahaan besar, diantaranya adalah PT. XL AXIATA, Tbk., PT. Indosat, Tbk., PT. Satelindo, Tbk. Setiap perusahaan menawarkan fitur-fitur layanan yang menarik seperti : *download game, ringtones,* mp3, jadwal bioskop, *backtone* dan lain-lain. Semua itu bertujuan untuk memberikan pelayanan yang terbaik untuk pelanggan. Dengan begitu pelanggan merasa nyaman karena kebutuhannya terpenuhi. Tidak

tertutup kemungkinan juga dapat meingkatkan jumlah pelanggan karena fitur-fitur yang ditawarkan menarik.

Dari sekian banyak fitur yang ditawarkan operator, ada hal penting yang harus diperhatikan untuk menjaga kualitas jaringan. Analisis jaringan merupakan kunci utama menjaga kualitas jaringan GPRS. Ini menjadi penting karena posisi operator adalah sebagai penyedia, sedangkan pelanggan adalah pengguna. Sehingga harus ada timbal balik antara operator dengan pelanggan. Dengan adanya hal tersebut, kepuasan pelanggan dapat tercapai dan operator dapat menyelenggarakan jaringan dengan optimal.

 Mengingat pentingnya optimalisasi jaringan GPRS, dalam Tugas Akhir ini akan dibahas mengenai analisis kinerja jaringan GPRS dengan metode sampling untuk optimalisasi layanan publik. Publik dalam hal ini adalah pengguna jasa layanan yang disediakan oleh operator. Dalam konteks operator pelanggan adalah user dalam jumlah yang banyak harus dapat dilayani dengan sebaik-baiknya. Dengan menerapkan metode sampling, penelitian ini akan mendapatkan data yang *riil* dan terbaru. Proses pengambilan data dilakukan secara mandiri dan berusaha beraktifitas seperti pelanggan GPRS pada umumnya.

Ada beberapa faktor yang menyebabkan operator masih menyediakan jaringan GPRS sampai sekarang, yaitu :

- 1. Cakupan GPRS dapat memanfaatkan cakupan global GSM.
- 2. GPRS merupakan teknologi jembatan generasi ke-3 (3G) yang sekarang sudah berkembang.
- 3. GPRS dapat mengurangi batas akses pelanggan.
- 4. Berbasis paket sehingga memenuhi kebutuhan lalu lintas data.
- 5. Komunikasi yang selalu terhubung dengan jaringan, sehingga memerlukan waktu yang singkat untuk akses langsung ke internet.
- 6. Dapat melayani suara dan data sehingga mendukung integrasi layanan.
- 7. Hubungan komunikasi dalam bentuk *point to point* atau *multipoint*.

Keamanan yang terjamin karena data terpaketisasi menggunakan teknologi *tunnelling.*

#### **1.2 Rumusan Masalah**

Berdasarkan latar belakang yang telah diuraikan diatas, maka dapat diambil rumusan masalah sebagai berikut :

SLAM

- a. Bagaimana mendapatkan, mengolah dan menguraikan variabel-variabel menjadi bentuk data-data yang dapat digunakan untuk analisis.
- b. Bagaimana melakukan analisis variabel-variabel untuk mendapatkan kesimpulan yang tepat.
- c. Bagaimana menyajikan data yang mudah dipahami untuk mengetahui bahwa layanan GPRS yang diselenggarakan oleh operator sudah optimal atau belum optimal.

Batasan masalah perlu ditentukan agar tidak terjadi pembahasan yang tidak berhubungan dan terlampau jauh atau diluar konteks yang dimaksud. Dengan adanya batasan masalah, dapat menyederhanakan masalah dalam melakukan penelitian. Sehingga Tugas Akhir ini mudah dimengerti dan jelas apa permasalahnnya.

#### **1.3 Batasan Masalah**

Batasan Masalah dalam penulisan Tugas Akhir ini adalah sebagai berikut :

#### *a. Throughput*

*Throughput* adalah kecepatan sebenarnya yang diterima oleh *Mobile Station (MS)* yang digunakan pelanggan. Secara teoritis, perhitungan level *throughput* ini dilakukan dengan melihat jumlah *Timeslot (TS)* dan *Coding Scheme (CS)*.

**ISLAM** 

## *b. Round-trip Time (RTT)*

*Round-trip Time (RTT)* atau *delay* adalah waktu yang diperlukan paket data untuk melalui *bearer* GPRS. Pada jaringan GPRS, *latency* memiliki beberapa batasan teknis maupun fisik serta beberapa efek-efek random. Contoh efek random adalah kualitas lingkungan radio dan jarak MS ke BTS. Alamat yang diakses merupakan IP server.

ドラムりはくデジルをク

#### *c. Packet Sent*

*Packet Sent* adalah paket yang dikirim dari server ke MS.

#### *d. Packet Loss*

*Packet Loss* adalah paket yang gagal diterima oleh MS.

#### **e. Mobilitas**

Pengambilan sampel data menggunakan metode *stasioner test*. *Stationer test* adalah pengambilan data dengan cara menetap pada suatu titik yang dinginkan.

#### **f. Oporator penyedia layanan jaringan GPRS**

Operator adalah *provider* seluler yang menyediakan layanan GPRS. Setiap operator harus menjaga kualitas jaringan untuk kepuasan pelanggan. Pada Tugas Akhir ini menggunakan operator XL.

#### **1.4 Tujuan dan Manfaat Penelitian**

Tujuan dan manfaat yang diharapkan dari penulisan laporan Tugas Akhir ini adalah :

- 1. Dapat mengetahui kinerja layanan jaringan GPRS yang diselenggarakan oleh operator pada waktu dan tempat tertentu.
- 2. Dapat mengetahui kinerja jaringan GPRS pada jam sibuk (19.00-21.00 WIB) dan jam lenggang (04.00-06.00 WIB).
- 3. Dapat menganalisis hal-hal yang mempengaruhi kinerja jaringan GPRS. Ini penting untuk mencari solusi dari permasalahan yang timbul ketika terjadi penurunan kualitas.
- 4. Dapat memperoleh wawasan dan pengalaman dalam dunia telekomunikasi. Telekomunikasi merupakan salah satu teknologi yang langsung dirasakan oleh masyarakat (publik) sehingga perlu adanya kontrol.

#### **1.5 Metode Penelitian**

Metode penelitian yang dilakukan adalah dengan cara sebagai berikut :

1. Observasi

- a. Ikut serta dalam kegiatan *drivetest, stationertest* dan *maintenance* secara langsung di lapangan.
- b. Mengamati objek dan mencatat data yang akan dibutuhkan dalam penulisan laporan Tugas Akhir ini.
- 2. Study Pustaka
	- a. Mempelajari buku-buku literatur yang brkaitan dengan masalah yang dihadapi.
	- b. Menentukan tahapan dan melakukan analisis.
- 3. Pengujian

Melakukan pengujian dari penerapan metode sehingga memperoleh data yang akurat.

SLAM

#### **1.6 Sistematika Penulisan Laporan**

Sistematika penulisan Tugas Akhir terdiri dari 5 bab sesuai dengan Panduan Tugas Akhir Jurusan Teknik Elektro, Fakultas Teknologi Industri, Universitas Islam Indonesia dengan penjelasan sebagai berikut :

#### **BAB I : PENDAHULUAN**

Berisi tentang latar belakang masalah, rumusan masalah, tujuan dan manfaat penelitian, batasan masalah dan sistematika penulisan.

#### **BAB II : TINJAUAN PUSTAKA**

Memuat sumber-sumber pustaka, hipotesis-hipotesis, dan literatur yang berhubungan dengan penelitian dan juga teori yang berkaitan dengan materi penelitian.

#### **BAB III : METODOLOGI**

Penjabaran metodologi yaitu penjelasan diagram blok atau diagram alir sistem yang digunakan. Penjabaran indikator unjuk kerja sistem yang memuat bagaimana validasi atau pengujian jaringan GPRS yang akan dilakukan.

#### **BAB IV : HASIL PENGUKURAN DAN ANALISIS**

Membahas tentang data hasil sampling yang kemundian dibandingkan dengan dasar teori sistem atau uraian alasan ilmiah yang lain. Sehingga dapat dianalisis dan diuraikan dengan alasan yang ilmiah.

**SLAM** 

#### **BAB V : PENUTUP**

Kesimpulan dari Tugas Akhir yang telah selesai dikerjakan berdasarkan analisis dan pembahasan di bab sebelumnya. Serta saran untuk pengembangan dan  $\overline{u}$ penelitian lebih lanjut.

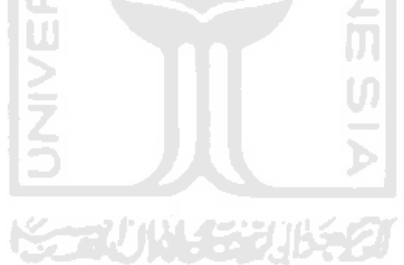

#### **BAB II**

#### **TINJAUAN PUSTAKA**

#### **2.1** *General Packet Radio Service (GPRS)*

*General Packet Radio Service (GPRS)* telah menjadi salah satu layanan yang disediakan oleh *GSM Provider* (Operator GSM). Dengan layanan GPRS memberikan peluang bagi operator untuk memberikan layanan *packet switch data* kepada *subscriber* (pengguna). *Packet switch data* adalah membagi data yang akan dikirimkan menjadi kepingan-kepingan. Paket tersebut dikirimkan melalui *shared network*. *Shared network* yang digunakan merupakan *shared network* GSM dengan penambahan entitas jaringan fungsional baru yaitu *Packet Control Unit (PCU)*. Fungsi dari PCU adalah untuk pengatur segmentasi paket, akses kanal radio, menjaga agar tidak terjadi kesalahan dalam transmisi dan mengatur kendali daya yang dipancarkan oleh MS (RxLev). Setiap paket yang dikirimkan dilengkapi dengan alamat tujuan agar paket tersebut sampai ke tujuan yang dimaksud.

Teknologi GPRS merupakan evolusi dari teknologi GSM yang memungkinkan melakukan pengiriman data lebih cepat pada GSM. Karena dalam teknologi GPRS telah menggunakan prinsip *tunnelling* dan *enscapsulation* yang menghemat penggunaan *bandwith.* Prinsip *tunelling* adalah pengarahan data pada jalur khusus untuk melakukan transmisi data. Sedangkan prinsip *encapsulation* adalah pengemasan data menjadi satu bagian yang berisi *header, error detection* yang menggunakan *Frame Control System (FCS)*. Sehingga secara teori laju data GPRS mencapai 171,2 kbps dengan menggunakan seluruh *time slot* (8 *time slot*) dalam waktu yang bersamaan.

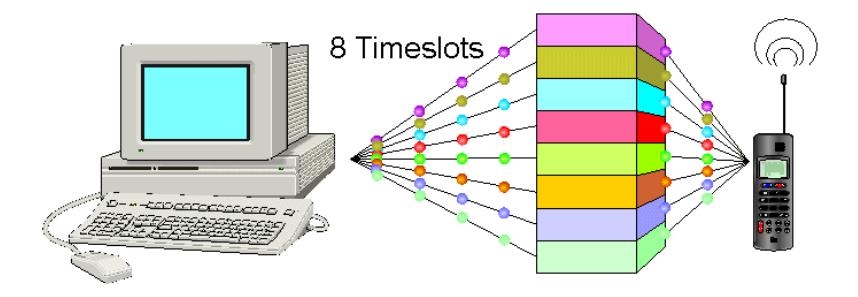

**Gambar 2.1** *Timeslot* pada GPRS

Dengan kecepatan tersebut berarti sekitar 2x lebih cepat dari kecepatan transmisi *fixed telecom network* yang mempunyai kecepatan sampai 54 kbps*.* Dan hampir 18x lebih cepat dari kecepatan transmisi *Circuit Switch Data (CSD)* yang mempunyai kecepatan 9,6 kbps. *Fixed Telecom Network* merupakan jaringan telepon kabel pada umumnya sedangkan CSD adalah teknologi transmisi yang digunakan GSM.

 Di dalam teknologi GPRS pelanggan dapat secara kontinyu terhubung ke jaringan, tetapi spektrumnya tetap bebas untuk pelanggan lainnya. Dengan demikian tidak ada *Mobile Station (MS)* yang *dedicated* terhubung ke jaringan GPRS. Ini berbeda di teknologi GSM yang bersifat rangkaian tersakelar, dimana MS terhubung secara *dedicated* ke jaringan.
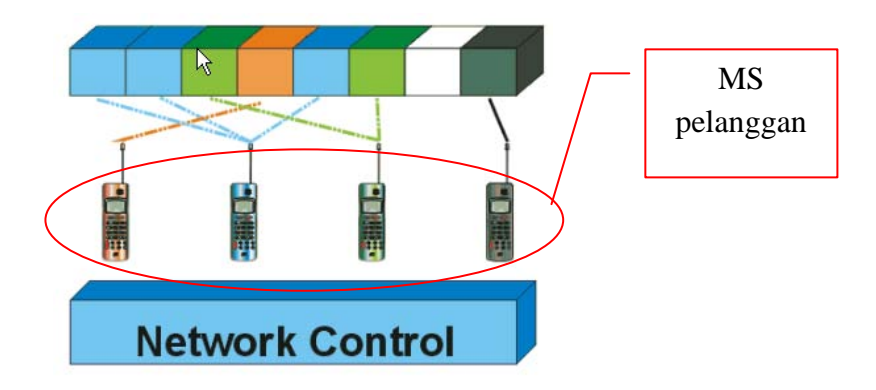

**Gambar 2.2** *Air interface resource*

Misalnya untuk melakukan pengiriman *Short Massage Service (SMS)* dan melakukan panggilan telpon *(call)* diperlukan kanal radio 9,6 kbps. Ini merupakan pemborosan *bandwith* berakibat pada reduksi atau pengurangan kapasistas sistem secara keseluruhan. Imbas ke pelanggan adalah pembatasan akses ke jaringan seperti SMS gagal, jaringan sibuk ketika akan melakukan panggilan dan *dropcall.*

 Pada implementasinya GPRS juga memberikan solusi dalam konfigurasi *Internet Protocol (IP)* untuk perangkat-perangkat bergerak yang terhubung dengan internet. Yaitu dengan pengunaan alamat IP yang sama walaupun pengguna berpindah-pindah jaringan IP-nya (perpindahan *gateway*). Contoh : Pada pengaturan IP internet indosat (M3) beralamat 010.019.019.019. Alamat IP ini akan digunakan terus menerus untuk aktifitas transmisi GPRS walaupun berpindah-pindah tempat. Alamat IP ini juga digunakan oleh semua perangkat bergerak lainnya yang menggunakan operator indosat IM3. Perpindahan *gateway* terjadi saat melakukan komunikasi antara *Mobile Station(MS)* dengan *Internet Service Hosts (IH)* atau *Corporate LAN*. Berikut adalah pengaturan account internet GPRS XL (gambar 2.3).

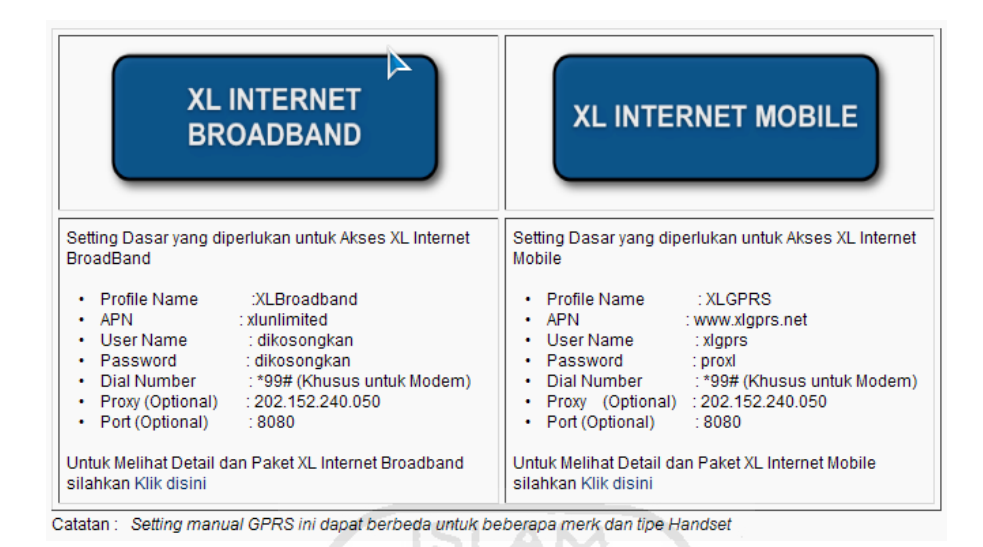

**Gambar 2.3** Pengaturan *account* internet GPRS XL

(Sumber : *PT. XL AXIATA, Tbk.*)

#### **2.1.1 Jaringan GPRS**

 Teknologi GPRS menggunakan modulasi radio, pita frekuensi, struktur *burst*, hukum-hukum lompatan frekuensi *(frequency hopping)* dan struktur bingkai *(frame)* TDMA yang sama seperti pada teknologi GSM. Kanal-kanal paket data yang digunakan juga sangat mirip dengan kanal-kanal lalulintas percakapan. Dengan demikian *Base Station Subsystem (BSS)* yang sudah ada akan menyediakan cakupan jaringan GPRS secara lengkap. Namun dibutuhkan sebuah entitas jaringan fungsional baru untuk mendukung kinerja jaringan GPRS yaitu *Packet Control Unit (PCU)* dan *upgrade* pada beberapa elemen.

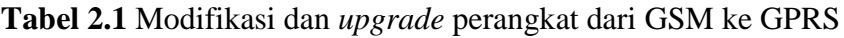

| <b>GSM Network Element</b>      | <b>Modification or Upgrade Required for GPRS</b>                                                                                                    |
|---------------------------------|----------------------------------------------------------------------------------------------------|
| <b>Subscriber Terminal (TE)</b> | A totally new subscriber terminal is required to access GPRS services.<br>These new terminals will be backward compatible with GSM for voice calls.                                                                                                    |
| <b>BTS</b>                      | A software upgrade is required in the existing base transceiver site (BTS).                                                                                                    |
| <b>BSC</b>                      | The base station controller (BSC) will also require a software upgrade, as well as the installation of a new piece of hardware<br>called a packet control unit (PCU). The PCU directs the data traffic to the GPRS network and ca<br>element associated with the BSC. |
| <b>Core Network</b>             | The deployment of GPRS requires the installation of new core network elements called the Serving GPRS Support Node<br>(SGSN) and Gateway GPRS Support Node (GGSN).                                                                                                    |
| Databases (VLR, HLR, and so on) | All the databases involved in the network will require software upgrades to handle the new call models and functions<br>introduced by GPRS.                                                                                                    |

(Sumber : *GPRS White Paper-Cisco Systems, 2000 : 7*)

**ISLAM** 

**Tabel 2.2** Modulasi frekuensi

|                                 | <b>GSM</b>     | <b>EDGE</b>      |  |
|---------------------------------|----------------|------------------|--|
| <b>Modulation</b>               | GMSK, 1bit/sym | 8 PSK, 3 bit/sym |  |
| <b>Symbol Rate</b>              | 270833 kbit/s  | 270833 kbit/s    |  |
| <b>Payload per Brust</b>        | 114 bit        | 348 bit          |  |
| <b>Gross Rate per Time Slot</b> | $22.8$ kbit/s  | $69.6$ kbit/s    |  |

**Tabel 2.3** Keterangan modulasi dan *Coding Scheme*

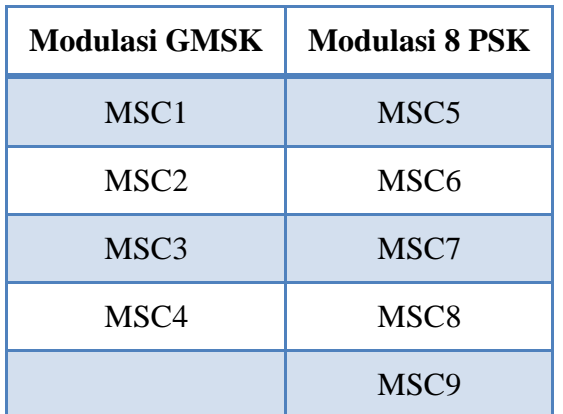

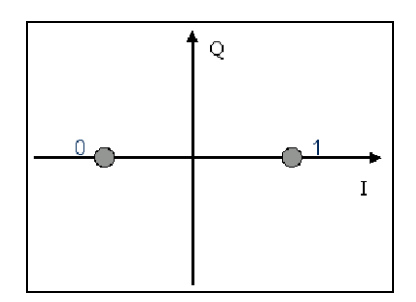

**Gambar 2.4** Peta bintang dasar modulasi GMSK

(Sumber : *Information Base Station System GPRS/EGPRS Global Description* 

 $\sim$ Q  $(0, 1, 0)$  $(0.0.0)$  $(0,1,1)$  $\overline{1}$  $(1, 1, 0)$  $(1, 0, 1)$  $(1, 0, 0)$ 

*A30808-X3247-L24-4-7618, 2004 : 26*)

**Gambar 2.5** Peta bintang dasar modulasi 8 PSK

(Sumber : *Information Base Station System GPRS/EGPRS Global Description A30808-X3247-L24-4-7618, 2004 : 26*)

 Penyebaran jaringan GPRS dimulai dengan introduksi dari *overlay Network Sub System (NSS)* yang memilki dua elemen jaringan *Serving GPRS Support Node (SGSN)* dan *Gateway GPRS Support Node (GGSN).* SGSN terhubung dengan BSS melalui *Frame Relay* dan memiliki 2 fungsi yang sama dengan MSC dan VLR, yaitu menjaga alur *(track)* lokasi dari setasiun-setasiun bergerak individual (MS) dan melakukan fungsi-fungsi keamanan dan kendali akses. Sedangkan GGSN adalah suatu analog dengan *gateway MSC* yang berfungsi menangani kinerja jaringan-jaringan *IP eksternal*. GGSN membungkus ulang dengan format baru dari paket-paket yang diterima jaringan-jaringan *IO eksternal* dan merutekan menuju SGSN dengan menggunakan *GPRS tunnelling protocol*.

GPRS juga mempunyai kemampuan untuk melakukan *multiplex spektrum*. Yaitu memungkinkan melakukan panggilan dan menerima panggilan saat terhubung dengan jaringan GPRS. Tetapi tidak semua telepon selular dapat melakukan hal tersebut, berikut pembagian kategori kelas telepon seluler :

- 1. Kelas A adalah telepon selular yang mempunyai kemampuan untuk mengirim atau menerima GSM dan GPRS dalam waktu yang bersamaan.
- 2. Kelas B adalah telepon selular yang tidak mempunyai kemampuan untuk mengirim atau menerima GSM dan GPRS dalam waktu yang bersamaan. Sehingga apabila menerima panggilan suara (GSM) akan diberikan pilihan untuk menjawab apakah melanjutkan koneksi GPRS.
- 3. Kelas C adalah telepon selular yang hanya dapat melakukan koneksi GSM atau GPRS.

### **2.1.2 Aspek Teknologi**

- *1. Paket Switching* 
	- a. Data yang akan ditransmisikan dibagi menjadi bagian-bagian kecil (paket) kemudian ditransmisikan dan diubah kembali menjadi data semula.
- b. Dapat melakukan transmisi ribuan sampai jutaan paket data perdetik.
- c. Memungkinkan untuk pemakaian kanal transmisi secara bersamaan oleh pengguna lain.
- d. Transmisi melalui *Public Land Mobile Network (PLMN)* dengan menggunakan *IP Backbone.*
- *2. Bursty Traffic* 
	- a. Mampu menyalurkan sampai dengan 171,2 kbps secara simultan dengan menggunakan semua *multislot.*
	- b. Kecepatan transmisi pada GPRS tidak linier atau fleksibel tergantung dari kualitas jaringan, mobilitas, topologi dan cuaca.
	- c. Penggunaan *Rate Transmisi Radio GPRS* tergantung dari *coding* yang digunakan.

Coding Scheme Bits of RLC Data Field (without spare bit) Spare bit in RLC Data Field Net Data Rate Bits of RLC/MA X Header (including USF) Total size of the RLC/MAC block (bit) CS 1 | 160 | 0 | 8 kbit/s (160 bit/20 msec) | 24 | 184 CS 2  $\begin{vmatrix} 240 \\ 271 \end{vmatrix}$   $\begin{vmatrix} 7 \\ 12 \text{ kbit/s} \\ 240 \text{ bit/20 msec} \end{vmatrix}$   $\begin{vmatrix} 24 \\ 271 \end{vmatrix}$ CS 3 288 3 14,4 kbit/s (288 bit/20 msec) 24 315 CS 4  $\vert$  400  $\vert$  7  $\vert$  20 kbit/s (400 bit/20 msec)  $\vert$  24  $\vert$  431

**Tabel 2.4** *GPRS Coding Scheme*

(Sumber : *Information Base Station System GPRS/EGPRS Global Description* 

*A30808-X3247-L24-4-7618, 2004 : 39)*

d. Dapat menerima panggilan (*voice)* dan SMS pada saat melakukan transfer data. Ini tergantung dari kelas MS yang digunakan.

# **2.1.3 Arsitektur Jaringan GPRS**

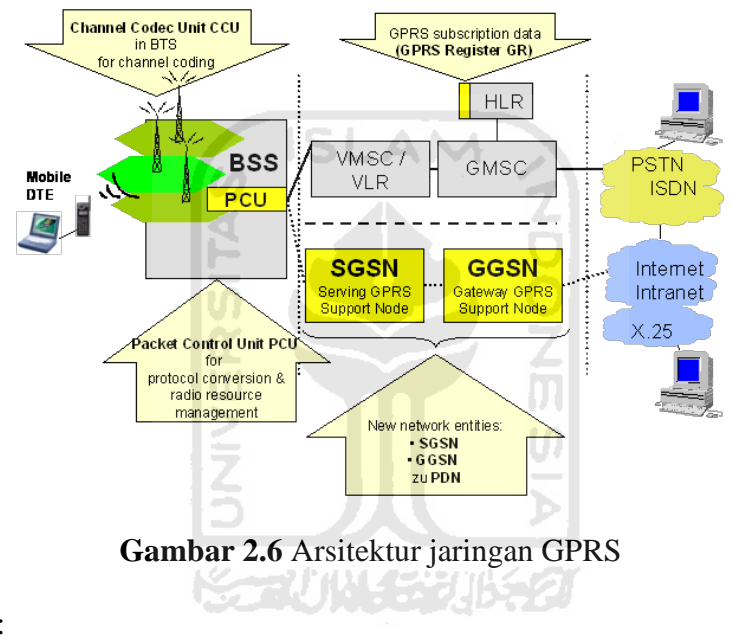

Keterangan :

*1. Mobile DTE* 

*Mobile DTE* adalah perangkat bergerak yang digunakan untuk melakukan akses ke jaringan GPRS salah satu contohnya adalah telepon selular, PDA dan *Smart Phone*.

2. *Base Station System (BSS)*

Di dalam BSS terdapat *Chanel Code Unit (CCU)* yang berfungsi untuk menentukan code yang dilakukan saat proses instalasi. Penentuan ini tergantung dari vendor perusahaan yang akan menggunakan.

*3. Packet Control Unit (PCU)* 

Adalah perangkat yang pengatur segmentasi paket akses kanal radio, kesalahan kesalahan transmisi di kendali daya.

Fungsi PCU : Mengontrol paket data dari MS ke SGSN.

*4. Serving GPRS Support Node (SGSN)* 

Fungsi SGSN

a. *Attach, detach,location management.* 

Attach adalah prosedur setup koneksi ke jaringan GPRS yang dilakukan terpisah dengan jaringan GSM. Attach juga membentuk link lojik antara SGSN-MS.

- b. Authentikasi , penyandian *(chipering)* dan pengecekan *International Mobile Equipment Identity (IMEI)*.
- c. *Data charging.*
- d. Mengirim paket data dengan kemampuan cakupan *service area.*
- e. Koneksi ke HLR,MSC, dan BSC, GGSN, dan node lainnya
- f. *Management logical link* ke arah MS.
- g. *Mobility management.*

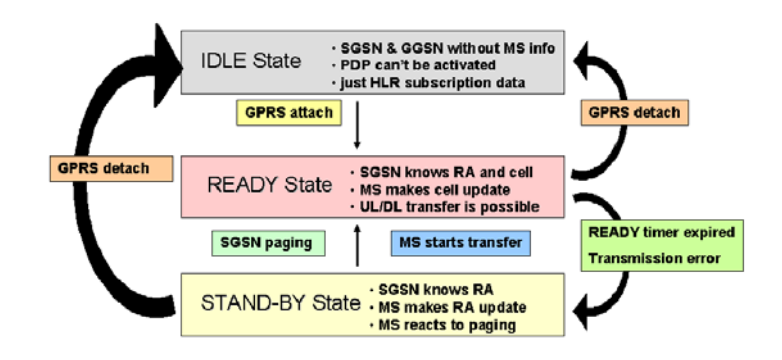

**Gambar 2.7** *Mobility management states*

- h. *Output data biling*
- i. *Packet routing* dan *transfer*
- *5. Gateway GPRS Support Node (GGSN)*

### Fungsi GGSN

- a. Menyediakan *interface* ke arah jaringan lainnya seperti *External IP network* dan *X.25 Network*. Di GGSN terdapat*"acces fungsionality"* yang merupakan *interface* dengan *external* ISP yang berfungsi sebagai *router*  dan *Remote Acces Dial-In User Service* (RADIUS) yang digunakan untuk keperluan keamanan.
- b. Dari segi*"external IP network"* GGSN merupakan router untuk IP yang dialamatkan kepada pelanggan yang dilayani oleh jaringan GPRS. Sehingga GGSN juga merupakan *host* seluruh *IP address* dari seluruh pelanggan.
- c. *Output data billing*. Yaitu mengumpulkan informasi *billing* dari setiap MS yang berkaitan dengan penggunaan *"external data network"*.
- d. Sebagai protokol GPRS yang mentranslasi format data , *signalling protocol* dan *address information* agar memenuhi persyaratan komunikasi dengan jaringan lainnya.
- e. *Location register*. Yaitu *Location Information*-VLR dan *User profile*-HLR
- *6. Internet* atau *Inter-Operator Backbone* 
	- *a. IP based*
- *b.* Melakukan koneksi ke penyedia layanan GPRS dengan provider yang berbeda tetapi masih dalam jangkauan *roaming.*
- *c. Public* (contoh : internet) atau *private IP network.*
- *7.* Intranet atau *Intra-Operator Backbone.* 
	- *a. IP based.*
	- *b.* Melakukan koneksi ke penyedia layanan GPRS dalam 1 provider yang sama.
	- *c. Private Network.*
- *8. Virtual Location Register (VLR).*

Layer yang menampung informasi tentang keberadaan pengguna saat ini. Informasi yang disimpan antara lain :

- a. GPRS *related user data.*
- b. *Location information* (di dalam SGSN).
- 9. *Gateway Mobile Services Switching Center (GMSC).*

Berfungsi sebagai *interface* ke jaringan lain seperti ISDN, PSTN, dan jaringan PLMN lainnya.

10. *Home Location Register (HLR).*

Layer yang menyimpan informasi pengguna secara permanen. Informasi yang disimpan antara lain :

- a. *Location information* (diperoleh dari SGSN).
- b. *User addresses* (*IMSI-addresses* yang digunakan di PDN.
- *c. Used subscription profiles.*
- 11. *Public Switched Telephone Network (PSTN).*

Adalah jaringan telepon tetap (telepon kabel). PSTN secara umum diatur oleh standar-standar teknis yang dibuat oleh ITU-T dan menggunakan pengalamatan E.163/E.164 (secara umum dikenal dengan nomor telepon).

12. *Integrated Services Digital Network (ISDN).*

Merupakan suatu sistem telekomunikasi dimana layanan antara data, suara, dan gambar diintegrasikan ke dalam suatu jaringan yang menyediakan konektifitas digital dari ujung ke ujung untuk menunjang suatu ruang lingkup pelayanan yang luas.

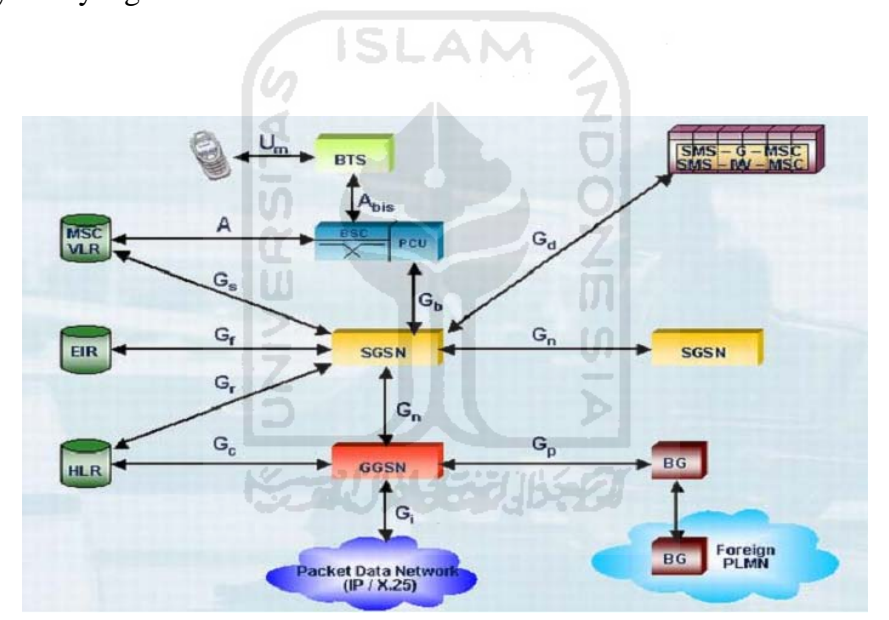

**Gambar 2.8** *Interface* di arsitektur jaringan GPRS (Sumber : *GPRS Network Optimization, 2005:10*)

Dari gambar 2.8 di atas maka dapat dituliskan tabel *interface* dalam jaringan GPRS secara lengkap dengan protocol yang ditangani seperti pada tabel 2.5 di bawah ini.

| <b>Interface</b> | Menghubungkan                           | Protocol yang ditangani                                           |  |  |  |
|------------------|-----------------------------------------|-------------------------------------------------------------------|--|--|--|
| Gb               | <b>BSS-SGSN</b>                         | FR, NS, BSSGP, LLC, SNDCP or GMM/SM or IP<br>or SMS               |  |  |  |
| Gn               | SGSN-S/GGSN                             | FR xor Ethernet, IP, UDP, GTP, IP                                 |  |  |  |
| Gi               | <b>GGSN-PDN</b><br>(jaringan data luar) | FR xor Ethernet, IP                                               |  |  |  |
| Gr               | <b>SGSN-HLR</b>                         | MTP, SCCP, TCAP, MAP                                              |  |  |  |
| <b>Gf</b>        | <b>SGSN-EIR</b>                         | MTP, SCCP, TCAP, MAP                                              |  |  |  |
| <b>Gs</b>        | SGSN-MSC/VLR                            | MTP, SCCP, BSSAP+                                                 |  |  |  |
| Gd               | SGSN-SMS-<br><b>IW/GMSC</b>             | MTP, SCCP, TCAP, MAP, SMS                                         |  |  |  |
| Gc               | <b>GGSN-HLR</b>                         | MTP, SCCP, TCAP, MAP                                              |  |  |  |
| <b>Abis</b>      | BTS-BSC(PCU)                            | L2 manufacturer specific, MAC, RLC, LLC, SNDCP<br>or GMM/SM or IP |  |  |  |
| Gp               | GGSN-border<br>gateway                  |                                                                   |  |  |  |

**Tabel 2.5** *Interfac*e dalam jaringan GPRS

# **2.1.4** *Protocol Layers* **pada GPRS**

 Pada jaringan GPRS transmisi pensinyalan terdiri dari protokol standar seperti IP dan beberapa protokol khusus GPRS. Untuk menghubungkan MS dengan BSS digunakan *GPRS air interface*, sedangkan dari BSS ke SGSN dihubungkan dengan *Gb interface* dan *Gn interface* digunakan untuk menghubungkan SGSN ke GGSN. Di bawah ini menujukan proses pensinyalan yang terjadi ketika sebuah paket data dikirimkan (gambar 2.9).

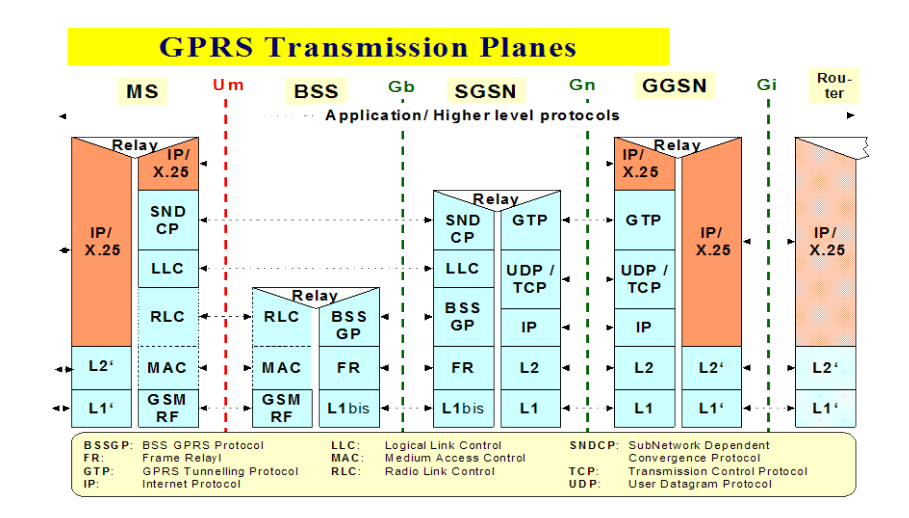

**Gambar 2.9** *Protokol layer* GPRS (Sumber : *GPRS Network Optimization, 2005: 12*)

Dari gambar di atas terdapat beberapa protokol standar dan protokol GPRS yang mempunyai fungsi sendiri-sendiri.

- 1. *GPRS Tunneling Protocol (GTP)* berfungsi menerima IP datagram dan paket X.25 dari jaringan luar dan meneruskannya melewati *Gateway GPRS support nodes (GGSN)*. Karena ada *multiple* GGSN dan SGSN *interfaces*, GTP menyediakan sebuah *Tunnel Identifier (TID)* untuk setiap kanal yang mengidentifikasi tujuan dan transaksi yang dimiliki paket data.
- 2. *Transmission Control Protocol (TCP/UDP)* terdiri dari protocol pengatur transmisi yang digunakan untuk mengirimkan *Protocol Data Units (PDU)* melewati *Gn Interface*. *User Data Protocol (UDP)* digunakan untuk melewati *Gn Interface* untuk membawa GTP-PDU untuk semua pensinyalan informasi dan data pengguna yang tidak memerlukan pengecekan.
- 3. *Internet Protocol (IP)* digunakan untuk memberikan jalan pada data pengguna dan informasi pensinyalan melewati Gn *Interface*. Ukuran IP datagram akan dibatasi oleh *physical layer* dari kemampuan *Maximum Transmission Unit (MTU).* Sebuah IP datagram dapat berukuran sebesar 65.535 oktet, tetapi apabila *physical layer* dari MTU lebih kecil dari itu maka pemecahan akan dilakukan. Sumber GGSN atau SGSN pertamakali harus memutuskan ukuran MTU dan melakukan pemecahan. Penggunaan pengalamatan IP akan memberikan jalan pada data melewati *Gn Interface*, termasuk beberapa GSN menengah, menuju alamat GSN yang digunakan sebagai tujuan akhir.
- 4. *Stands for Sub Network Dependent Convergence Protocol (SNDCP)* adalah bagian dari layer 3 dari spesifikasi protokol GPRS. SNDCP meng*interface* ke *Internet Protocol* pada bagian paling atas dan *Logical Link Control (LLC)* protokol pada GPRS pada bagian paling bawah. Pada spesifikasi GPRS, terdapat implementasi dari SNDCP, yaitu mendukung protokol seperti X.25. Bagaimanapun pada realitasnya, protokol IP adalah standar yang berlebihan sehingga X.25 telah menjadi tidak relevan untuk aplikasi moderen. Maka semua implementasi SNDCP untuk GPRS hanya mensupport IP sebagai *payload type*. Layer SNDCP muncul saat sebuah *PDP Context* dibangun dan *Quality of Service (QoS)* telah dinegosiasikan. *Layer* utama SNDCP mengkonversi, meringkas dan men-segmentasi format jaringan eksternal seperti *Internet Protocol* diagram menjadi format

sub-jaringan (SNPDU). SNDCP juga melakukan peng-kompresan pada NPDU untuk mendapatkan transmisi data yang efisien.

- 5. *Logical Link Control (LLC)* yaitu protokol yang menyediakan pengecekan yang tinggi, terhadap sandi jaringan logika antara SGSN dan MS. LLC menggunakan baik itu mode *acknowledged* dan *unacknowledged* dari *frame transmission*, berdasarkan sebuah QoS. Protokol ini juga mengatur *frame re-transmission, buffering* dan panjang informasi berdasarkan QoS.
- 6. *Base Station System GPRS Protocol (BSSGP)* memberikan informasi antara SGSN dan BSS. Protokol menyampaikan informasi QoS namun tidak melakukan koreksi kesalahan. Fungsi utama dari BBSGP adalah menyediakan informasi yang berhubungan dengan radio untuk digunakan oleh RLC dan MAC yang berfungsi pada *air interface*. LLC layer menggunakan pelayanan BSSGP untuk mengirimkan data. Fungsi *relay* pada BSS mengirimkan bingkai LLC antara RLC/MAC layer dan BSSGP layer. BSSGP layer mengirimkan informasi kedalam *layer* pelayanan jaringan untuk menentukan tujuan pengiriman.
- 7. *Network Service (NS)* merupakan *frame relay layer* yang melewati *Gb Interface* dan dapat terhubung *point to point* antara SGSN dan BSS atau jaringan *frame relay.* Layer NS menggunakan sebuah *Data Link Connection Identifier (DLCI) look-up table* untuk mengindikasikan penjaluran antara SGSN dan BSS. Nilai inisialisasi dari DLCI diperoleh dari BVCI, NSEI dan LSP yang disuplai oleh *BSSGP layer.*
- 8. *Radio Link Control (RLC)* merupakan layer yang menyediakan sebuah hubungan yang dapat diandalkan melalui *Abis interface* yang sesuai dengan struktur blok dari kanal fisik. Oleh karena itu RLC mengsegmentasi dan membangun kembali *frame Logical Link Control (LLC)* yang ditransmisikan antara BSS dan SGSN. RLC dikirim menggunakan *Abis interface* berupa *Packet Control Unit (PCU) frame* yang terbagi menjadi 2 jenis, yaitu :
	- a. PCU standar, berupa *frame* yang dapat mentransmisikan sejumlah data tertentu setiap 20 ms akan tetapi hanya dapat menggunakan *Coding Scheme* GPRS tipe CS1 dan CS2.
	- b. PCU gabungan, memiliki pengertian yang sama dengan PCU standard akan tetapi selain dapat menggunakan CS1 dan CS2 juga dapat menggunakan CS3 dan CS4 serta semua *coding schemes pada* E-GPRS. Untuk lebih jelasnya dapat dilihat pada tabel berikut :

**KAUNGRUKO** 

| Coding<br><b>Scheme</b> | Number of<br><b>Input Bits</b><br>(1 Block every<br>$20 \text{ ms}$ ) | <b>Number of Output Bits</b><br>after Conv. Coding | <b>Punctured</b><br><b>Bits</b> | Code<br>Rate |
|-------------------------|-----------------------------------------------------------------------|----------------------------------------------------|---------------------------------|--------------|
| $CS-1:$                 | 184 bits                                                              | 456 bits                                           | $\theta$                        | 1/2          |
| $CS-2:$                 | 271 bits                                                              | 588 bits                                           | 132                             | 2/3          |
| $CS-3:$                 | $315 \text{ bits}$                                                    | 676 bits                                           | 220                             | 3/4          |
| $CS-4:$                 | 431 bits                                                              | 456 bits<br>(no Conv. Coding)                      | $\theta$                        |              |

**Tabel 2.6** *GPRS Coding Scheme* 

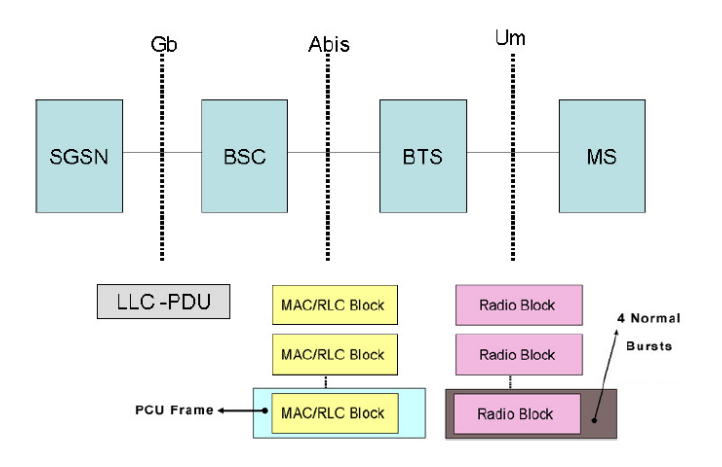

**Gambar 2.10** Aliran data dari SGSN ke MS

Pada gambar 2.10 antara blok MAC/RLC dan *Radio Blocks* memiliki sedikit perbedaan, yakni bila blok RLC/MAC adalah blok yang dihasilkan di BSC mulai dari LLC-PDU. Sehingga blok ini akan dikirim menggunakan *frame* PCU menuju BTS, maka Radio Block adalah blok RLC/MAC yang diperoleh setelah BTS setelah dikodekan (blok RLC/MAC yang ditambah dengan beberapa pengkodean bit). Struktur blok RLC/MAC yang digunakan untuk transfer data pada jaringan GPRS dan EGPRS memiliki perbedaan, akan tetapi struktur blok RLC/MAC yang digunakan untuk mengontrol pesan pada jaringan GPRS dan EGPRS adalah sama. Secara lengkap RLC berfungsi sebagai berikut:

a. Mengiriman LLC-PDUs antara layer LLC dan fungsi MAC.

- b. Pembagian LLC-PDUs ke dalam blok data RLC dan mempertemukan kembali blok data RLC ke dalam blok bingkai TDMA.
- c. Pembagian dan pertemuan kembali dari *RLC/MAC control massage* ke dalam blok pengatur RLC/MAC.
- d. Melakukan koreksi balik error untuk transmisi tertentu dari blok data RLC

Fungsi pembagian RLC adalah sebuah proses mengambil satu atau lebih LLC-PDUs dan membaginya ke dalam blok RLC yang lebih kecil. LLC-PDUs dikenal secara lengkap sebagai sebuah aliran blok sementara atau *Temporary Blok Flow (TBF)* dan dialokasikan sumber dari satu atau lebih *Packet Data Channel (PDCH).* TBF bersifat sementara dan dipertahankan hanya pada saat pengiriman data. Setiap TBF ditugaskan sebagai *Temporary Flow Identity (TFI)* oleh jaringan seperti pada gambar 87NINY 57NISS2 2.11.

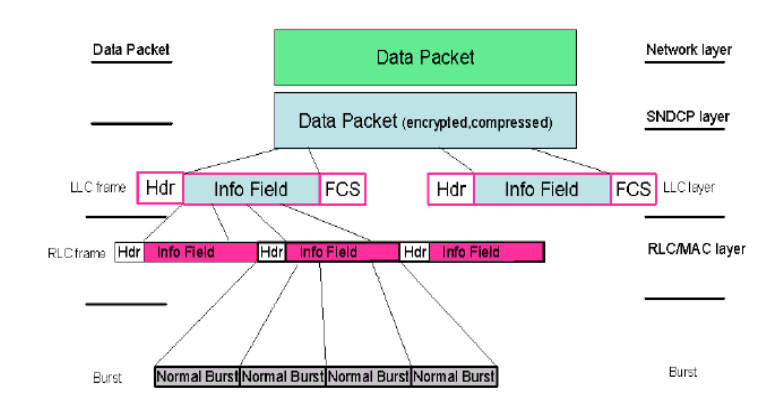

**Gambar 2.11** Aliran data saat melalui *Protokol Layer* jaringan GPRS

Blok data RLC terdiri dari sebuah *RLC header*, sebuah RLC data unit, dan beberapa bit kosong. Blok data RLC mendekati sebuah *MAC header* yang mungkin dienkripsikan menggunakan satu dari empat *Coding Scheme* (CS). *Coding scheme* sangat penting dalam memutuskan proses segmentasi.

- 9. *Medium Access Control (MAC)* yaitu pengatur sinyal akses yang melewati *air interface*, termasuk melakukan pengaturan dari sumber transmisi yang dibagikan. MAC melakukan fungsinya dengan menempatkan sebuah *header*  di depan RLC header dari data RLC/MAC dan blok kontrol. *MAC header*  terdiri dari beberapa elemen diantaranya adalah *direction-specific* yang berhubungan dengan *downlink* dan *uplink.* Parameter kunci dari header MAC adalah:
	- a. *Uplink Status Flag (USF),* adalah pengiriman semua *downlink blok* RLC/MAC dan mengindikasikan pemilik atau pengguna.
	- b. *Relative Reserved Block Period (RRBP),* yang mengidentifikasikan sebuah blok *uplink* tunggal dimana MS akan mengirimkan informasi pengontrol.
	- c. *Payload Type (PT)*, merupakan tipe dari data yang berisi pengingat dari blok RLC/MAC.
	- d. *Countdown Value (CV)*, dikirimkan oleh MS untuk mengizikan jaringan menghitung jumlah blok data RLC yang tersisa dalam TBF *uplink* yang sedang terjadi.

#### **2.1.5 Langkah Alur Koneksi pada** *Protocol Layer GPRS*

- 1. MS mengirimkan pesan permintaan *attach* ke SGSN.
- 2. SGSN memeriksa apakah MS dikenali dan mencari nomor identifikasi IMSI-nya. Jika MS tidak dikenali, SGSN meminta informasi IMSI dan triplet otentikasi ke SGSN sebelumnya.
- 3. Jika SGSN sebelumnya tidak mengenal MS, maka pesan kesalahan akan dikirimkan. SGSN baru kemudian meminta MS utk mengirimkan IMSInya.
- 4. SGSN melakukan otentikasi terhadap MS.
- 5. Jika MS diketahui berada di wilayah layanan baru, maka HLR akan di*update*.
- 6. Jika MS saat ini berada di wilayah lokasi baru, MSC/VLR-nya di-*update.*
- 7. SGSN memberitahu MS mengenai *Temporary Location LinkIdentifier (TLLI)*-nya. TLLI digunakan selama sesi GPRS untuk identifikasi *link*  だっかいほうりゅう *logik MS-SGSN*.
- 8. Setelah link MS-SGSN terbentuk, mobile perlu mendapatkan alamat IP dan parameter koneksi lainnya untuk aktivasi konteks *Packet Data Protocol (PDP).*
- 9. Informasi ini meliputi : protokol yang digunakan (IP atau X.25), alamat IP (jika menggunakan IP), profil QoS dan informasi kompresi.
- 10. Aktivasi konteks PDP menyebabkan GPRS *mobile* dapat dilihat oleh GGSN yang terlibat dengannya sehingga memungkinkan terbentuknya koneksi eksternal.

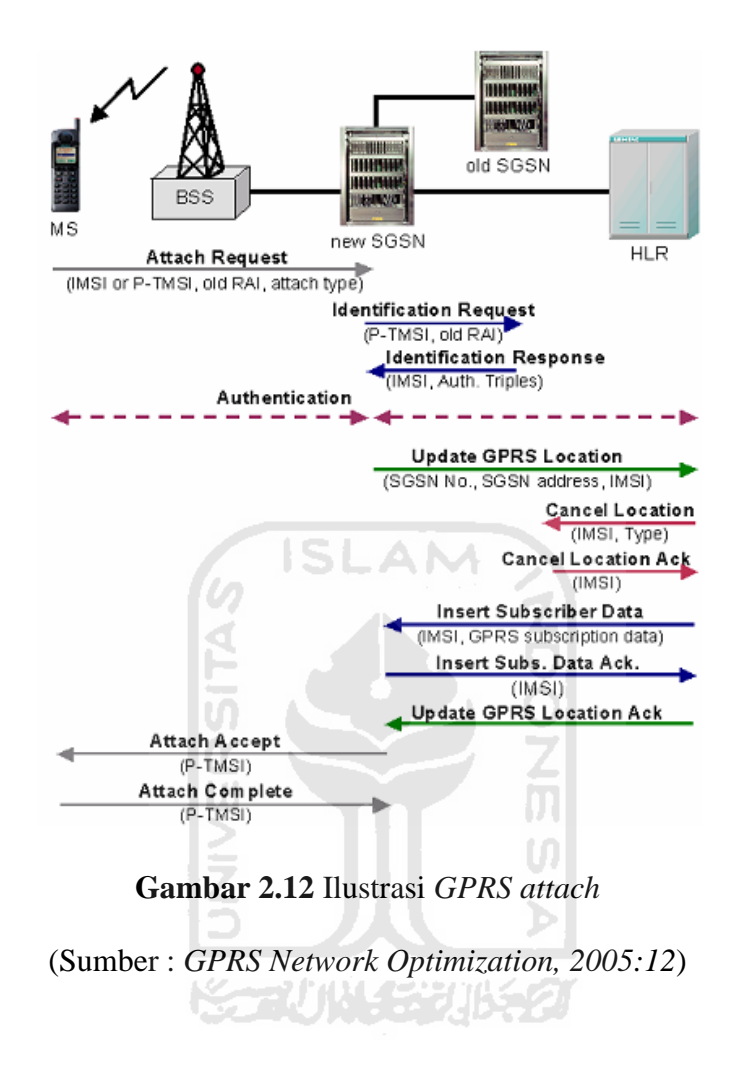

## **2.1.5.1 Tahap-tahap Aktifikasi PDP Context**

- 1. MS mengirimkan permintaan konteks PDP ke SGSN.
- 2. Fungsi sekuriti dieksekusi antara MS-SGSN untuk memvalidasi permintaan.
- 3. SGSN melakukan melakukan beberapa hal antara lain :
	- a. Pemeriksaan langganan.
	- b. Pemeriksaan QoS untuk menentukan harga layanan.
	- c. Pengiriman informasi ke GGSN tentang cara mencapai MS.
- 4. Konfigurasi link lojik ke GGSN dengan mengatur *tunnel*.
- 5. GGSN memperoleh alamat IP untuk MS.
- 6. Alamat IP dikirim kembali ke MS.

Berikut adalah ilustrasi aktifikasi PDP Context seperti pada gambar 2.13.

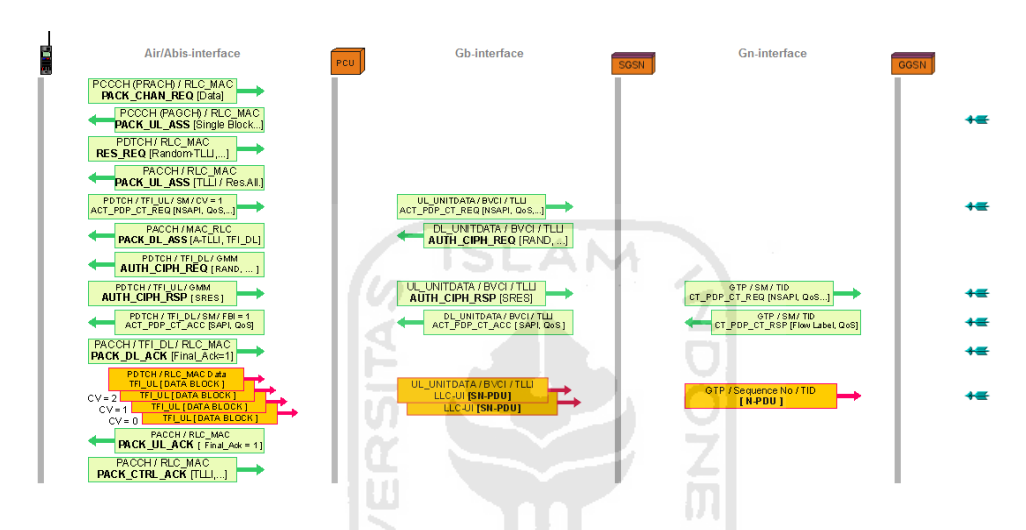

**Gambar 2.13** Ilustrasi *PDP context activation*

(Sumber : *GPRS Technology, Protocol and Measurement Practice-Tektronix*)

ドラルルド・ジルタ

Sumber untuk memperoleh alamat IP ada 2, antara lain :

- 1. Alamat IP dinamis yg diberikan oleh RADIUS, GGSN dari *pool* alamat IP-nya, atau oleh ISP (operator mobile atau pihak eksternal).
- 2. Alamat IP statis yang diperoleh SGSN dari HLR (sangat jarang digunakan)

Secara garis besar prosedur untuk melkukan koneksi ke jaringan GPRS ada tiga tahapan yang dapat dilihat pada gambar 2.14 di bawah ini.

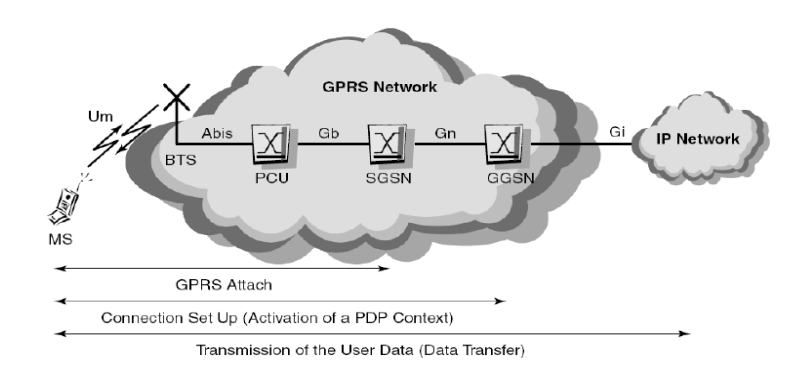

**Gambar 2.14** Prosedur koneksi GPRS

#### **2.1.6 Layanan Yang Dapat Disediakan Oleh GPRS**

*1. Broadcast* 

Layanan ini bersifat *point to multipoint* dan diarahkan ke seluruh pelanggan yang berada di suatu area yang ditetapkan oleh *service requester.*

*2. Multicast*

Bersifat *point to multipoint,* dan diarahkan ke sekelompok pelanggan tertentu yang ditetapkan oleh *service requester.*

*3. Singlecast* 

Bersifat *point to point* dan ditujukan ke pelanggan tertentu .

### **2.1.7 Keunggulan GPRS**

Salah satu kelebihan dari GPRS jika dibandingkan dengan *circuit switch* adalah *high immediacy*. *High immediacy* adalah fitur yang sangat penting untuk *time critical application* seperti otorisasi *"remote credit card"* yang memerlukan waktu sangat cepat (tidak lebih dari 30 detik ). Selain itu GPRS juga mempunyai fasilitas penyambungan atau koneksi secara *instant*, dimana informasi dapat dikirim dengan sangat cepat *(subject to radio coverage )*. Sehingga untuk membangun hubungan tidak diperlukan *dial-up modem*.

Di sisi lain GPRS memfasilitasi berbagai aplikasi baru yang belum pernah disediakan oleh jaringan GSM sebelumnya karena adanya keterbatasan kecepatan pada *Circuit Switch Data =* 9,6 kbps dan *message length* dari MSS (160 karakter). Untuk itu GPRS sangat cocok untuk aplikasi Internet melalui jaringan komunikasi bergerak. Aplikasi baru lainnya adalah GPRS dapat digunakan untuk keperluan, surat-menyurat *(profiled later)*, transfer *file* dan *home automation* (kemampuan untuk mengakses dan mengontrol peralatan rumah atau kantor secara jarak jauh).

## **2.1.8 Pertimbangan Penerapan Layanan GPRS**

- 1. Pelanggannya cenderung potensial. Di jaman sekarang peggunaan layanan data mengalami peningkatan karena untuk kebutuhan kantor dan layanan 长子儿小长子儿长名 jasa.
- 2. Memberikan peluang bisnis baru dalam wireless *data communication.*
- 3. Dapat berevolusi ke teknologi 3G dan 3.5G.
- 4. Efisien dalam menggunakan *radio resource.*
- 5. *Simultaneous GSM* dan GPRS tanpa mengganggu layanan yang sudah ada
- 6. Pelanggan dapat terhubung ke GPRS secara kontinyu dengan jaringan IP atau X.25.
- 7. Mudah dalam konfigurasi khususnya oleh pengguna.
- 8. Pengembalian biaya investasi mudah diukur. Investasi yang dikeluarkan sudah melalui perhitungan yang paling efisien dan dalam pengadaan instrument sudah ditentukan dari pemilihan jaringan yang akan digunakan.
- 9. Kenaikan produktivitas secara langsung dapat diidentifikasi. Ini dilakukan dengan meningkatkan layanan *content* yang diminati saat ini.
- 10. Pelangannya sangat luas yaitu pengguna GSM.

#### **2.2 Optimalisasi Jaringan GPRS**

Optimalisasi jaringan GPRS adalah suatu produk jasa atau layanan yang ditujukan kepada operator. Produk yang dihasilkan dapat berupa audit menyeluruh untuk menjalankan mutu jaringan, menganalisa permasalahan jaringan, solusi meningkatkan kualitas jaringan dan monitoring atau pemantauan. Kemampuan jaringan pada umumnya di ukur dari *Key Performance Indicator (KPI)* yaitu dengan cara melakukan pengekuran dan menerapkan optimalisasi [Siemens Shanghai Mobile Communication, 2005:5]. Konsep umum dalam optimalisasi mengikuti gambar di bawah ini :

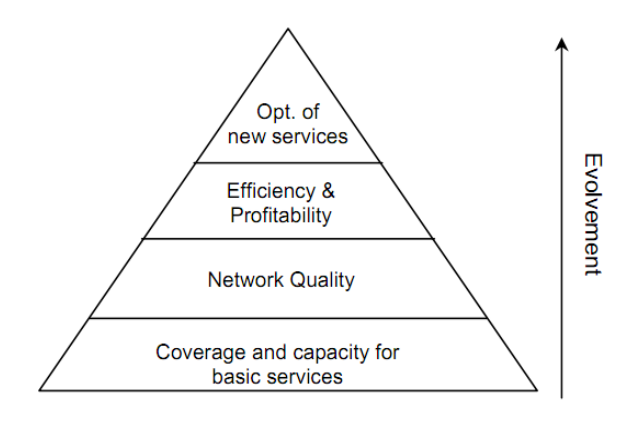

**Gambar 2.15** *General optimization GPRS* (Sumber : *GPRS Network Optimization, 2005: 5*)

Keterangan :

- Pertama : memastikan kapasitas dan kualitas pelayanan yang paling dasar. Yaitu panggilan suara *(call)* dan pasan singkat (SMS).
- Kedua : peningkatan mutu kapasitas dan pelayanan untuk memastikan kepuasan pelanggan dan bersaing dengan pasar secara kompetitif.
- Ketiga : untuk meningkatkan pendapatan operator harus dilakukan perluasan jaringan secara efisien. Perlu dilakukan optimalisasi khusus untuk meningkatkan pelayanan kepada pelanggan.
- Keempat : membuat layanan baru dalam rangka menambah fitur baru bagi pelanggan sehingga kepuasan tetap terjamin.

Keempat langkah tersebut apabila dipecah-pecah menjadi tahapan-tahapan yang lebih rinci dapat diilustrasikan seperti diagram pada gambar 2.16 di bawah ini.

NG MINE 27 20

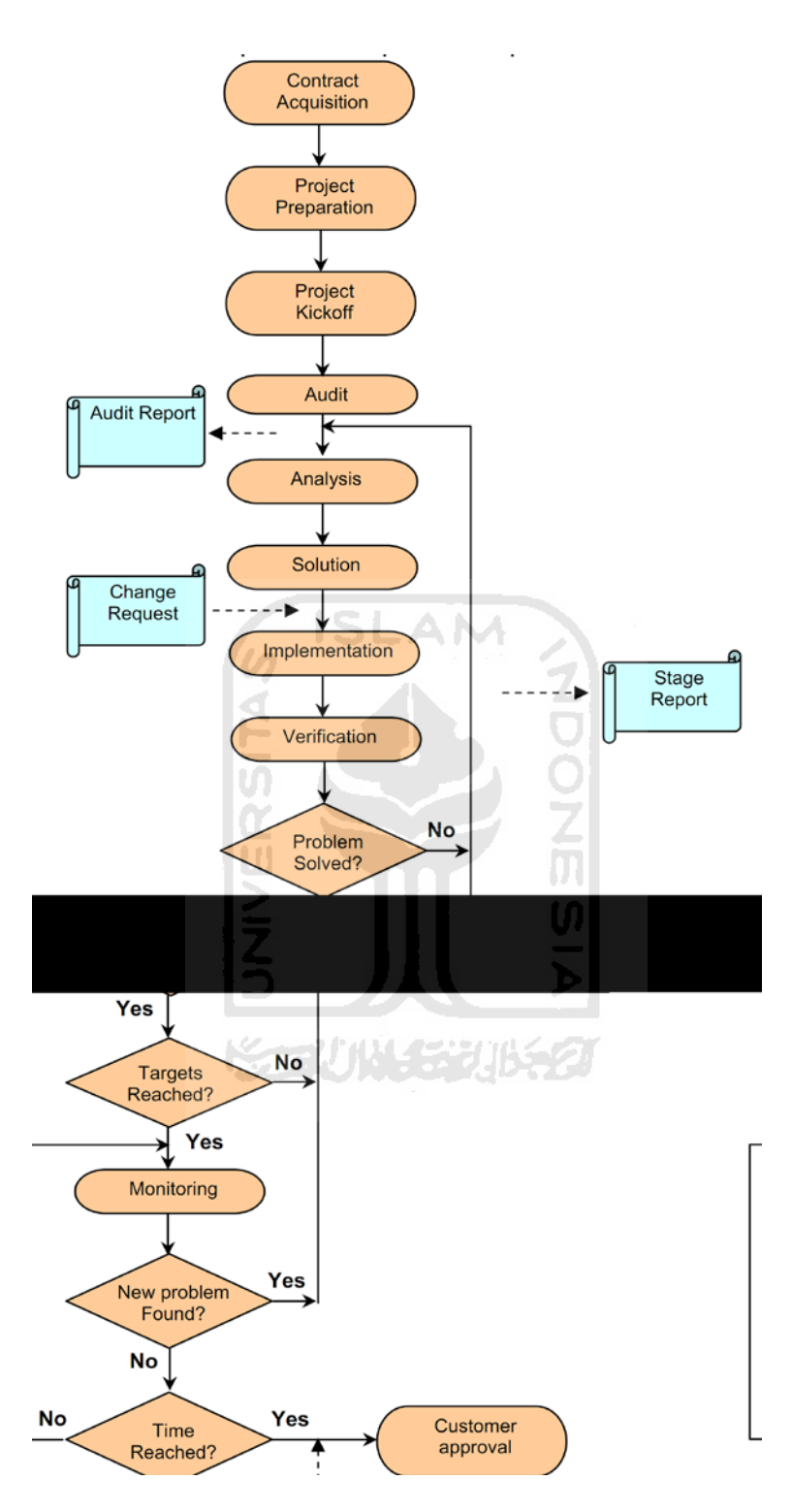

**Gambar 2.16** *Flowchart* optimalisasi GPRS

(Sumber : *GPRS Network Optimization, 2005: 6*)

### **2.3** *File Transfer Protocol (FTP)*

Dalam sistem jaringan komputer, sering melakukan proses transfer suatu *file* dari *host* yang satu ke *host* yang lain. Proses transfer *file* ini dapat berupa pengiriman *file* ke suatu *host* atau mengambil *file* dari suatu *host*. Proses mengirim *file* ke suatu *host* disebut *upload file*, sedangkan proses untuk mengambil *file* dari suatu *host* disebut *download file.* Proses transfer file salah satunya dapat ditangani melalui protokol *File Transfer Protocol (FTP)*. FTP adalah sebuah protokol internet yang berjalan di dalam lapisan aplikasi yang merupakan standar untuk pentransferan berkas *(file)* komputer antar mesin-mesin dalam sebuah *internet work.*

FTP menggunakan protokol *Transmission Control Protocol (TCP)* untuk komunikasi data antara klien dan server, sehingga di antara kedua komponen tersebut akan dibuat sebuah sesi komunikasi sebelum transfer data dimulai. Sebelum membuat koneksi*, port TCP* nomor 21 di sisi server akan "mendengarkan" percobaan koneksi dari sebuah klien FTP dan kemudian akan digunakan sebagai pengatur *port (control port)*. Pengaturan port tersebut antara lain :

- Membuat sebuah koneksi antara klien dan server.
- Mengizinkan klien untuk mengirimkan sebuah perintah FTP kepada server
- Mengembalikan respons server ke perintah tersebut.

Setelah koneksi kontrol dibuat, server akan mulai membuka *port* TCP nomor 20 untuk membentuk sebuah koneksi baru dengan klien untuk mentransfer data aktual yang sedang dipertukarkan (melakukan pengunduhan dan penggugahan).

Jadi port 21 untuk pemberian perintah dan port 20 untuk proses transfer data file seperti pada gambar 2.17 [Wikipedia, 2011].

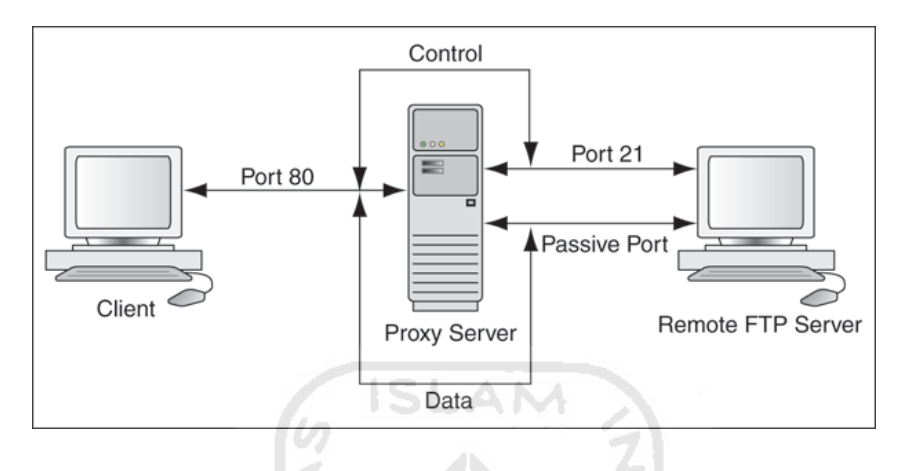

**Gambar 2.17** *FTP adapter*

Dalam dunia telekomunikasi FTP juga diperlukan untuk tukar menukar data atau file. Pelanggan ingin mengakses sebuah alamat FTP dan ingin men*download file* tersebut. Sehingga FTP dalam dunia jaringan komputer dan dengan dunia telekomunikasi itu sama. Yang membedakan adalah perangkat yang mengakses (prangkat yang digunakan *owner*). Apabila di jaringan komputer sebagian besar yang mengakses adalah adalah komputer atau laptop sedangkan di telekomunikasi sebagian besar yang mengakses adalah perangkat bergerak seperti *Hand Phone*, PDA dan *notebook.* 

#### **2.4 FileZilla Client**

FileZilla atau juga dikenal dengan sebutan FileZilla Client, adalah salah satu *software* FTP gratis atau *open source* atau *cross-platform*. Binari tersedia

untuk Windows, Linux, dan Mac OS X. *Software* ini mendukung FTP, SFTP, dan FTPS (FTP di SSL/TLS). Sejak 5 Maret 2009, *software* ini adalah *software* kelima yang paling populer di-*download* sepanjang masa dari SourceForge.net. FileZilla Server adalah produk lain dari FileZilla Client. Ini adalah *server FTP* yang didukung oleh proyek yang sama dan fitur-fitur dukungan untuk FTP dan FTP melalui SSL / TLS. Kode sumber FileZilla ditaruh pada SourceForge.net. Proyek ini tampil sebagai *Proyek Bulan Ini* pada bulan November 2003 [Wikipedia, 2011].

# **2.4.1 Fitur-fitur FileZilla Client**

Fitur utama dari Filezilla adalah :

- 1. *Site manager*, yang mengizinkan pengguna untuk membuat daftar situs FTP beserta data koneksinya, seperti nomor *port* yang akan digunakan, protokol yang digunakan, dan apakah akan menggunakan log anonim atau normal. Untuk log normal, nama pengguna dan kata sandinya tersebut akan disimpan. Penimpanan kata sandi adalah opsional.
- 2. *Message log* (log pesan) yang ditampilkan di bagian atas jendela. Fitur ini menampilkan *output* berjenis konsol (*console-type*) yang menunjukkan perintah yang dikirim oleh FileZilla dan *respons* yang diterima dari *server.*
- 3. *File and folder view* yang ditampilkan di bawah pesan log, menyediakan sebuah tampilan *grafis* antarmuka untuk FTP. Pengguna dapat melakuakn navigasi *folder* dan melihat dan mengubah isinya pada komputer lokal dan

server dengan menggunakan tampilan antar muka gaya *Explorer*. Pengguna dapat men-*drag dan drop* file antara komputer lokal dan server.

4. *Transfer queue* (transfer antrian) yang ditampilkan di sepanjang bagian bawah jendela, menunjukkan status *real-time* setiap antrian atau transfer *file* yang aktif.

Berikut ini adalah tampilan jendela FileZilla yang menunjukkan fitur-fitur utama pada FileZilla (gambar 2.18)

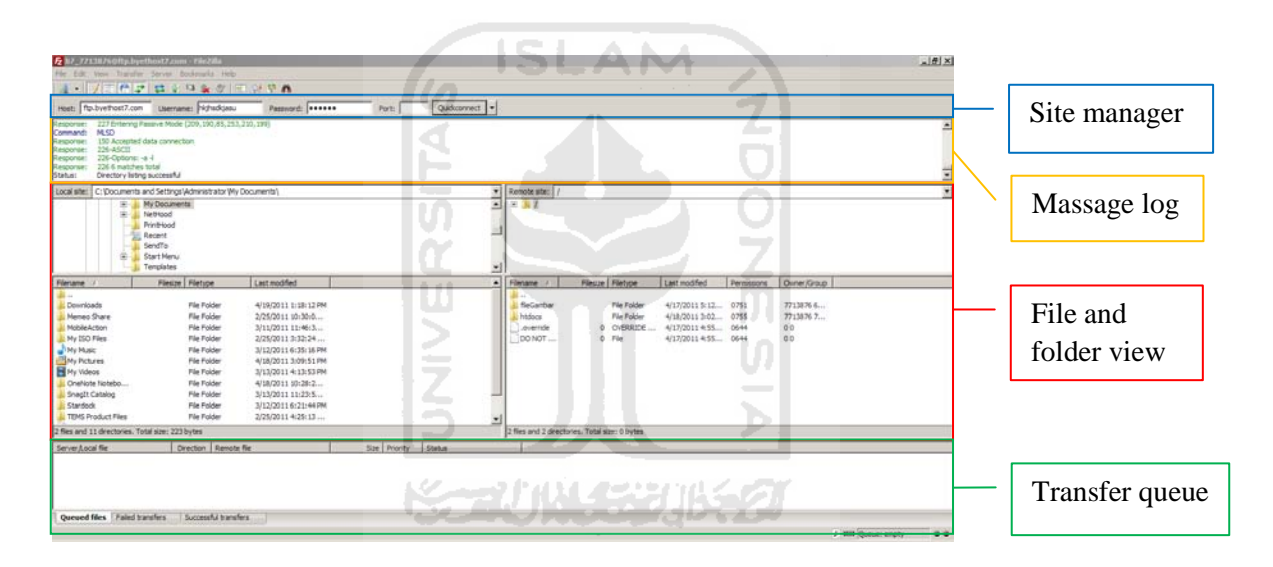

**Gambar 2.18** Tampilan jendela FileZilla

## **2.5 Tems Investigation 8.0.4 Data Collection**

Tems Investigation 8.0.4 Data Collection adalah perangkat lunak industri telekomunikasi yang terkemuka untuk melakukan *troubleshooting* jaringan *nirkabel, verifikasi,* optimasi, dan pemeliharaan jaringan *nirkabel*. Tems Investigation menawarkan pengumpulan data, *analisis real-time*, dan pengolahan data secara terpadu. Tems Investigation adalah solusi yang komprehensif untuk

semua tugas sehari-hari operator jaringan optimasi jaringan *nirkabel*. Solusi ini menghilangkan kebutuhan untuk beberapa alat, mengurangi biaya dan menghemat waktu dan usaha untuk staf operasi [Tems:2007].

 Tems Investigation mendukung semua teknologi utama (GSM / GPRS, EDGE, WCDMA, HSPA / HSPA +, LTE (termasuk TD-LTE), CDMA, EVDO, WiMAX dan TD-SCDMA) dan handset vendor besar, sehingga solusi ideal baik untuk *rolling* keluar jaringan baru dan untuk memastikan integrasi dengan jaringan yang ada. Menggunakan Tems Investigation, operator dapat mencapai kualitas suara yang baik, peningkatan aksesibilitas, retainability diperbaiki, dan kinerja pelayanan yang lebih baik. Beragam kuat, fitur yang mudah digunakan membuat Tems Investigation menjadi penting untuk kelangsungan aktifitas jaringan [Tems:2007]. Secara garis besar Tems investigation dapat digunakan untuk :

- 1. Mengatur dan mengoptimalkan jaringan.
- 2. Menganalisa kesalahan-*tracing* dan pemecahan masalah jaringan nirkabel
- 3. Verifikasi terminal perilaku dengan pengukuran ponsel tersebut berdasarkan cakupan sel, kapasitas, aksesibilitas, *retainability*, dan integritas.
- 4. Melakukan pengukuran jaringan didalam ruangan atau diluar ruangan secara statis atau dinamis.

Berikut ini adalah gambar yang menampilkan jendela *workspace Tems Investigation 8.0.4 Data Collection* (gambar 2.19).

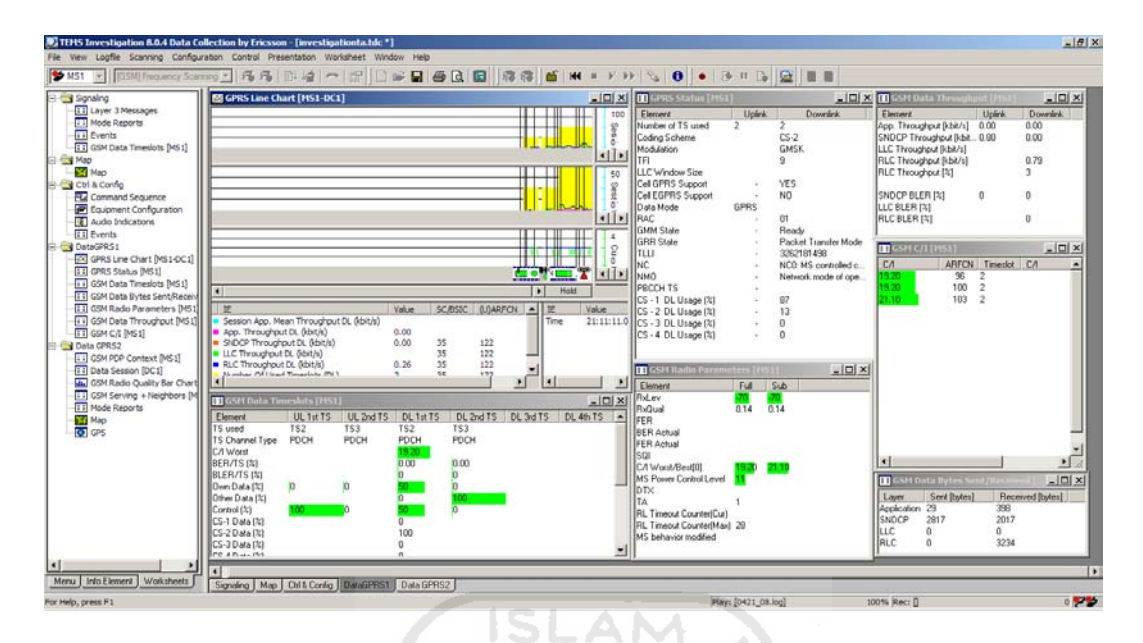

**Gambar 2.19** Tampilan *workspace* Tems Investigation 8.0.4 Data Collection

## **2.5.1 Beberapa Parameter GSM yang Dapat Ditampilkan**

*Software* Tems Investigation merupakan alat analisis jaringan yang lengkap. Banyak parameter yang dapat ditampilkan, mulai dari parameter yang sangat umum seperti *throughput*, power sampai dengan code atau persandian modulasi yang digunakan. Sehingga untuk keperluan optimalisasi jaringan, setiap teknisi mempunyai kebutuhan penampilan parameter yang berbeda-beda. Dengan begitu dalam usaha untuk menganalisa dan mengoptimalkan jaringan tidak dibingungkan dengan banyaknya parameter yang ditampilkan.

## **2.5.1.1** *Data Service*

*Data service* dapat menampilkan beragam parameter yang berhubungan dengan pelayanan data secara *relatime*. Sehingga memudahkan dalam mengamati kondisi jaringan yang sedang berlangsung. Berikut adalah tampilan jendela parameter *data service* yang digunakan.

1. *Data Byets Sent/Received* : besarnya *file* yang dikirim dan diterima MS.

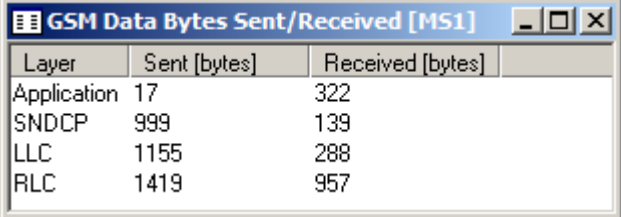

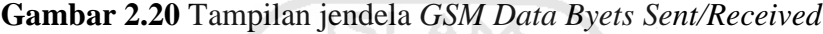

2. *Data Session* : status data setiap sesi.

IN.

| <b>B</b> Data Session [DC1]              |         |
|------------------------------------------|---------|
| Element                                  | Value   |
| Session Information                      | FTP Get |
| Session Duration                         |         |
| Session App. Bytes Sent                  |         |
| Session App. Bytes Received              |         |
| Session App. Mean Throughput UL [kbit/s] |         |
| Session App. Mean Throughput DL [kbit/s] |         |

**Gambar 2.21** Tampilan jendela Data Session

3. *GSM Data Throughput* : kecepatan sebenarnya pada *uplink* dan *downlink.*

| <b>B</b> GSM Data Throughput [MS1] |        |          |
|------------------------------------|--------|----------|
| Element                            | Uplink | Downlink |
| App. Throughput [kbit/s]           | 0.14   | 2.58     |
| SNDCP Throughput [kbit             | 1.70   | 1.11     |
| LLC Throughput [kbit/s]            | 1.77   | 1.21     |
| RLC Throughput [kbit/s]            | 1.85   | 3.96     |
| RLC Throughput [%]                 |        | 10       |
| SNDCP BLER [%]                     |        | П        |
| LLC BLER [%]                       |        |          |
| RLC BLER [%]                       |        | 83       |

**Gambar 2.22** Tampilan jendela *GSM Data Troughput*

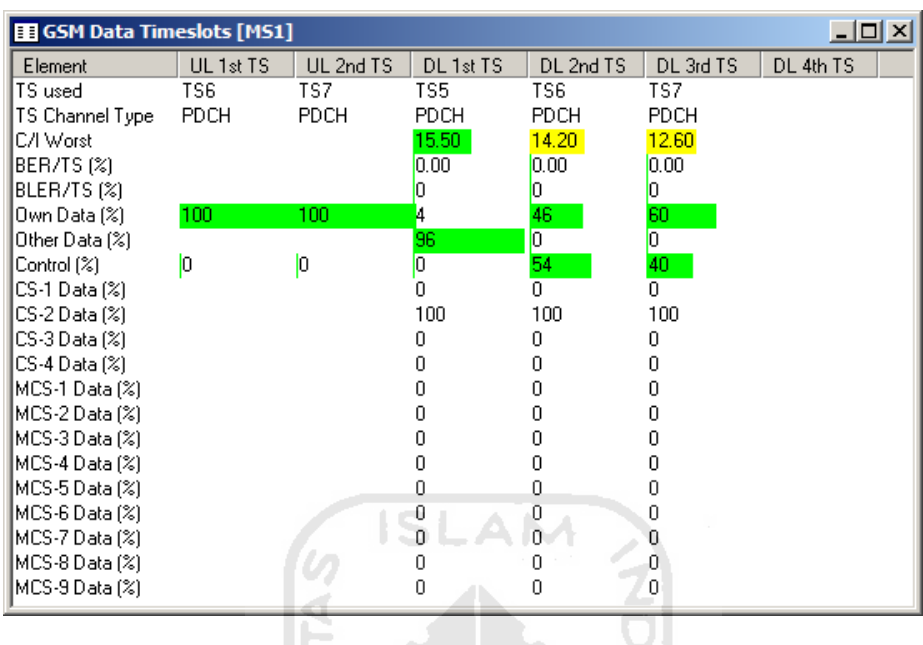

4. *Data Timeslots* : mengetahui alokasi *timeslot* yang sedang digunakan.

**Gambar 2.23** Tampilan jendela *GSM Data Timeslots*

o

5. *GPRS Status* : status parameter GPRS secara *realtime.*

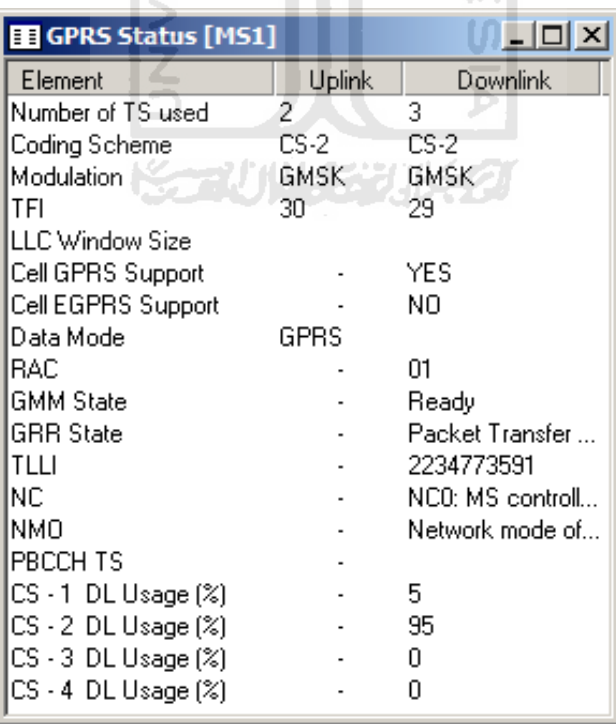

**Gambar 2.24** Tampilan jendela *GPRS Status*

6. *HSCSD Troughput* : mengetahui kecepatan *circuit switch data.*

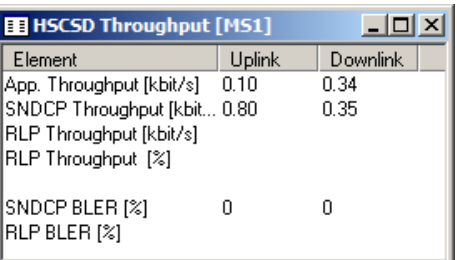

**Gambar 2.25** Tampilan jendela *HSCD Troughput*

7. *PDP Context* : mengetahui kondisi pada elemen *PDP Context.*

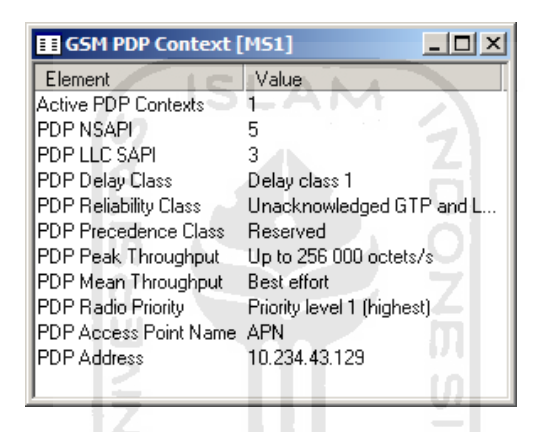

**Gambar 2.26** Tampilan jendela *GSM PDP Context*

8. *GPRS Line Chart* : grafik yang menunjukkan aktifitas jaringan.

| 图 GPRS Line Chart [MS1-DC1]                                                   |               |          |            |         |                  |                | $\Box$ o $\Box$     |
|-------------------------------------------------------------------------------|---------------|----------|------------|---------|------------------|----------------|---------------------|
|                                                                               |               |          |            |         | 100<br>Ses<br>ö. | 100<br>Appelt  | 100<br><b>SNCG1</b> |
|                                                                               |               |          |            |         | 50<br>Sess<br>o. | 50<br>App. Bit | 50<br>one or        |
|                                                                               |               |          | $\epsilon$ |         | Δ<br>2<br>O      | 4<br>Cuoi      |                     |
| $\left  \cdot \right $                                                        |               |          | ь          | Release |                  |                |                     |
| IE<br>Session App. Mean Throughput DL (kbit/s)<br>App. Throughput DL (kbit/s) | Value<br>2.58 | SC/BSIC  | (U) ARFCN  |         | IE<br>Time       | Value          | 21:15:19.4          |
| SNDCP Throughput DL (kbit/s)<br>LLC Throughput DL (kbit/s)                    | 1.11<br>1.21  | 35<br>35 | 122<br>122 |         |                  |                |                     |
| RLC Throughput DL (kbit/s)<br>п<br>Numhar Of Head Timaelote (DL)              | 3.96<br>ą.    | 35<br>35 | 122<br>177 |         |                  |                |                     |

**Gambar 2.27** Tampilan jendela *GPRS Line Chart*
#### **2.5.1.2** *Interference*

Selain menampilkan parameter *data service*, Tems Investigation 8.0.4 Data Collection juga dapat menampilkan parameter *interference. Interference* adalah gangguan yang menyebabkan penurunan kualitas jaringan. Salah satu faktor yang menyebabkan *interference* adalah penggunaan frekuensi yang sama, faktor cuaca dan gografis. Berikut adalah tampilan jendela *interference* yang dapat ditampilkan.

*1. C/A (Carrier over Adjacent)*: interferensi dari luar.

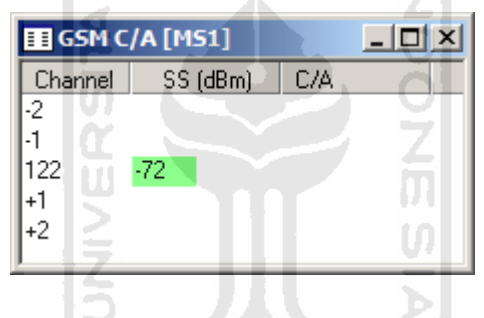

**Gambar 2.28** Tampilan jendela *GSM C/A*

27 U IV 5 X

*2. C/I (Carrier over Interverence)* : interferensi dari *channel* yang digunakan

(ARFCN).

| $\Box$ o $\times$<br><b>EE GSM C/I [MS1]</b> |  |              |          |      |
|----------------------------------------------|--|--------------|----------|------|
| CЛ                                           |  | <b>ARFCN</b> | Timeslot | CZ.  |
| 15.60                                        |  | 103          | 6        | 20.: |
| 16.30                                        |  | 89           | 7        | 20.  |
| 16.50                                        |  | 92           | 6        | 21.  |
| 16.60                                        |  | 98           | 7        | 21.5 |
| 17.00                                        |  | 90           |          | 22.  |
| 17.00                                        |  | 93           | 7        | 22.1 |
| 17.70                                        |  | 99           | ĥ        | 23.  |
|                                              |  |              |          |      |

**Gambar 2.29** Tampilan jendela *GSM C/I*

### **2.5.1.3** *Hopping Channel*

Salah satu teknologi GPRS adalah menggunakan lompatan *channel* dalam melayani pelanggan. Sehingga hal ini dapat menghilangkan akses ke jaringan GPRS secara *dedicated.* Berikut adalah tampilan jendela *GSM Hopping Channels* seperti pada gambar 2.30.

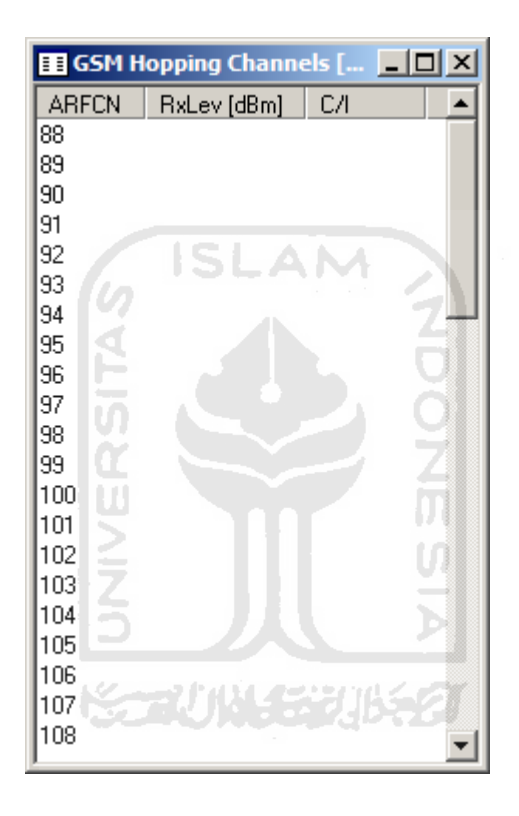

**Gambar 2.30** Tampilan jendela *GSM Hopping Channel*

#### **2.5.1.4** *Radio Parameters*

Selain dapat menampilkan parameter *data service, interference* dan *hopping channel*, Tems Investigation juga dapat menampilkan jendela GSM Radio Parameters (gambar 2.31) yang memuat beragam informasi tentang kondisi jaringan. Informasi tersebut anata lain : *RxLev* (kuat sinyal), *RxQual* (kualitas sinyal), *FER (Frame Erasure Rate)* / kesalahan bingkai, *BER (Bit Error Rate)* *Actual* / kesalahan bit, *FER (Frame Erasure Rate) Actual* / kesalahan bingkai, *SQI (Speech Quality Index)* / index kualitas suara, *C/I Wors/Best* (interferensi), *MS Power Control Level* (pengaturan daya pada MS), *TA (Timing Advance)* / jarak antar BTS dengan MS (setiap parameter dikalikan 0,465 km), *RL Timeout Counter* (waktu tunggu pada RL) dan *MS behavior modified* (menggunakan MS modifikasi atau tidak).

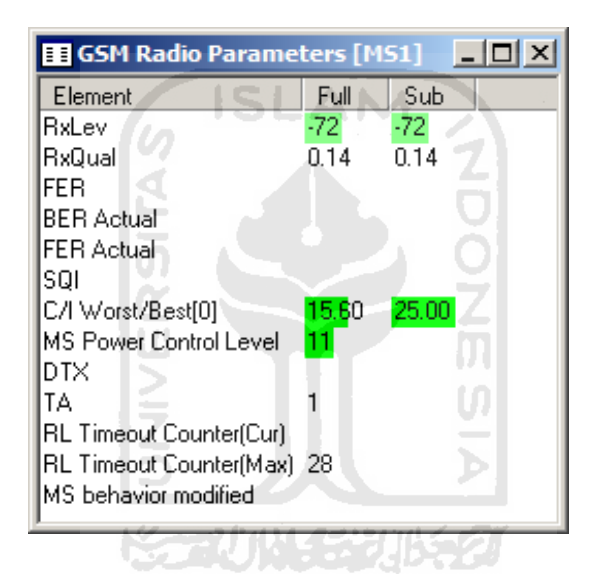

**Gambar 2.31** Tampilan jendela *GSM Radio Parameters*

#### **2.5.1.5** *Radio Quality Bar Chart*

Pada jendela *Radio Quality Bar Chart* dapat ditampilkan informasi aktifitas jaringan dalam bentuk grafik. Bentuk ini memudahkan dalam proses pengamatan karena dapat mengetahui perubahan yang terjadi secara *realtime*. Informasi yang dapat ditampilkan antara lain : *RxLev* (kuat sinyal), *TA (Timing Advance), BER (Bit Error Rate), FER (Frame Erasure Rate) , SQI (Speech*  *Quality Index) dan C/I (Carrier to Interference).* Berikut tampilan jendela *Radio Quality Bar Chart* seperti pada gambar 2.32.

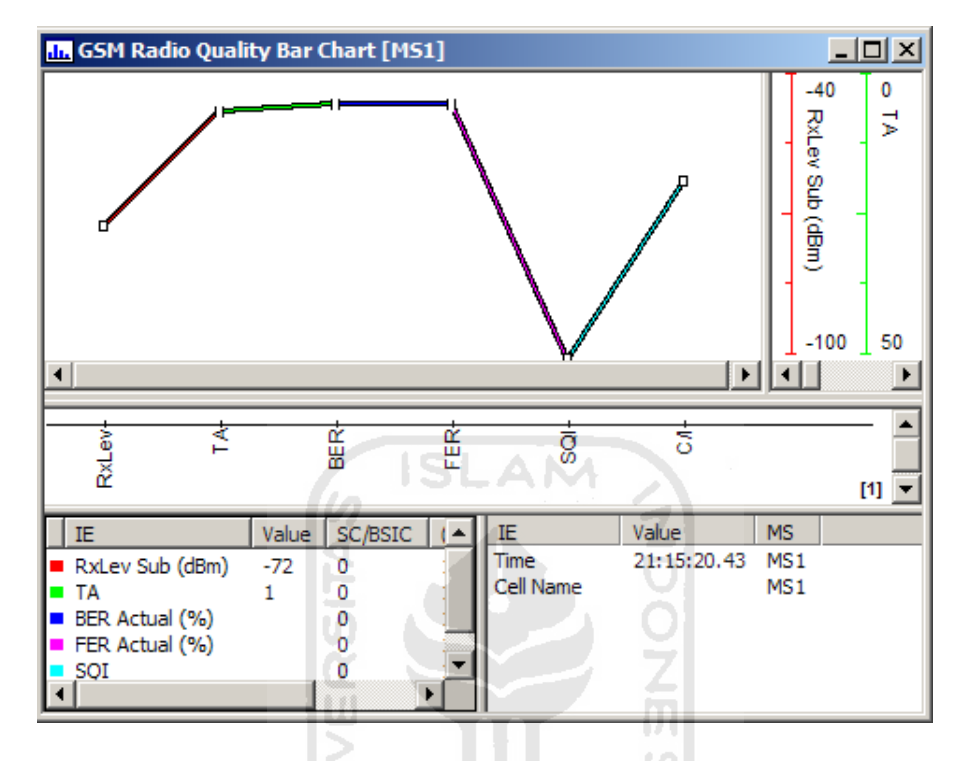

**Gambar 2.32** Tampilan jendela *GSM Radio Quality Bar Chart*

구제번 없어

## **2.5.1.6** *Sesion Status*

Jendela sesion status adalah salah satu jendela pada Tems Investigation yang menampilkan waktu, *event,* dan informasi yang sedang terjadi berikut dengan *IP Address* yang sedang diakses. Untuk lebih jelasnya dapat dilihat pada gambar 2.33.

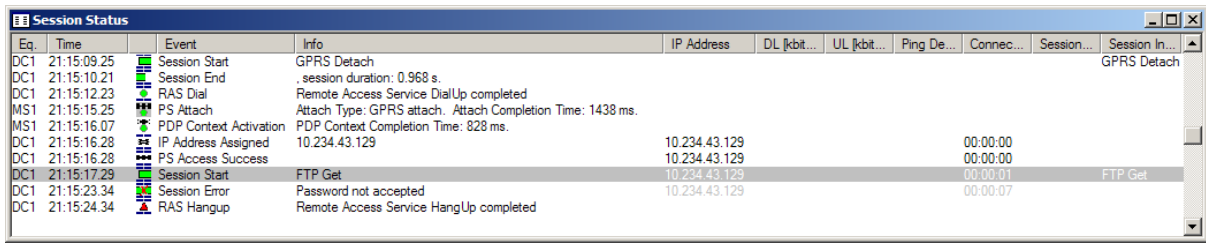

**Gambar 2.33** Tampilan jendela *Sesion Status*

## **2.5.1.7** *Signaling*

Pada Presentation Signaling, parameter-parameter yang ditampilkan adalah informasi yang berhubungan dengan sinyal.

1. *Data Report* 

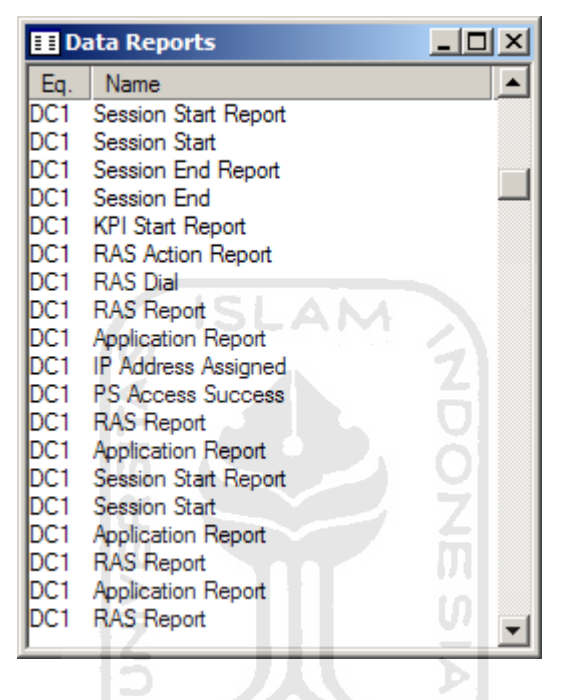

**Gambar 2.34** Tampilan jendela *Data Report*

2. *Error Report*

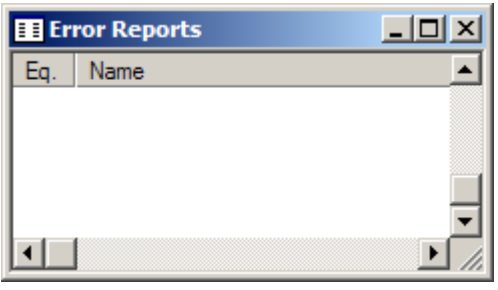

**Gambar 2.35** Tampilan jendela *Error Report*

3. *Event* : jendela yang memuat informasi aktifitas koneksi.

| <b>E</b> Events |                                      |                                                                                                    |
|-----------------|--------------------------------------|----------------------------------------------------------------------------------------------------|
| Eq.             | Event                                | Info                                                                                                    |
| MS1             | <b>X.</b> Packet Mode                |                                                                                                    |
| MS1             | <b>In</b> Idle Mode                  | <b>BCCH ARFCN: 122, BSIC: 3-5</b>                                                                                                    |
| DC1.            | Session Start                        | <b>GPRS</b> Detach                                                                                                    |
| MS1             | <b>X</b> Packet Mode                 | <b>BCCH ARFCN: 122, BSIC: 3-5</b>                                                                                                    |
| MS1             |                                      |                                                                                                    |
| DC1.            |                                      | . session duration: 0.968 s.                                                                                                    |
| DC1.            | PS Detach<br>Session End<br>RAS Dial | Remote Access Service DialUp complet                                                                                                    |
| MS1             | <b>In</b> Idle Mode                  | <b>BCCH ARFCN: 122. BSIC: 3-5</b>                                                                                                    |
| MS1             | <b>K</b> . Packet Mode               | <b>BCCH ARFCN: 122, BSIC: 3-5</b>                                                                                                    |
| IMS1            | <b>B</b> PS Attach                   | Attach Type: GPRS attach. Attach Co                                                                                                    |
| MS1             |                                      |                                                                                                    |
| DC1.            |                                      |                                                                                                    |
| DC1             |                                      |                                                                                                    |
| DC1.            |                                      |                                                                                                    |
| DC1             |                                      | PDP Context Activ PDP Context Completion Time: 828 ms.<br>IP Address Assigned 10.234.43.129<br>IP S Access Success<br>Element FTP Get<br>Session Error Password not accepted<br>A RAS Hangup Remote Access Service HangUp compl |
| DC1.            |                                      | Remote Access Service HangUp compl.                                                                                                    |
| MS1             | <b>T</b> PDP Context Deac            |                                                                                                    |
|                 |                                      |                                                                                                    |
|                 |                                      |                                                                                                    |
|                 |                                      |                                                                                                    |
|                 |                                      |                                                                                                    |

**Gambar 2.36** Tampilan jendela *Event*

4. *Layer 3 Messages* : jendela yang memuat pesan dari *protocol.*

|                   | <b>El Layer 3 Messages</b> |        |                                                    | $   \ge$ |
|-------------------|----------------------------|--------|----------------------------------------------------|----------|
| Eq.               | Protocol                   |        | Name                                               |          |
| MS1               | GMM                        | 寻      | <b>GMM</b> Information                             |          |
| MS1               | RLC/MAC                    | Ð      | Packet Uplink Ack/Nack                             |          |
| MS1               | RLC/MAC                    | ⊕      | <b>PTCCH DL Message</b>                            |          |
| MS1               | RLC/MAC                    | ↟      | Packet Downlink Ack/Nack                           |          |
| MS1               | SM                         | ⊕      | Activate PDP Context Accept                        |          |
| MS1               | RLC/MAC                    |        | <b>1</b> Packet Resource Request                   |          |
| MS1               | RLC/MAC                    |        | <b>↓</b> Packet Uplink Assignment                  |          |
| IMS1              | RLC/MAC                    | ⊕      | <b>Packet Timeslot Reconfigure</b>                 |          |
| MS1               | RLC/MAC                    |        | <b>1</b> Packet Control Acknowledgement            |          |
| <b>MS1</b>        | RLC/MAC                    | ÷.     | Packet Uplink Ack/Nack                             |          |
| <b>MS1</b>        | RLC/MAC                    | ⊕      | Packet Uplink Ack/Nack                             |          |
| <b>MS1</b>        | RLC/MAC                    | ⊕      | Packet Uplink Ack/Nack                             |          |
| MS1               | RLC/MAC                    | ⊕      | <b>PTCCH DL Message</b>                            |          |
| MS1               | RLC/MAC                    | ٠      | Packet Downlink Ack/Nack                           |          |
| MS1               | RLC/MAC                    | ⊕      | Packet Uplink Ack/Nack                             |          |
| MS1               | RLC/MAC                    | ⊕      | Packet Uplink Ack/Nack<br>Packet Downlink Ack/Nack |          |
| <b>MS1</b><br>MS1 | RLC/MAC                    | ٠<br>⊕ |                                                    |          |
| MS1               | RLC/MAC<br>RLC/MAC         | ٠      | Packet Uplink Ack/Nack<br>Packet Downlink Ack/Nack |          |
| IMS1              | RLC/MAC                    | ٠      | Packet Downlink Ack/Nack                           |          |
| MS1               | RLC/MAC                    |        | <b>↓</b> Packet Uplink Ack/Nack                    |          |
| MS1               | RLC/MAC                    | ⊕      | Packet Uplink Ack/Nack                             |          |
| <b>MS1</b>        | RLC/MAC                    | ⊕      | <b>PTCCH DL Message</b>                            |          |
| <b>MS1</b>        | RLC/MAC                    |        | <b>↓</b> Packet Uplink Ack/Nack                    |          |
| <b>MS1</b>        | RLC/MAC                    |        | <b>1</b> Packet Downlink Ack/Nack                  |          |
| MS1               | <b>RR</b>                  |        | <b>↓</b> Synch Channel Information                 |          |
| MS1               | <b>RR</b>                  |        | ← Synch Channel Information                        |          |
| MS1               | RLC/MAC                    |        | ← Packet Uplink Ack/Nack                           |          |
| MS1               | RLC/MAC                    |        | ← Packet Uplink Ack/Nack                           |          |
| <b>MS1</b>        | RLC/MAC                    |        | <b>1</b> Packet Downlink Ack/Nack                  |          |
| MS1               | RLC/MAC                    |        | ← Packet Uplink Ack/Nack                           |          |
| <b>IMS1</b>       | RLC/MAC                    | ⊕      | <b>PTCCH DL Message</b>                            |          |
| MS1               | RLC/MAC                    |        | ← Packet Uplink Ack/Nack                           |          |
| <b>MS1</b>        | RLC/MAC                    | ٠      | Packet Downlink Ack/Nack                           |          |
| <b>MS1</b>        | RLC/MAC                    |        | ← Packet Uplink Ack/Nack                           |          |

**Gambar 2.37** Tampilan jendela *Layer 3 Messages*

- **B** Mode Reports  $\Box$   $\times$ Name ▲ Eq. MS<sub>1</sub> **GMM Event Report** MS1 PH Block Report UL PH Block Report UL MS1 PH PDCH Block Header UL Report MS1 MS1 PH PDCH Block Header UL Report MS1 MPH Neighbor Cell Identity Report MS<sub>1</sub> Cell Reselection Measurement Report **MPH Measurement Report MS1** MS1 PH PDCH Block Header DL Report lms1 PH PDCH Block Header DL Report PH PDCH Block Header DL Report MS1 MS1 PH Block Report DL MS1 PH Block Report DL MS1 PH Block Report DL MS<sub>1</sub> RLC/MAC Throughput MS<sub>1</sub> LLC Throughput MS<sub>1</sub> SNDCP Throughput MS<sub>1</sub> PH Block Report UL MS<sub>1</sub> PH Block Report UL PH PDCH Block Header UL Report MS1 MS1 PH PDCH Block Header UL Report MS1 PH PDCH Block Header DL Report MS1 PH PDCH Block Header DL Report MS1 PH PDCH Block Header DL Report MS1 PH Block Report DL PH Block Report DL MS1 PH Block Report DL MS1 MS1 RLC/MAC Throughput MS1 **SNDCP** State **SM Event Report** MS1 MS1 **GMM Event Report** MS1 PH Block Report UL MS1 PH Block Report UL MS1 PH PDCH Block Header UL Report MS1 PH PDCH Block Header UL Report
- 5. *Mode Report* : jendela yang mengandung informasi *mode report* dari MS.

**Gambar 2.38** Tampilan jendela *Mode Report*

#### **2.5.1.8** *Positioning*

Untuk mengetahui posisi saat melakukan pengambilan data, Tems Investigation dilengkapi dengan fitur yang bagus yaitu Map dan GPS. Dengan fitur *map* dapat ditambahkan *site cell*, topologi daerah dan rute jalan sesuai dengan *map* yang dibangun operator yang bersangkutan. Sedangkan dengan GPS

dapat mengetaui kecepatan, koordinat posisi dan arah ketika melakukan *drive test* ataupun *stationer test.*

1. *Map* : tampilan peta pada Tems Investigation 8.0.4 yang memuat informasi *cell, site*, posisi dan rute jalan.

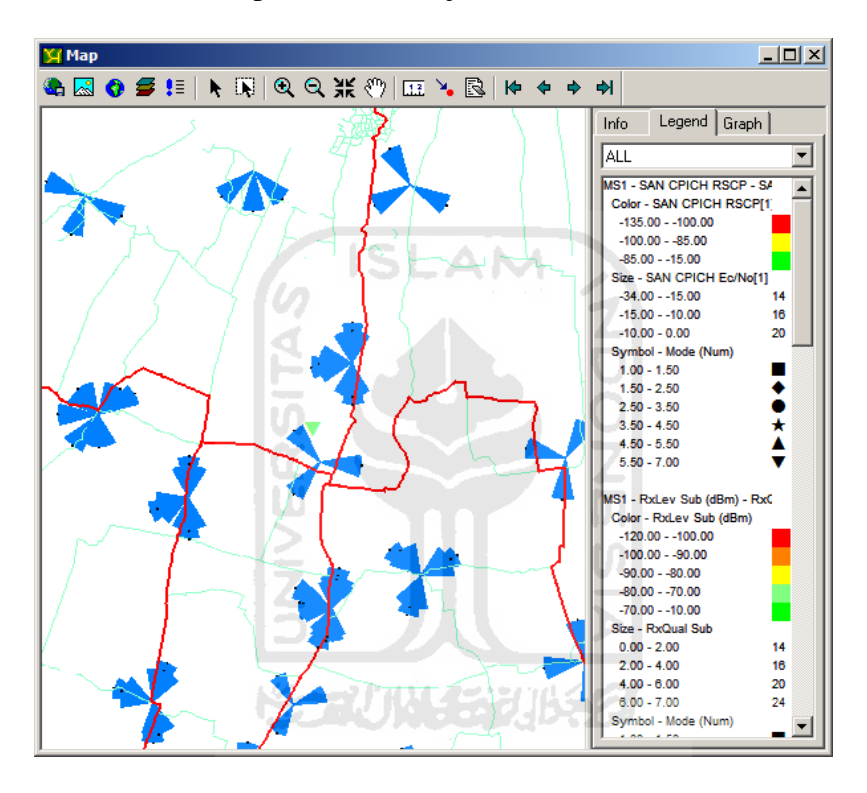

**Gambar 2.39** Tampilan jendela *Map*

2. GPS : jendela yang menampilkan informasi tempat pengambilan data.

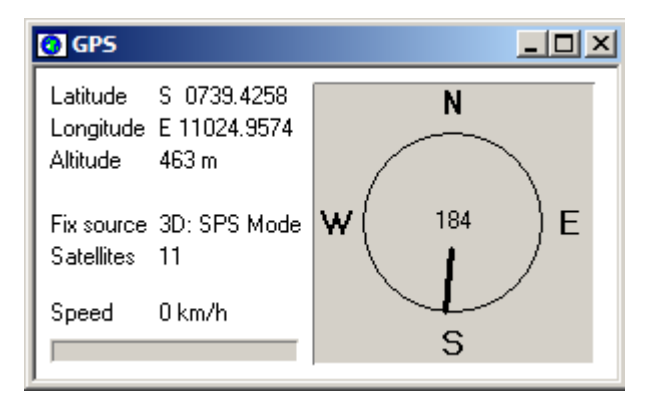

**Gambar 2.40** Tampilan jendela GPS

## **2.5.2 Data yang Dihasilkan**

Dengan Tems Investigation teknisi optimalisasi jaringan dapat menyimpan data hasil pengukuran menggunakan fasilitas *record*. Hasil *record* tersebut dinamakan *logfile*. Gambar di bawah ini adalah Tab pengaturan Recording Properties lokasi untuk menyimpan data (gambar 2.41).

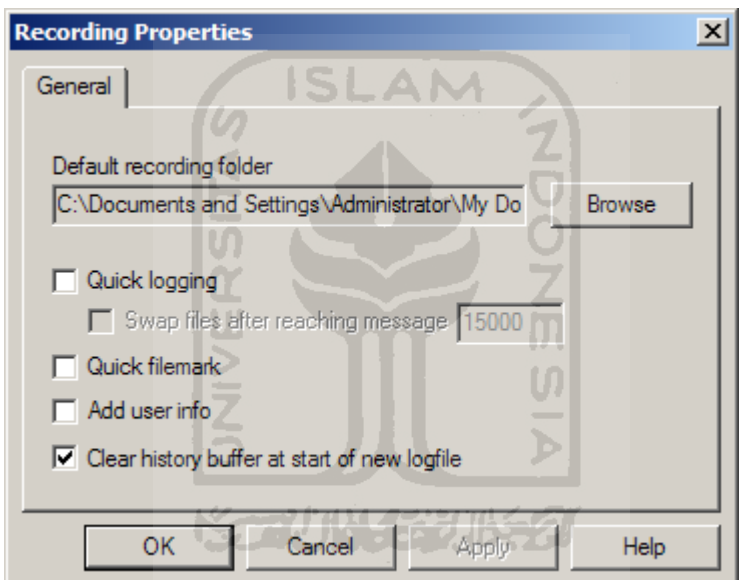

**Gambar 2.41** Tampilan jendela *Recording Properties*

Untuk keperluan analisa yang lebih lanjut, *logfile* dapat dirubah *(generate logfile)* dengan fitur *Report Generator*. Dengan *Report Generator* dapat ditentukan parameter yang lebih sepesifik di *window Report Properties* (gambar 2.42).

| <b>Report Properties</b>                                  |            |       |     |                    | $\vert x \vert$ |
|-----------------------------------------------------------|------------|-------|-----|--------------------|-----------------|
| IE.<br>Events   Mobiles   Scanned Channels   User Details |            |       |     |                    |                 |
| <b>IEs</b>                                                | Τ1         | Т2.   | Arg | Ranges $\triangle$ | ок              |
| ■ Finger 4th Ec/No                                        | -20        | $-15$ | 1   |                    | Cancel          |
| ■ Finger 1st No Of                                        | 20         | 30    |     |                    |                 |
| ■ Finger 2nd No Of                                        | 20         | 30    |     |                    | Load            |
| ■ Finger 3rd No Of                                        | 20         | 30    |     |                    | Save            |
| M Finger 4th No Of                                        | 20         | 30    |     |                    |                 |
| ■ Finger 1st Position Ec/No                               | $-15$      | $-10$ |     |                    |                 |
| ■ Finger 2nd Position Ec/No                               | $-15$      | $-10$ |     |                    |                 |
| ■ Finger 3rd Position Ec/No                               | $-15$      | $-10$ |     |                    |                 |
| ◘ Finger 4th Position Ec⁄No                               | -15        | $-10$ |     |                    |                 |
| ◘ Finger 1st Position RSCP                                | $-100$     | -85   |     |                    |                 |
| <b>M</b> Finger 2nd Position RSCP                         | .100       | $-95$ |     |                    |                 |
| Add<br>Edit                                               | Edit Range |       |     | Delete             |                 |
|                                                           |            |       |     |                    |                 |
|                                                           |            |       |     |                    |                 |

**Gambar 2.42** Tampilan jendela *Report Properties*

*Output* hasil *generate* adalah *XML Document* yang dapat dibuka menggunakan *browser* Internet Explorer, Mozilla Firefox, Google Chome, Opera dan *browser* lainnya yang mendukung format XML. Setelah proses *generate* selesai, *file* secara otomatis akan dibuka menggunakan mesin pencari. Berikut adalah contoh dari hasil *generate* yang dibuka menggunakan program Mozilla Firefox (gambar 2.43).

#### TEMS™ Investigation 8.0.4 Data Collection

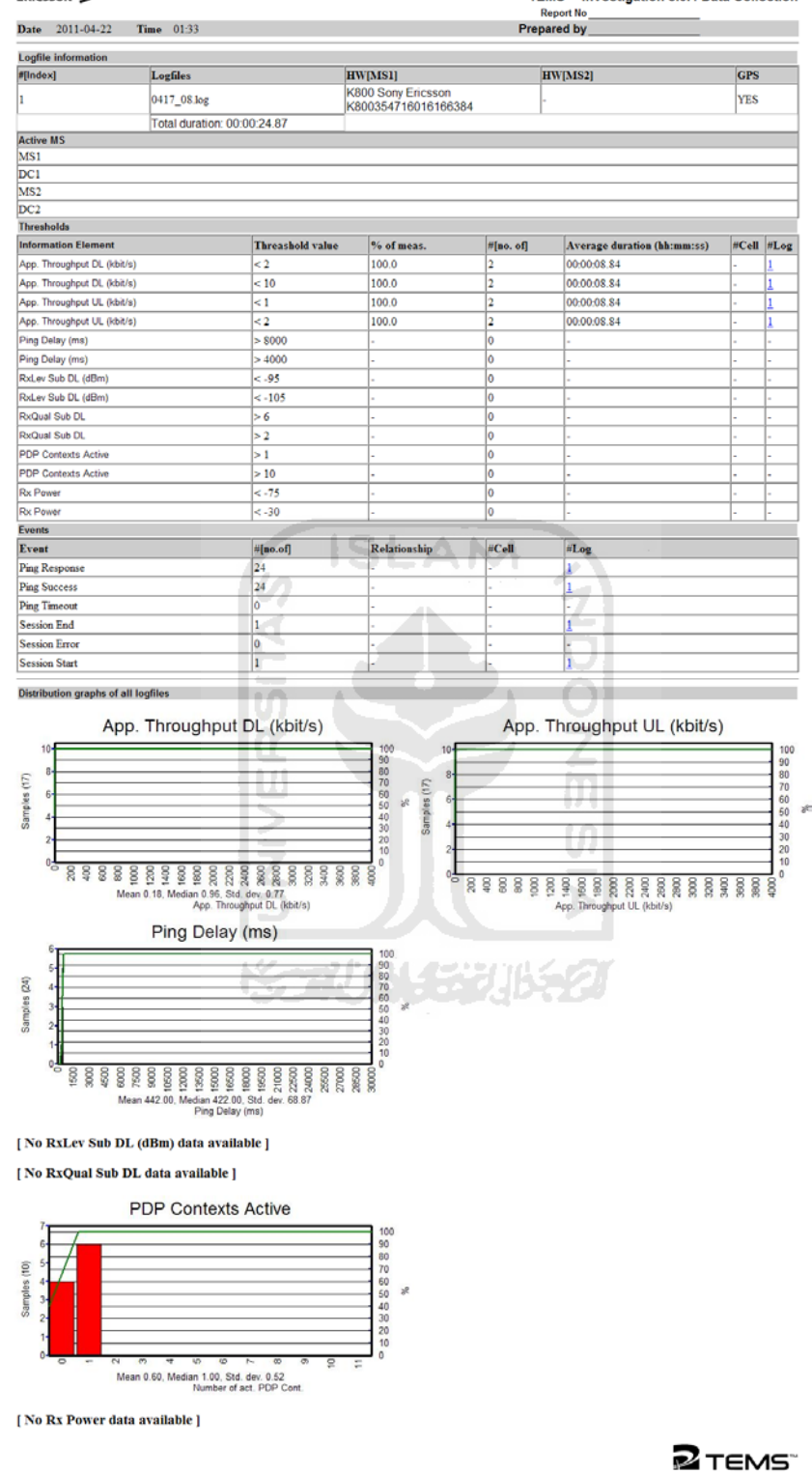

**ERICSSON** 

**Gambar 2.43** Contoh hasil *Report Generate*

## **2.5.3 Beberapa Perangkat yang** *Compatible*

## **UMTS**

- 1. Sony Ericsson K790a.
- 2. Sony Ericsson K790i.
- 3. Sony Ericsson K800i.
- 4. Motorola Razr V3xx.
- 5. Nokia 6230 US (GSM only).
- 6. Nokia 6230i (GSM only).
- 7. Nokia N80.
- **GPS**
	- 1. Garmin GPS18.
	- 2. Trimble Placer 455/DR (must be initialized using TAIP: see M section 4.6.
	- 3. Magnetti Marelli RoutePlanner NAV200.
	- 4. Bosch/Blaupunkt TravelPilot RGS 08 Professional.
	- 5. Bosch/Blaupunkt TravelPilot DX-N Professional.

#### **2.5.4 Spesifikasi Minimum**

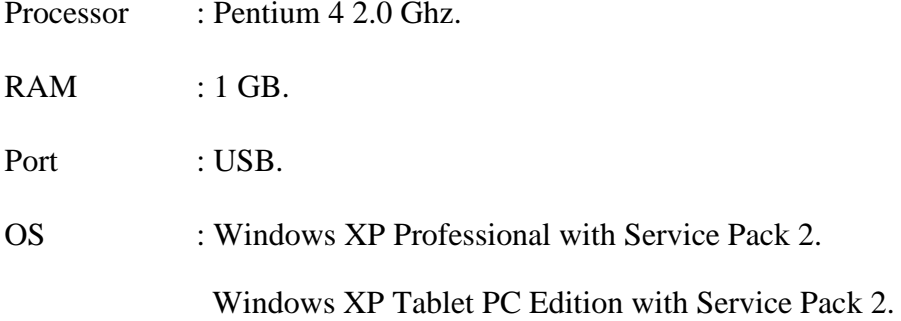

Windows 2000 with Service Pack 4.

- Graphics : 1024 × 768 (SVGA) with at least 16 bit colors *(High Color)*
- Software : Browser Internet Explorer 5.0 *or higher* atau browser lainnya yang mendukung format XML, Microsoft Office.

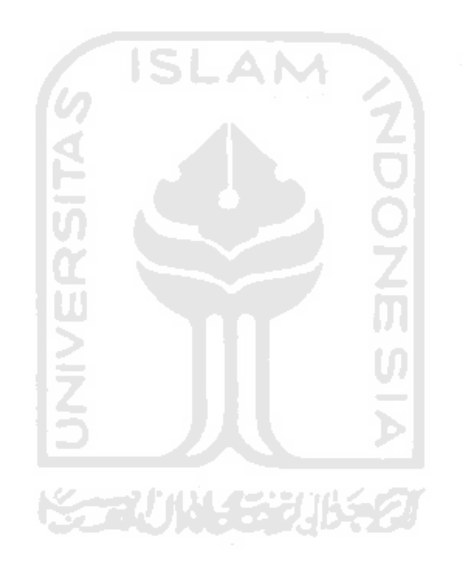

#### **BAB III**

#### **METODOLOGI**

Untuk melakukan optimalisasi jaringan GPRS dengan metode sampling secara benar harus di tentukan metode-metode dan alur kerja yang tepat. Ini berkaitan dengan *output* dari percobaan ini yang merupakan kualitas jaringan GPRS yang disediakan operator untuk pelanggan (publik). Hasil dari penelitian ini diharapkan dapat mewakili kondisi jaringan pada saat ini dengan beragam dugaan-dugaan dari hasil kejanggalan aktifitas jaringan. Maka dari itu dalam perancangan metode dan alur kerja mencakup beberapa bagian yang harus dilewati, antara lain :

- 1. Analisis jaringan.
- 2. Analisis kebutuhan.
- 3. Desain sistem analisis jaringan GPRS.
- 4. Langkah-langkah pengambilan data.

#### **3.1 Analisis jaringan**

Teknologi modulasi dalam jaringan GPRS sama dengan teknologi modulasi yang digunakan pada GSM mulai dari pita frekuensi, hukum-hukum lompatan dan struktur bingkai yang digunakan juga sama. Secara garis besar yang membedakan antara jaringan GPRS dengan jaringan GSM adalah prangkat tambahan untuk memproses data, antara lain : BSS, GSN, HLR, VLR dan PCU.

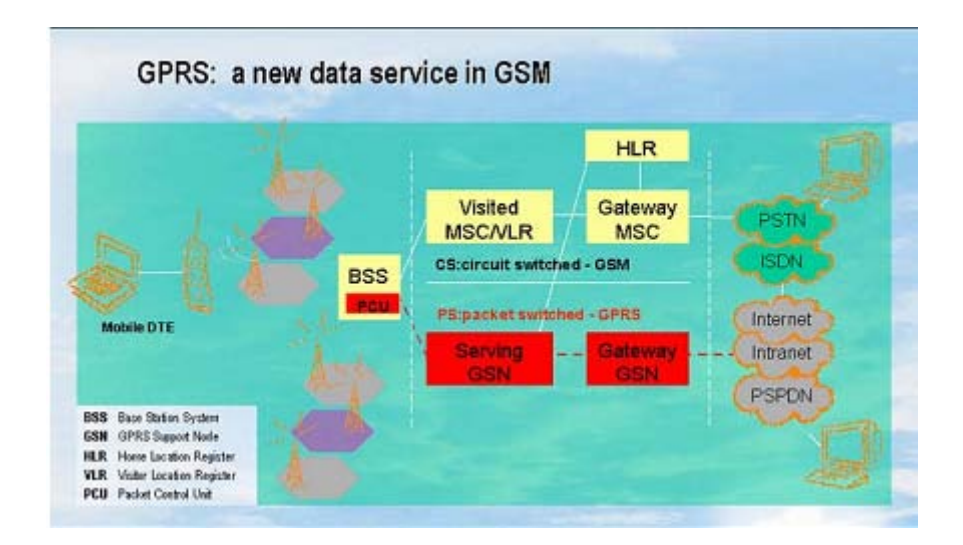

**Gambar 3.1** Teknologi GPRS

(Sumber : GPRS Network Optimization-Optimization Handbook, 2005 : 9)

Dalam kebutuhan optimalisasi jaringan khususnya GPRS, hal yang harus diketahui adalah ilmu-ilmu dasar dari jaringan GPRS. Dalam ilmu jaringan GPRS juga terdapat beragam istilah, teori dan entitas jaringan fungsional. Walaupun GPRS merupakan salah satu dari evolusi teknologi komunikasi. Sehingga dalam hal ini teknisi harus menguasai dan mengerti apa yang harus dilakukan dan sebabsebab dari permasalahan yang timbul.

Dalam penelitian ini dirancang sebuah sistem kerja untuk analisis jaringan GPRS dengan menerapkan metode sampling untuk mengoptimalkan pelayanan publik. Tujuan dari penelitian ini adalah mengetahui seberapa bagus kualitas GPRS yang disediakan oleh operator dan menganalisa permasalahan yang terjadi sehingga dihasilkan sebuah solusi. Keperluan analisis jaringan ini penting mengingat sebuah sistem yang telah dibangun tidak selamanya mempunyai performa yang baik.

Analisis jaringan dapat berperan dalam menjaga kualitas jaringan yang telah dibangun. Dengan melakukan beberapa tahapan anatara lain : pengambilan data, pengamatan, analisis dan pencarian solusi kelangasungan penyelenggaran kualitas jaringan dapat dijaga. Lebih luas lagi analisis jaringan juga dapat berperan dalam perencanaan perluasan cakupan jaringan. Sehingga perkiraan kebutuhan perangkat, investasi dan pangsa pasar dapat dipertimbangkan terlebih dahulu sebelum pengambilan keputusan.

Setelah melakukan study dan penelitian berkenaan dengan jaringan GPRS, analisis jaringan pada GPRS dapat dilakukukan dengan melakukan beberapa pengujian terhadap kinerja :

- *1. Dial Up*
- *2. Hang UP*
- *3. PS Attach*
- *4. PS Detach*
- *5. FTP DL*
- *6. HTTP Load*
- *7. Ping*

Apabila kinerja yang dihasilkan dari seluruh *Cell Quality Test (CQT)* tersebut baik, maka dapat dikatakan kualitas jaringan GPRS yang disediakan itu bagus. Tentunya setiap bagian tersebut mempunyai acuan parameter standar pelayanan atau QoS. Sekarang standarisasi telekomunikasi yang berlaku dan diakui oleh dunia adalah yang dikeluarkan oleh ETSI.

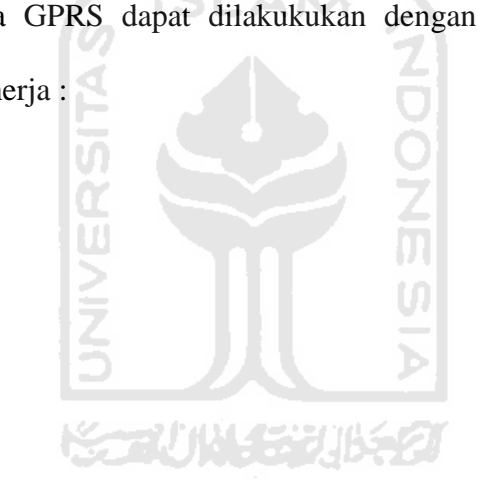

## **3.1.1** *Dial Up*

3.2.

*Dial Up* adalah usaha menghubungkan perangkat yang digunakan pengguna ke jaringan internet. Dalam proses *dial up*, perangkat akan berkomunikasi dengan perangkat jaringan lainnya dan mengaktifkan *packetswitch* dan *PDP context*. Dengan *dial up* perangkat dapat digunakan untuk mengakses *FTP, HTTP, e-mail, video stereaming* dan *Ping* karena perangkat akan bekerja seperti modem pada umumnya. Sehingga apabila *dial up* telah berhasil, layanan GPRS yang disediakan oleh operator dapat digunakan atau diakses oleh pelanggan. Untuk mengetahui langkah-langkah *dial up* dapat dilihat pada gambar

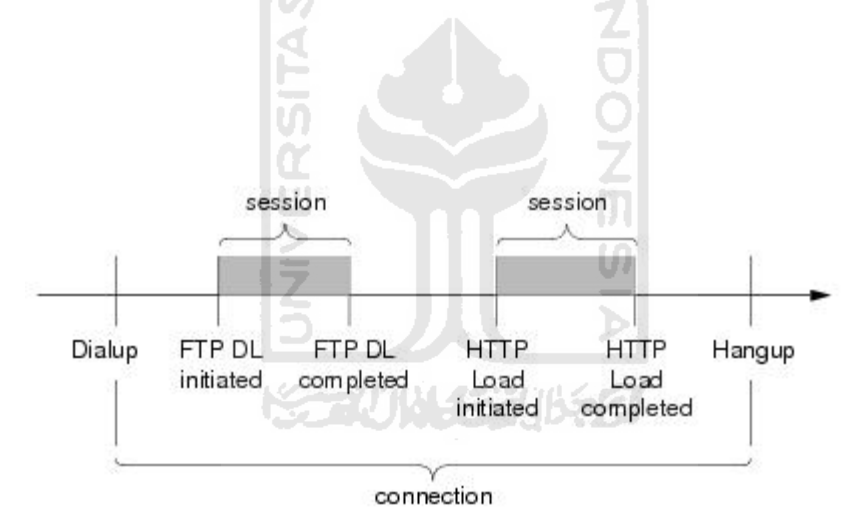

**Gambar 3.2** Proses *dial up*

#### **3.1.2** *Hang UP*

*Hang Up* adalah kebalikan dari *dial up*. Apabila *dial up* adalah usaha untuk menghubungkan perangkat ke jaringan internet sedangkan *hang up* adalah usaha untuk keluar atau memutus koneksi perangkat dari jaringan internet. Sehingga *packet-switch* dan *PDP context* yang telah diaktifkan dalam proses *dial*  *up* akan di-nonaktifkan kembali. Untuk mengetahui langkah-langkah *hang up* dapat dilihat pada gambar 3.3.

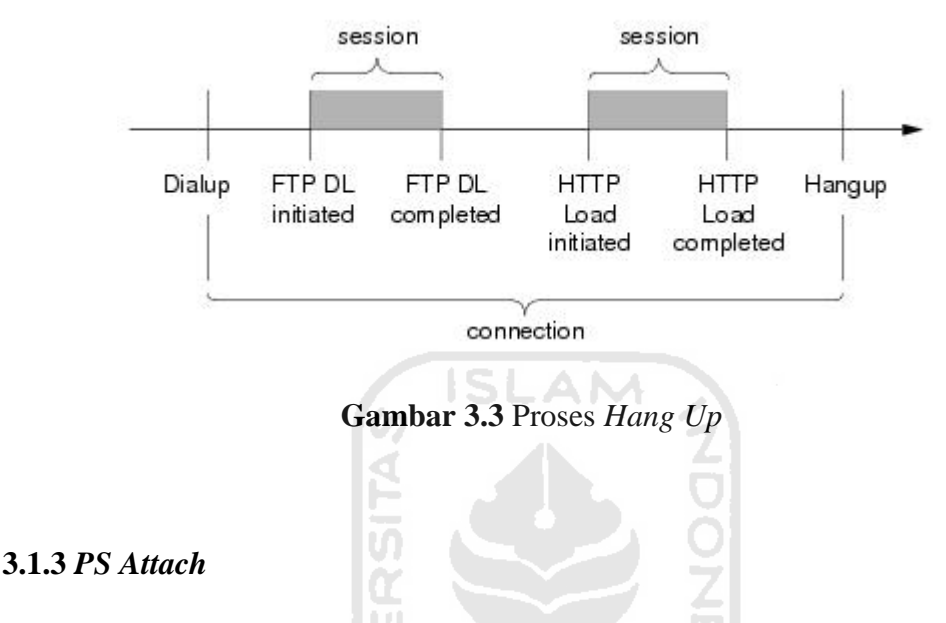

GPRS Attach diaktifkan oleh *User Equipment (UE)* dan melalaui 3 tahapan, yaitu :

- 1. *Request* melalui RRC. Yaitu menghubungkan koneksi RRC diantara UE dan RNC. Permintaan *GPRS Attach* yang diminta UE akan dikirim ke SGSN.
- 2. *Authentication* dan *encryption*. Yaitu SGSN mengecek indentitas dari pengguna UE dan apabila disetujui pertukaran data akan terjadi melalui proses *chiphered*.
- 3. Alamat SGSN akan dikirimkan ke *Home Location Register (HLR)*. SGSN *service* dapat dijalankan apabila identitas UE tercatat di HLR. Setelah UE disetujui ditahapan ini, UE akan mendapatkan P-TMSI.

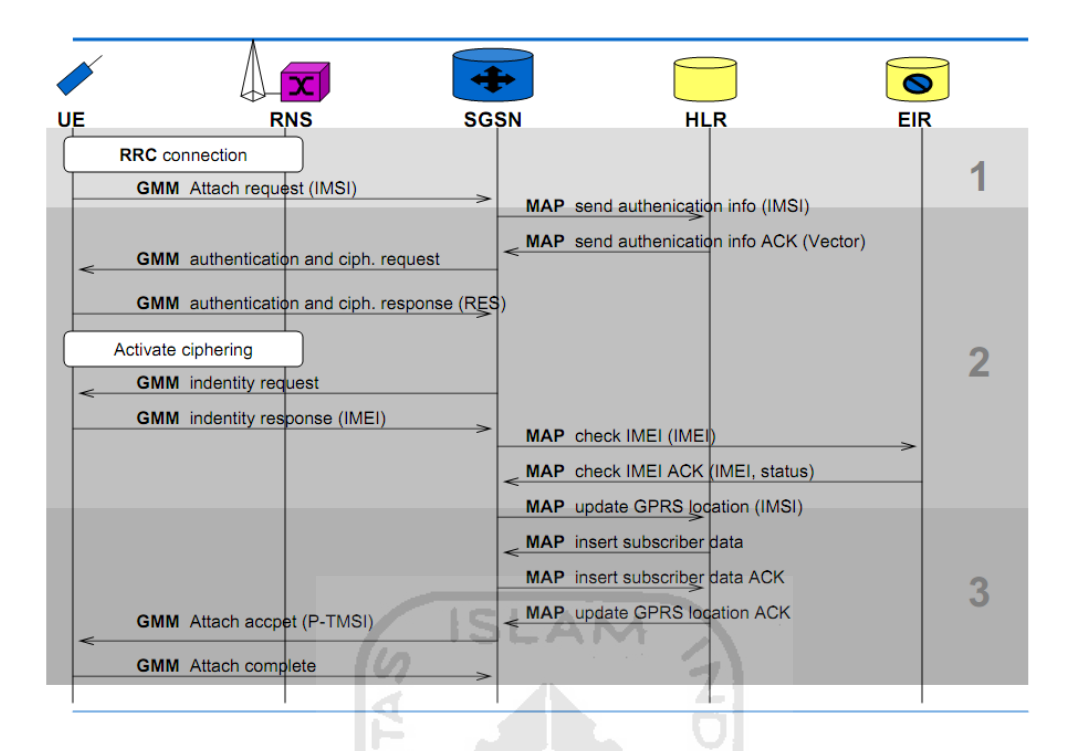

**Gambar 3.4** Aliran sinyal saat *PS Attach* berlangsung (Sumber : *GPRS Attach/Detach. Technical University Berlin, 2003 : 6*)

Ada beberapa faktor yang menyebabkan *GPRS Attach* gagal :

1. Apabila masalah timbul pada *Serving GPRS Support Node (SGSN)*.

Kasus *International Mobile Subscriber Identity (IMSI)* tidak dikenali sehingga *GPRS attach* akan ditolak oleh *Home Location Register (HLR)* dan EIR. Pada terdapat *AUC (Authentication Center)* yang berfungsi menyimpan semua data yang dibutuhkan untuk keabsahan pelanggan.

2. Apabila masalah timbul pada *User Equipment (UE)* atau perangkat *mobile* yang digunakan pelanggan.

Kasus akses *Public Land Mobile Network (PLMN)* dilarang di USIM. Contohnya tidak ada jaringan yang mencakup *roaming* antara HPLMN (pusat PLMN) dan PLMN sehingga UE tidak diijinkan oleh PLMN karena tidak ada *Radio Resource Control (RRC)* untuk memulai koneksi.

## **3.1.4** *PS Detach*

Seperti *dial up* dan *hang up*, *ps detach* adalah kebalikan dari *ps attach*. Sehingga dalam prosesnya *ps detach* dapat dilakukan oleh CN tanpa sepengetahuan UE yang digunakan *user.* Berikut adalah proses *detach* :

- 1. *PDP context* akan dibatalkan dari UE CN.
- 2. Data *user* akan dihapus dari SGSN
- 3. Koneksi RRC akan dilepaskan dari UE
- *4.* PMM dari UE dan SGSN akan dirubah ke *PMM Detach*
- 5. HLR diperbarui atau dalam istilah tekomunikasi adalah *Purge function.*

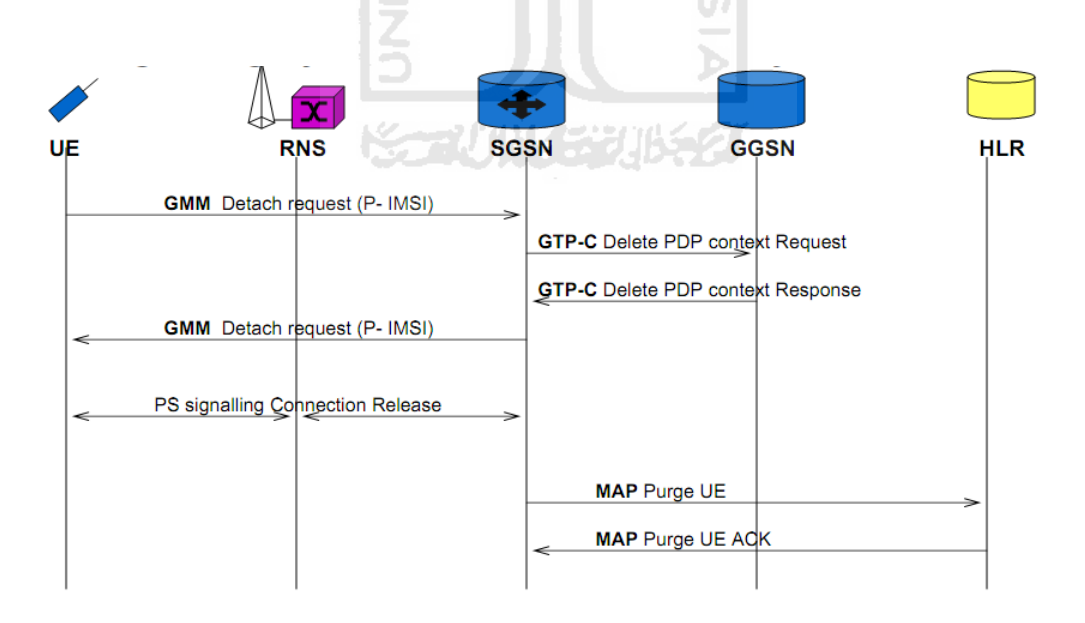

**Gambar 3.5** Aliran sinyal saat *PS Detach* dari UE

(Sumber : *GPRS Attach/Detach. Technical University Berlin, 2003 : 9*)

#### **3.1.5** *FTP DL*

*File Transfer Protocol Download (FTP DL)* apabila diterjemahkan dalam pemahaman telekomunikasi dapat diartikan sebagai upaya untuk mengunduh *(download)* suatu *file* yang terletak pada direktori *FTP server.* Besarnya file yang diunduh tergantung dari alamat yang dituliskan. Sehingga untuk melakukan FTP DL diperlukan perangkat yang dapat mengakses internet, *account FTP, password FTP* dan alamat direktori dimana *file* yang akan diunduh diletakkan.

## **3.1.6** *HTTP Load*

HTTP Load sebenarnya tidak jauh berbeda dengan FTP DL. Apabila pada FTP DL file yang diunduh dapat ditentukan alamat dan besar ukuran *file.* Sedangkan pada HTTP Load *file* yang diunduh adalah halaman *website*. Walaupun sebenarnya dalam prosesnya terlihat sama yaitu UE mengunduh *file*.

SLAM

#### **3.1.7** *Ping*

# **ISSONAL BEAT 1652**

Ping (kadangkala disebut sebagai singkatan dari *Packet Internet Gopher*) adalah sebuah [program](http://id.wikipedia.org/wiki/Program) utilitas yang dapat digunakan untuk memeriksa konektivitas [jaringan](http://id.wikipedia.org/wiki/Jaringan_komputer) berbasis teknologi *[Transmission Control Protocol/Internet](http://id.wikipedia.org/wiki/Transmission_Control_Protocol/Internet_Protocol)  [Protocol](http://id.wikipedia.org/wiki/Transmission_Control_Protocol/Internet_Protocol) (TCP/IP)*. Dengan menggunakan utilitas ini, dapat diuji apakah sebuah komputer terhubung dengan komputer lainnya. Hal ini dilakukan dengan mengirim sebuah [paket](http://id.wikipedia.org/wiki/Paket_jaringan) kepada [alamat IP](http://id.wikipedia.org/wiki/Alamat_IP) yang hendak diujicoba konektivitasnya dan menunggu respon darinya. Utilitas ping akan menunjukkan hasil yang positif jika dua buah komputer saling terhubung di dalam sebuah jaringan. Hasil berupa

statistik keadaan koneksi kemudian ditampilkan di bagian akhir. Kualitas koneksi dapat dilihat dari besarnya waktu pergi-pulang (*Round Triptime*) dan besarnya jumlah paket yang hilang (*packet loss*). Semakin kecil kedua angka tersebut, semakin bagus kualitas koneksinya [Wikipedia, 2011].

### **3.2 Analisis Kebutuhan**

Analisis jaringan GPRS merupakan usaha untuk mengamati, menguji (mendapatkan data) dan mencari solusi apabila terjadi suatu kejanggalan. Sehingga dalam usaha untuk mendapat data yang akurat diperlukan metode sampling, perangkat pendukung dan target parameter. Ketiga hal tersebut harus disusun dan dipertimbangkan kelayakannya untuk keperluan analisis jaringan.

#### **3.2.1. Metode Sampling**

Secara teori metode sampling adalah bagian dari metodologi statistika yang berhubungan dengan pengambilan sebagian dari populasi. Jika sampling dilakukan dengan metode yang tepat, analisis statistik dari suatu sampel dapat digunakan untuk menggeneralisasikan keseluruhan populasi. Metode sampling banyak menggunakan teori probabilitas dan teori statistika.

Tahapan untuk melakukan sampling sampling adalah:

- 1. Mendefinisikan populasi hendak diamati.
- 2. Menentukan kerangka sampel, yakni kumpulan semua item atau peristiwa yang mungkin.
- 3. Menentukan metode sampling yang tepat.
- 4. Melakukan pengambilan sampel (pengumpulan data).
- 5. Melakukan pengecekan ulang proses sampling.

Sehingga apabila diambil garis besarnya untuk penelitian ini, metode sampling adalah pengambilan data dari sebagian cakupan jaringan GPRS yang disediakan operator secara berulang-ulang pada waktu dan tempat tertentu. Kemudian dilakukan analisis astatistik dari suatu sampel yang mewakili kualitas jaringan teresebut.

Sampel tersebut merupakan hasil dari penjumlahan dan pembagian dari data yang dihasilkan. Sehingga data sampel yang didapatkan merupakan data yang diyakini sebagai data yang paling akurat untuk dijadikan bahan penelitian.

#### **3.2.1.1 Penentuan Waktu dan Tempat**

Untuk menerapkan metode sampling perlu ditentukan waktu dan tempat pengambilan data. Ini bertujuan untuk menjamin bahwa data yang digunakan untuk penelitian merupakan data yang terbaru. Penentuan waktu dan tempat pengambilan data mempertimbangkan hal-hal sebagai berikut :

- 1. Aktifitas jaringan (sibuk dan lenggang) dalam melayani pelanggan. Klasifikasi jam sibuk adalah pukul 19.00-21.00 WIB sedangkan jam lenggang adalah pukul 04.00-06.00 WIB. Ini berdasarkan dari pengamatan aktifitas masyarakat dalam menggunakan jaringan GPRS pada umumnya dan rekomendasi dari PT.XL AXIATA,Tbk.
- 2. Jarak lokasi pengambilan data dari BTS.
- 3. Topologi wilayah.

#### **3.2.1.2 Skenario Pengukuran**

Sekenario pengukuran dilakukan dengan menerapkan metode sampling yang telah ditentukan. CQT yang akan diukur antara lain : *Dial Up, Hang UP, PS Attach, PS Detach, FTP DL, HTTP Load* dan *Ping.* Seluruh kategori tersebut dapat dilakukan dengan waktu dan tepat yang sama, karena *Dial Up* dengan *Hang-Up* sebenarnya satu sesi dalam koneksi ke jaringan internet. Begitu juga dengan *PS Attach* dengan *PS Detach* yang merupakan satu sesi. Lain halnya dengan *FTP DL, HTTP* dan *Ping*, ketiga ketegori ini tidak mempunyai pasangan seperti *Dial Up* dengan *Hang Up* dan *PS Attach* dengan *PS Detach*. Tetapi sebelum melakukan ketiga kategori tersebut harus melalui *proses Dial Up* untuk menghubungkan ke jaringan internet dan *Hang Up* untuk keluar dari jaringan internet.

Dalam usaha analisis jaringan tujuh SQT tersebut penting untuk acuan optimalisasi yang nantinya akan menghasilkan data untuk menganalisa kualitas *troughput, Round-trip Time* atau *delay, packet sent dan packet loss.* Data *troughput* dapat diperoleh dengan cara melakukan *download* terhadap *file* berukuran 27,8 Kb secara berulang-ulang yang diambil dari *FTP server*. Sedangkan data RTT, *packet sent dan packet loss* dapat diperoleh dengan cara melakukan Ping secara berulang-ulang ke alamat http://www.google.com dengan IP 98.137.149.56. Ping dilakukan dengan 2 ukuran paket, yaitu 32 paket dan 64 paket. Tujuan dari pengujian secara berulang-ulang adalah untuk menguji kestabilan server.

#### **3.2.2 Perangkat Pendukung**

Perangkat pendukung adalah salah satu faktor penting dalam penelitian ini. Walaupun dengan teori dan metode yang bagus tetapi apabila tidak didukung dengan perangkat pendukung lainnya, penelitian ini tidak dapat berjalan. Karena teori dan metode yang telah ditentukan apabila tidak diaplikasikan hanya akan menjadi suatu wacana tanpa ada bukti hasil kinerja dan analisa. Maka dari itu untuk mendukung peneliatian ini ada 3 kelompok perangkat yang dibutuhkan, yaitu : *software, hardware* dan *FTP Server.*

#### **3.2.2.1** *Software*

*Software* atau perangkat lunak adalah istilah umum untuk data yang diformat dan disimpan secara digital, termasuk program komputer, dokumentasinya, dan berbagai informasi yang bisa dibaca dan ditulis oleh komputer. Dengan kata lain, bagian sistem komputer yang tidak berwujud. Istilah ini menonjolkan perbedaan dengan perangkat keras komputer [Wikipedia, 2011].

Sehingga pengertian *software* dalam penelitian ini dapat diartikan sebagai perangkat lunak (aplikasi) pendukung analisis jaringan GPRS yang berjalan di mesin *(hadware)* komputasi seperti komputer atau laptop. *Software* tersebut antara lain :

- 1. Tems Investigation 8.0.4 Data Collection *(communication tools).*
- 2. FileZilla *(FTP sofware).*
- 3. Driver Hand Phone K800i.
- 4. Driver GPS BU-353.
- 5. Mozilla Firefox *(search machine).*

#### **3.2.2.2** *Hardware*

Perangkat keras komputer [\(Inggris:](http://id.wikipedia.org/wiki/Bahasa_Inggris) *hardware*) adalah semua bagian fisik [komputer,](http://id.wikipedia.org/wiki/Komputer) dan dibedakan dengan data yang berada di dalamnya atau yang beroperasi di dalamnya, dan dibedakan dengan [perangkat lunak](http://id.wikipedia.org/wiki/Perangkat_lunak) (*software)* yang menyediakan instruksi untuk perangkat keras dalam menyelesaikan tugasnya. Batasan antara perangkat keras dan perangkat lunak akan sedikit buram kalau kita berbicara mengenai *[firmware](http://id.wikipedia.org/wiki/Firmware)*, karena *firmware* ini adalah perangkat lunak yang "dibuat" ke dalam perangkat keras. *Firmware* ini merupakan wilayah dari bidang [ilmu komputer](http://id.wikipedia.org/wiki/Ilmu_komputer) dan [teknik komputer,](http://id.wikipedia.org/wiki/Teknik_komputer) yang jarang dikenal oleh pengguna umum [Wikipedia, 2011].

Sehingga *hardware* apabila diartikan untuk keperluan penelitian ini, *hardware* adalah perangkat keras yang dapat menjalankan aplikasi-aplikasi dan mendukung untuk keperluan analisis jaringan GPRS. *Hardware* yang dimaksud adalah :

- 1. Hand Phone K800i *(User Equipment).*
- 2. Sim Card XL dengan langganan internet.
- 3. GPS BU-353 *(positioning).*
- 4. Laptop (mesin komputasi *portable*).
- 5. Kabel data *(interface UE* dan *GPS* dengan laptop).
- 6. *Handy Talky (HT).*

#### **3.2.2.3** *FTP Server*

*File Transfer Protocol (FTP)* adalah sebuah [protokol Internet](http://id.wikipedia.org/wiki/Protokol_Internet) yang berjalan di dalam [lapisan aplikasi](http://id.wikipedia.org/wiki/Lapisan_aplikasi) yang merupakan standar untuk pentransferan [berkas](http://id.wikipedia.org/wiki/Berkas_komputer) (*file*) [komputer](http://id.wikipedia.org/wiki/Komputer) antar mesin-mesin dalam sebuah *[internetwork](http://id.wikipedia.org/wiki/Internetwork)*.

FTP merupakan salah satu protokol Internet yang paling awal dikembangkan, dan masih digunakan hingga saat ini untuk melakukan [pengunduhan \(](http://id.wikipedia.org/wiki/Download)*download*) dan [penggugahan](http://id.wikipedia.org/wiki/Upload) *(upload)* berkas-berkas komputer antara klien FTP dan server FTP. Sebuah Klien FTP merupakan aplikasi yang dapat mengeluarkan perintah-perintah FTP ke sebuah server FTP, sementara server FTP adalah sebuah Windows Service atau daemon yang berjalan di atas sebuah komputer yang merespons perintah-perintah dari sebuah klien FTP. Perintah-perintah FTP dapat digunakan untuk mengubah direktori, mengubah modus transfer antara [biner](http://id.wikipedia.org/wiki/Biner) dan [ASCII,](http://id.wikipedia.org/wiki/ASCII) menggugah berkas komputer ke server FTP, serta mengunduh berkas dari server FTP.

Sebuah server FTP diakses dengan menggunakan *[Universal Resource](http://id.wikipedia.org/w/index.php?title=Universal_Resource_Identifier&action=edit&redlink=1)  [Identifier](http://id.wikipedia.org/w/index.php?title=Universal_Resource_Identifier&action=edit&redlink=1)* (URI) dengan menggunakan format [ftp://namaserver.](ftp://namaserver/) Klien FTP dapat menghubungi server FTP dengan membuka URL tersebut [Wikipedia, 2011].

#### **3.2.3 Target Parameter**

Target parameter adalah nilai yang seharusnya berlaku pada parameterparameter yang diukur. Target parameter GPRS sudah ditentukan oleh *Key Performance Indicator (KPI)* dan *Europan Telecomunications Standards Institude* 

*(ETSI).* Kedua pedoman itu telah diakui oleh seluruh dunia, sehingga dalam aplikasi penyelenggaraan jaringan GPRS harus berpedoman pada standar tersebut. Namun dalam dunia industri telekomunikasi tentunya ada kebijakan-kebijakan tertentu yang dibuat oleh negara atau operator berkenaan dengan penyelenggaraan jasa telekomunikasi. Kebijakan tersebut dibuat untuk menselaraskan antara investor, pemerintah dan masyarakat yang disesuaikan dengan kondisi. Tentunya produk kebijakan yang dihasilkan harus tetap menjaga hak dan kewajiban konsumen begitu pula sebaliknya untuk investor dan pemerintah.

AM

## **3.3 Desain Metode Analisis Jaringan GPRS**

Setelah analisis kebutuhan tentang perangkat pendukung *software, hardware* dan FTP Server ditentukan dilanjutkan dengan desai metode analisis jarigan GPRS menggunakan Tems Investigation 8.0.4 Data Collection. Dengan begitu analisis jaringan GPRS dapat dilakukan dengan efisien dalam arti dapat mempergunakan waktu dan fitur-fitur yang diperlukan. Tems Investigation 8.0.4 Data Collection menyediakan beragam fitur analisis jaringan mulai dari CDMA, GSM dan WCDMA. Sedangkan dalam penelitian ini hanya menggunakan sebagian fitur-fitur tersebut. Dibawah ini adalah *flowchart* desain metode analisis jaringan yang digunakan (gambar 3.6).

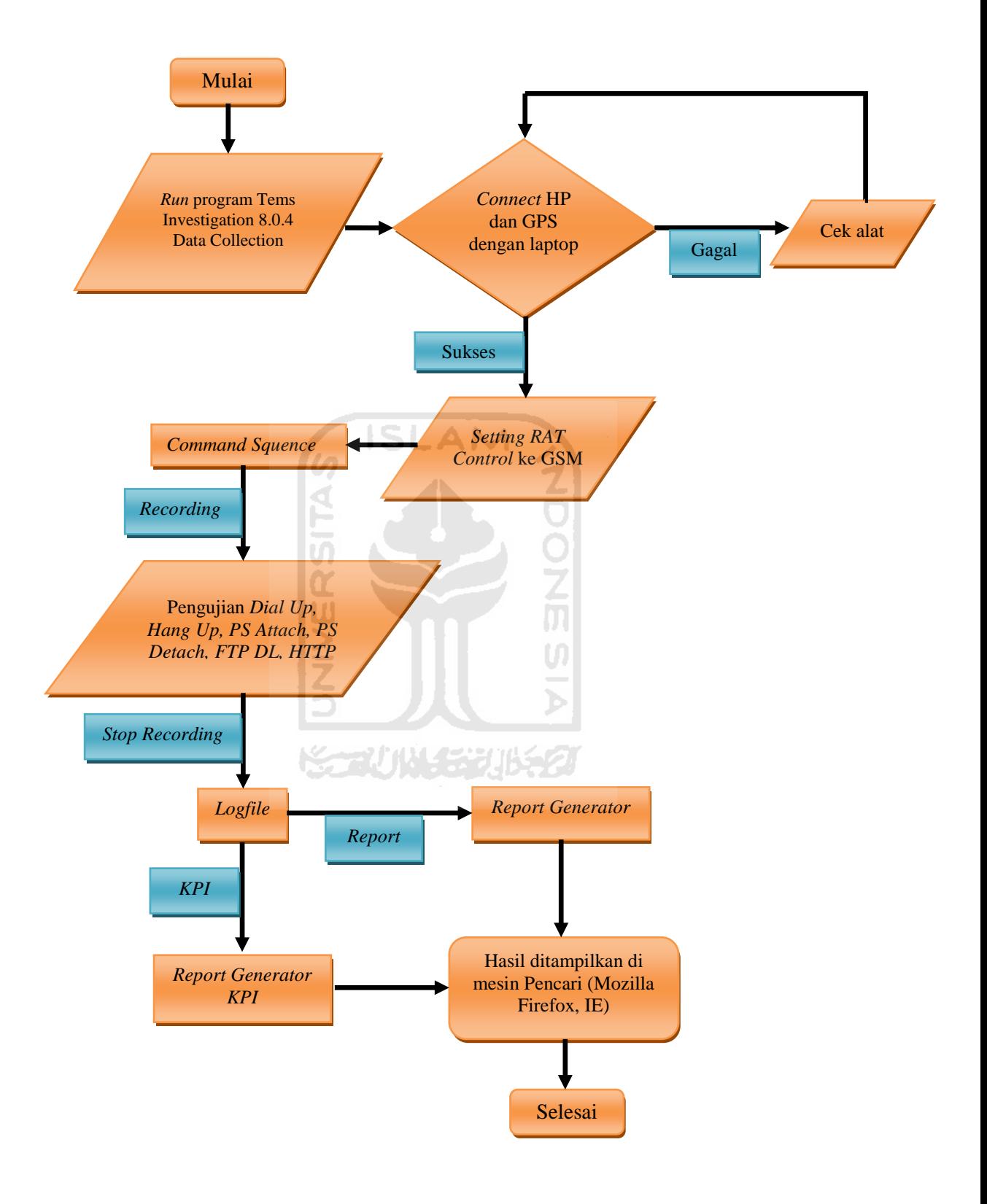

**Gambar 3.6** *Flowchart* analisis jaringan GPRS

#### **3.3.1** *Setting* **GPS**

Sebelum melakukan pengambilan data, sebaiknya dilakukan pengujian terhadap perangkat GPS untuk menerima sinyal dari satelit. Ini bertujuan untuk menyiapkan perangkat GPS ketika dijalankan bersama program Tems Investigation 8.0.4 Data Collection. Sehingga ketika GPS telah terhubung dengan program Tems Investigation, posisi tempat pengambilan data dapat langsung ditampilkan dari jendela GPS. Berikut adalah langkah-langkah pengaturan GPS :

1. *Run* proram GPSinfo untuk mendapatkan sinyal dari satelit GPS : aplikasi bawaan dari perangkat GPS.

6 ISLAM

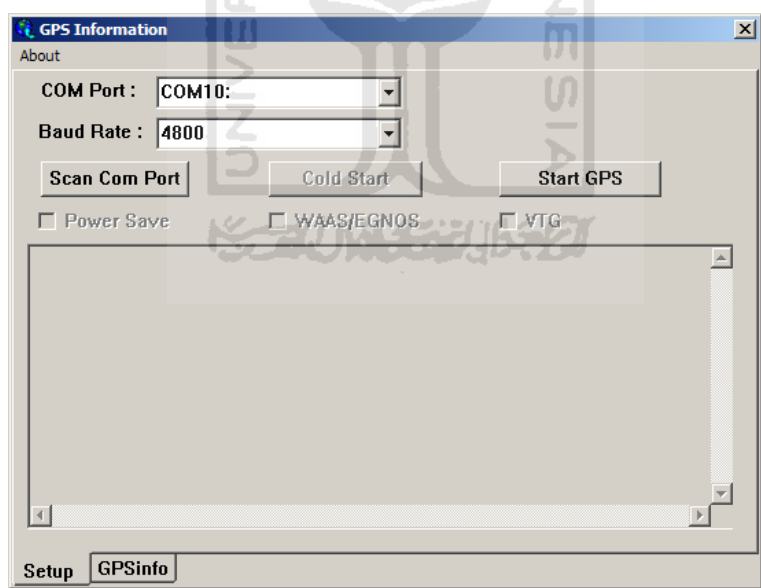

**Gambar 3.7** Tampilan jendela *GPS Information*

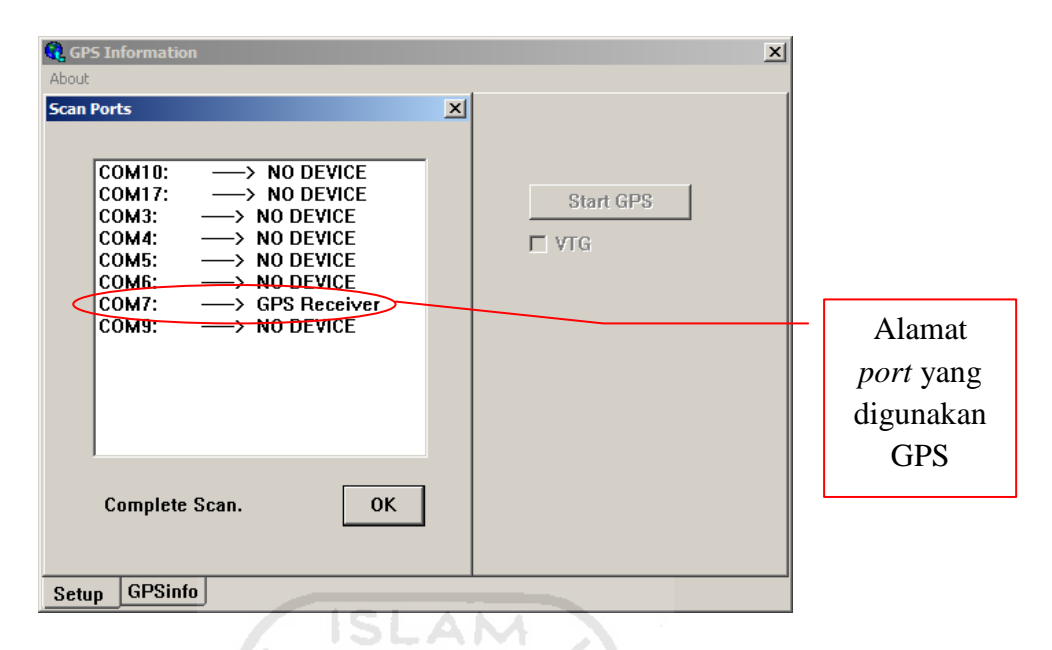

**Gambar 3.8** Melakukan *Scan Port* untuk mengetahui *port GPS*

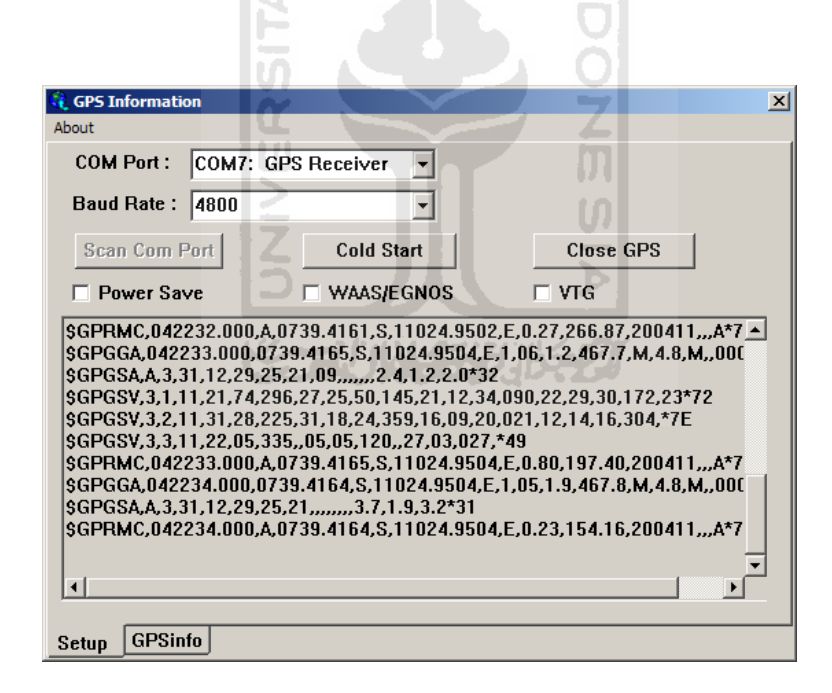

**Gambar 3.9** GPS menerima sinyal dari satelit pemancar

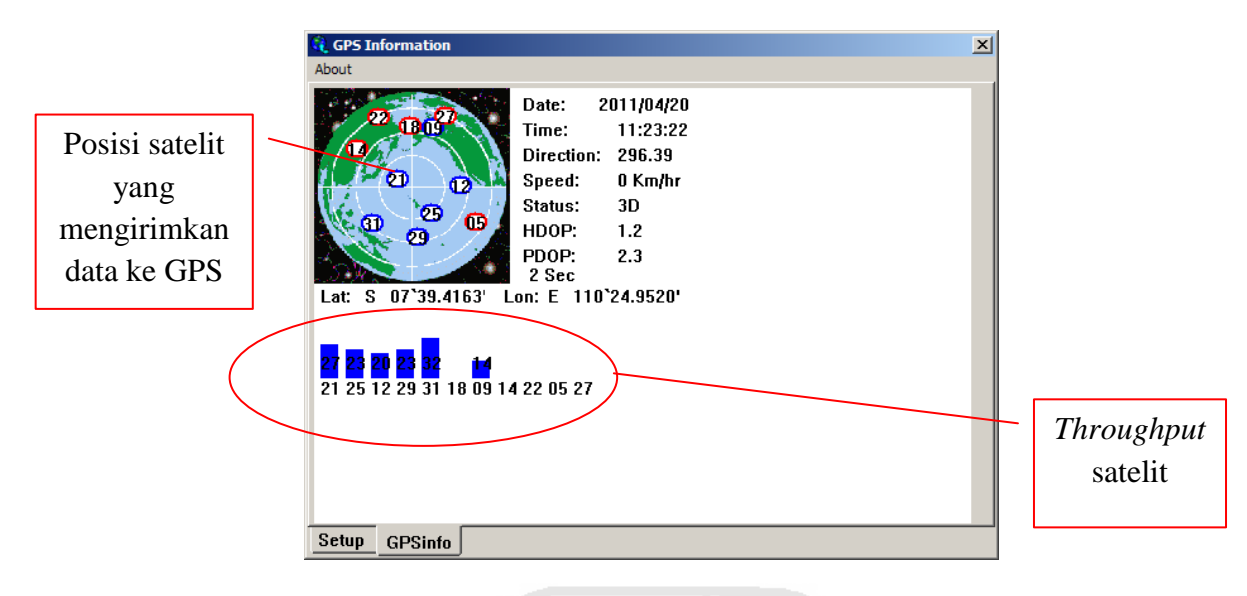

**Gambar 3.10** Tampilan jendela *GPS Information*

## **3.3.2 Konfigurasi** *Device*

Konfigurasi *device* adalah upaya untuk mensinkronkan perangkat HP dan GPS dengan program Tems Investigation 8.0.4 Data Collection. Tujuan dari konfigurasi *device* adalah untuk memastikan bahwa perangkat pendukung untuk mengambil data dapat berfungsi dengan benar. Berikut adalah langkah-langkah konfigurasi *device* yang dilakukan :

1. Menghubungkan Handphone Sony Ericssoon K800i dan GPS BU-353 ke laptop menggunkan kabel data.

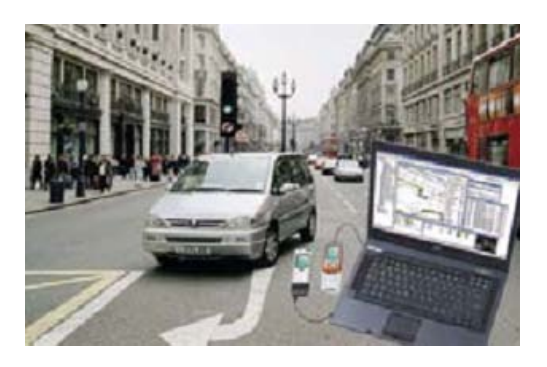

**Gambar 3.11** Contoh menghubungkan *device*

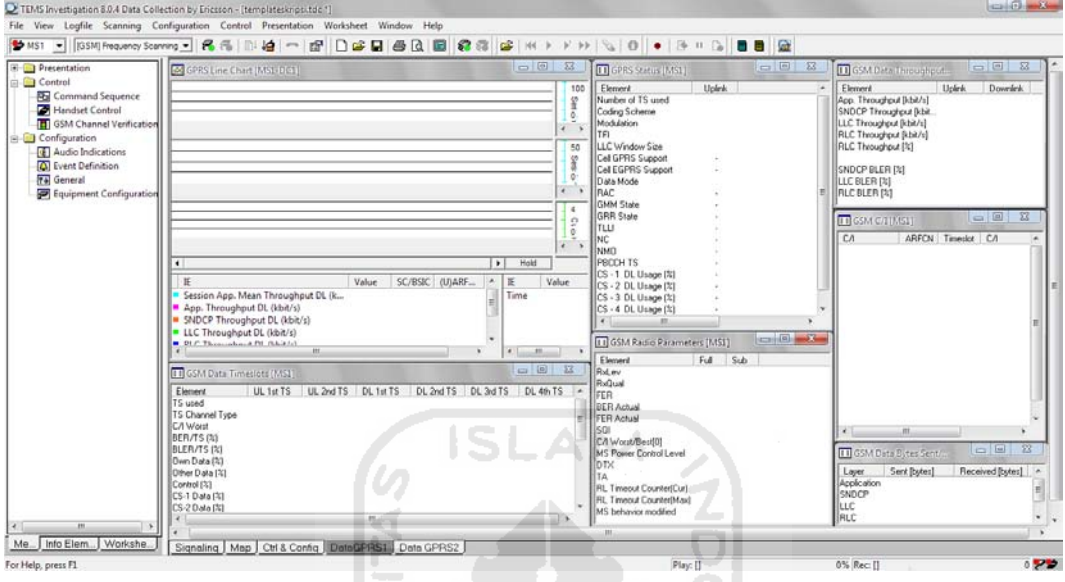

2. Menjalankan aplikasi Tems Investigation 8.0.4

**Gambar 3.12** Tampilan jendela *Tems Investigation 8.0.4 Data Collection*

ิที<br>ທ

3. Equipment Configuration

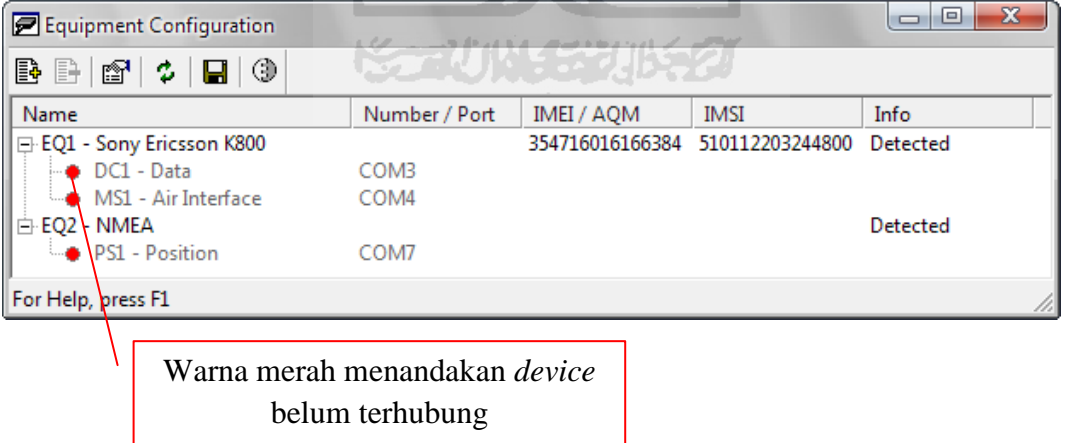

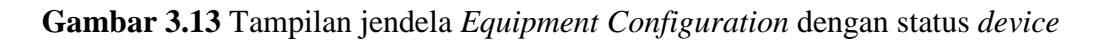

belum terkoneksi

Klik *connect all* untuk menghubungkan semua *device* dengan Tems Investigation 8.0.4.

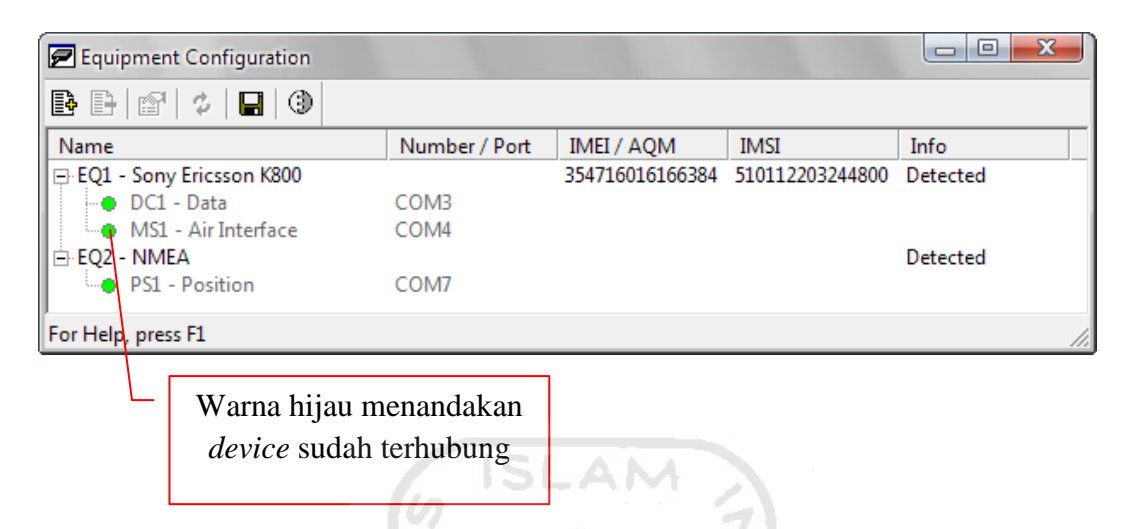

**Gambar 3.14** Tampilan jendela *Equipment Configuration* dengan status *device*

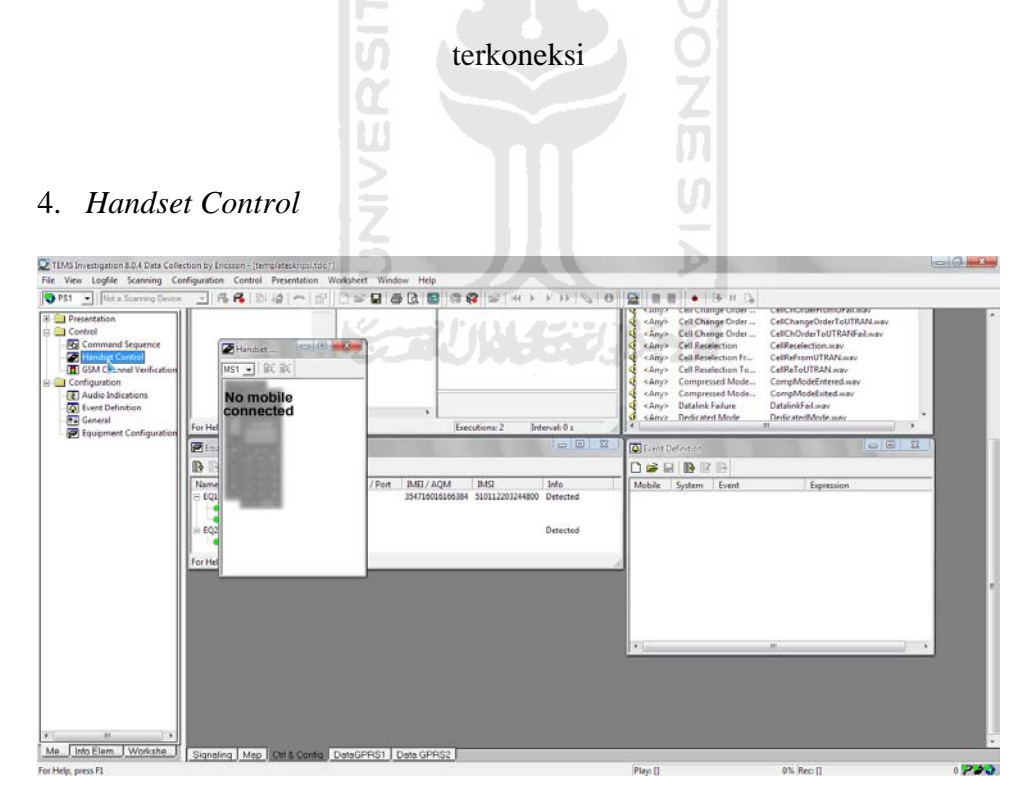

**Gambar 3.15** Tampilan jendela *Handset Control*

Untuk mengunci *(lock handset)* dalam mode GSM maka *Radio Access Technology (RAT)* harus di kunci ke mode GSM dengan mengatur *Mobile Propeties for MS1*. Hal ini harus dilakukan untuk mendapatkan data dalam mode GPRS. Dalam *Mobile Properties for MS1*, mode GPRS dapat dipilih pada GSM seperti pada gambar 3.16 di bawah ini. Setelah memilih mode GSM klik *apply*  untuk mengaktifkan mode GSM.

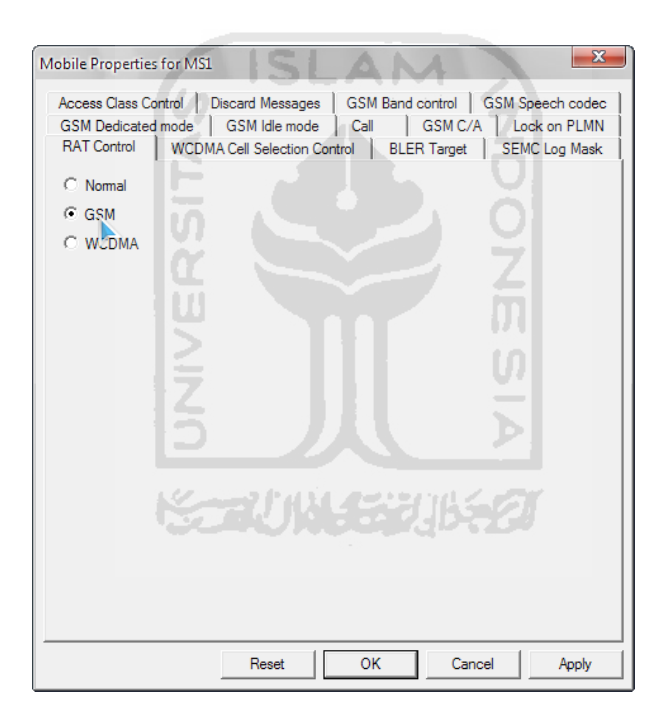

**Gambar 3.16** Tampilan jendela *Mobile Propeties MS1 tab RAT Control*

Sebenarnya konfigurasi pada jendela Mobile Propeties MS1 tidak hanya RAT Control saja, tetapi masih ada tap-tap konfigurasi lainnya. Semuanya diatur sesuai dengan kebutuhan teknisi. Pada tugas akhir ini hanya melakukan pengaturan RAT saja, untuk konfigurasi lainnya menggunakan *default setting* dari Tems.

5. Mengatur *command sequence*. Contoh untuk melakukan *ping* secara otomatis.

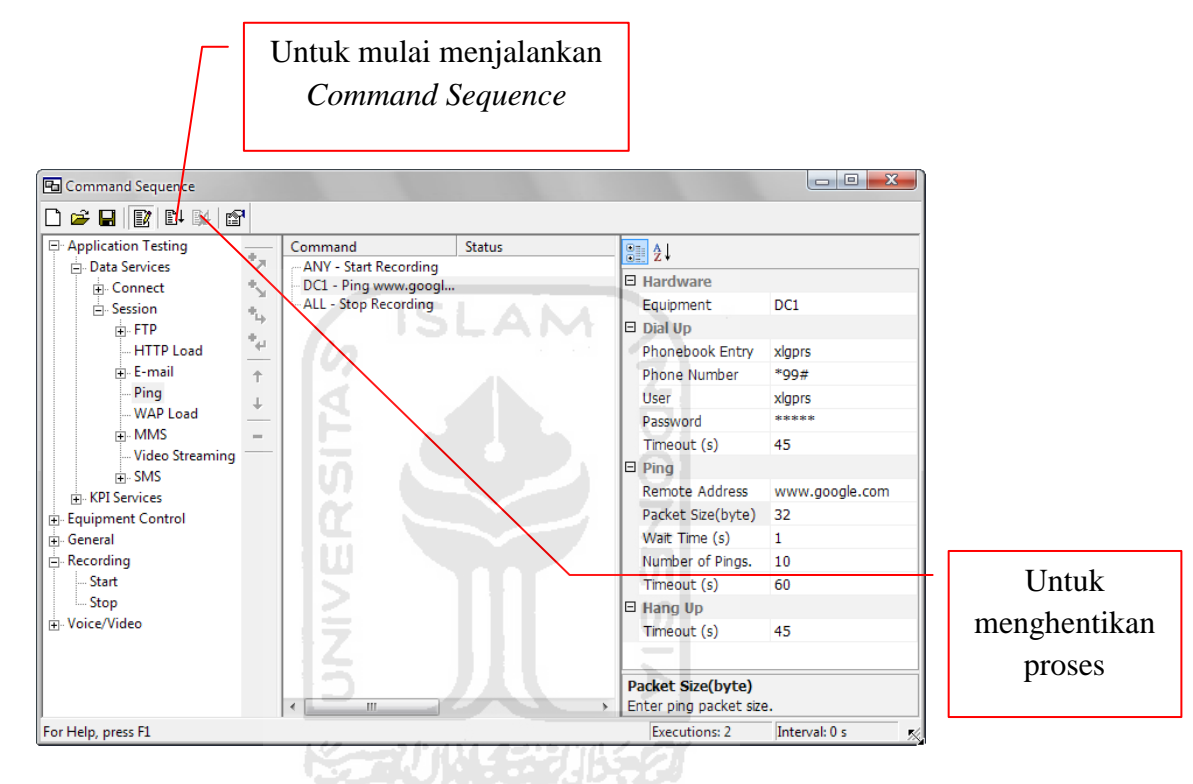

**Gambar 3.17** Tampilan jendela *Command Sequence*

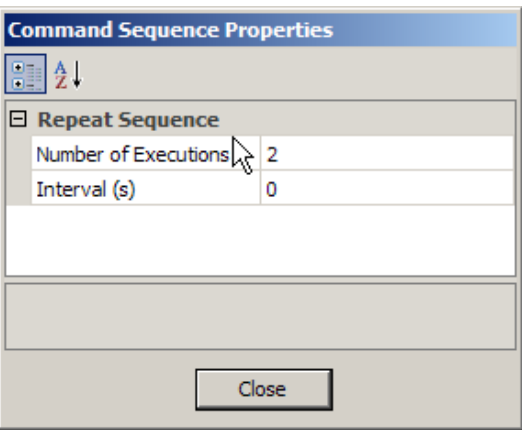

**Gambar 3.18** Tampilan jendela *Command Sequence Properties*
6. *Generate logfile* dari hasil ping yang telah dikukan menggunakan fasilitas Report Generator pada program Tems Investigation yang sedang digunakan.

|                          | Gase Lisabel                                                                                                    |                                                                                                    |                                                                                             |                                                                                                    |                                                                                                    |                                        |                                                                                                    |                                                                                                    |                     |
|--------------------------|----------------------------------------------------------------------------------------------------|----------------------------------------------------------------------------------------------------|---------------------------------------------------------------------------------------------|----------------------------------------------------------------------------------------------------|----------------------------------------------------------------------------------------------------|----------------------------------------|----------------------------------------------------------------------------------------------------|----------------------------------------------------------------------------------------------------|---------------------|
| E Line<br><b>D D</b> Cor | <b>America</b><br><b>POLICE</b>                                                                                                    | <b>Command Sequence</b>                                                                                                    |                                                                                             |                                                                                                    |                                                                                                    | - D R T Awho technique                 |                                                                                                    |                                                                                                    | $\times$ 0 $\times$ |
| 3                        | ment.                                                                                                    | 6日間以降                                                                                                    |                                                                                             |                                                                                                    |                                                                                                    |                                        | □□□ 日 日 田 日 々 近 斑 想                                                                                                    |                                                                                                    |                     |
| Ħ<br>d Selection<br>C    | <b>First Fishtenett</b><br>NW.<br>Pers.<br>14 omgen.<br>Hay Properties<br>Start Recording<br>Still Recording<br>THIRTEENE,<br><b>Fassetizeure desteorist</b><br><b>Semissie</b><br>Recording Properties<br><b>ILA</b><br>Exportingfie<br><b>Report Genezator</b><br>Report Generation HPT | 뇌<br>Application Texting<br>Y)<br>(4) Data Services<br>×.<br>(a) Connect<br>$\Xi$ -Session<br>Y.<br>u. FEP<br>×,<br><b>HTTP Load</b><br>St. E-read<br>٠<br>$p_{mg}$<br>×<br>WAP Load<br>an MMS<br>$\sim$<br>Video Streams<br>9.5M5<br>= IPI Services<br>Equipment Control<br>Ceneral<br>Recording<br>Start<br>Stop-<br>٠ı<br>$\rightarrow$ [<br>For Help, press F1 | Command<br>ANY - Start Recording<br>DCI - Ping www.oocigi<br>ALL - Stop Recording<br>20 Jul | 112.<br>E Handware<br>Equipment<br>II Gial Up<br>Phonebook Entry<br><b>Phone Number</b><br>Lisar<br>Password<br>Timeput (s)<br>El Plang<br>Results Andrew<br><b>Packet SonBurns</b><br>Institline 30<br>Number of Pings<br><b>Facket Size(byte)</b><br>»   Enter propacket size.<br>Executions: 2 | ٠<br>DC1<br>siggra<br>rope.<br>Higgs 6<br>-----<br>is.<br>www.igoogle.com<br>l 12<br>is.<br>w<br>$\equiv 2$ Herrick, Co. | Mobile Frent<br>sleev.<br>Kiner.<br>×. | Authentication Failure<br><br>Elevi<br>Elected Call<br><jav> Call Atteinet<br/><jey> Call Attempt Retry<br/>close Califed<br/><br/> Call Established<br/>close Calibriation.<br>clair Call Setue<br/><jay> Cell Change Order <br><ley> Cell Change Order <br><lmy> Call Change Onlin <br/>&lt; Levy&gt; Cell Change Order <br/>Kiloys Californiation<br/>KANYI Cell Researchas Fr<br/>KAnys Call Reselection To <br/>Klass Companied Models<br/>Compressed Mode<br/><any> Datalink Fallure<br/><anc> Depicated Mode</anc></any></lmy></br></ley></br></jay></br></jey></jav> | Sound<br><b>Just Faild way</b><br>EleckedCall may<br>CaliAttway<br>CaliAttemptRetry.wev<br>CalEnture<br>CaliFstabished.org<br>Californiation away<br>CaliSetup.wav<br>CellChOrderFromUTRAN.war<br>CellChOrderFreed (Fail way<br>CellChangeOrderTeUTRAN.u-av<br>CellChOrderToUTRANFail.ner<br>Calificalsities.way<br>CelEafromUTRAN.uwv<br>CellReToUTRAN.www<br>CompModeEntered.wav<br>CompModeExted.wav<br>DataSnkFail.wav<br>Decicated/Vock.uwv | ×                   |
|                          |                                                                                                    | <b>Call Containment Continental Inc.</b>                                                                                                    |                                                                                             |                                                                                                    |                                                                                                    | <b>AIDIX OTHER</b>                     |                                                                                                    |                                                                                                    | $n = 1$             |
|                          |                                                                                                    | $B + B$ $B$ $B$ $B$                                                                                                    |                                                                                             |                                                                                                    |                                                                                                    |                                        | 日本日 旧 2 1                                                                                                    |                                                                                                    |                     |
|                          |                                                                                                    | Name<br>R EQ1 - Sony Elicsson K803<br>$DCL - Duts$<br>$\bullet$ MS1 - Air Interface<br>- EQ2 - NMEA<br>$P12 - P1643$ lars<br>For Help, press P1                                                                                                    | 2003/3018<br>Number / Port<br>COMB<br>COM<br>COM <sup>2</sup>                               | <b>INEL</b><br>354710010106384 310112203244800 Detected                                                                                                    | 2n1<br>Detected                                                                                                    | Mobile System                          | <b>D</b> vent                                                                                                    | Equisica                                                                                                    |                     |
|                          |                                                                                                    |                                                                                                    |                                                                                             |                                                                                                    |                                                                                                    |                                        |                                                                                                    |                                                                                                    |                     |
|                          | Me. I Info Elem. I Workshe                                                                                                    | Sgrains   Msp   Oll & Cole   DetsGPPS1   Dets CPRS2                                                                                                    |                                                                                             |                                                                                                    |                                                                                                    |                                        |                                                                                                    |                                                                                                    |                     |
|                          | Generate Report from the logities                                                                                                    |                                                                                                    |                                                                                             |                                                                                                    |                                                                                                    | Play: U                                |                                                                                                    | <b>V% Rec: []</b>                                                                                                    | 0.5000              |

**Gambar 3.19** Tampilan *toolbar Report Generator*

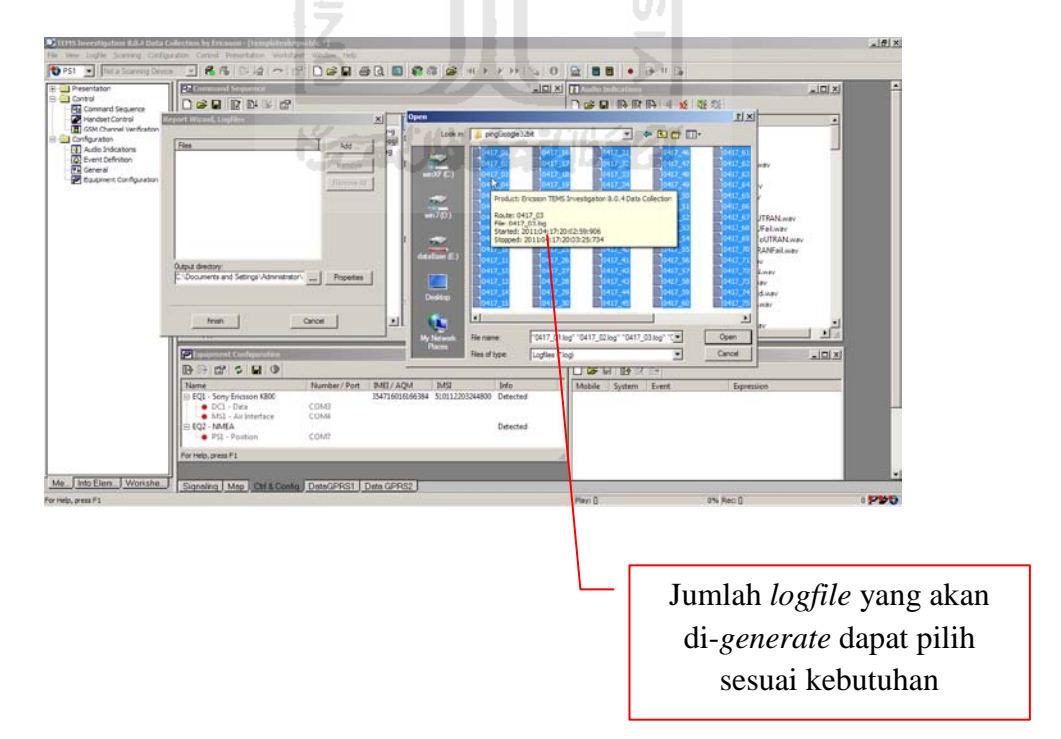

**Gambar 3.20** Tampilan jendela *add file* untuk Report Generator

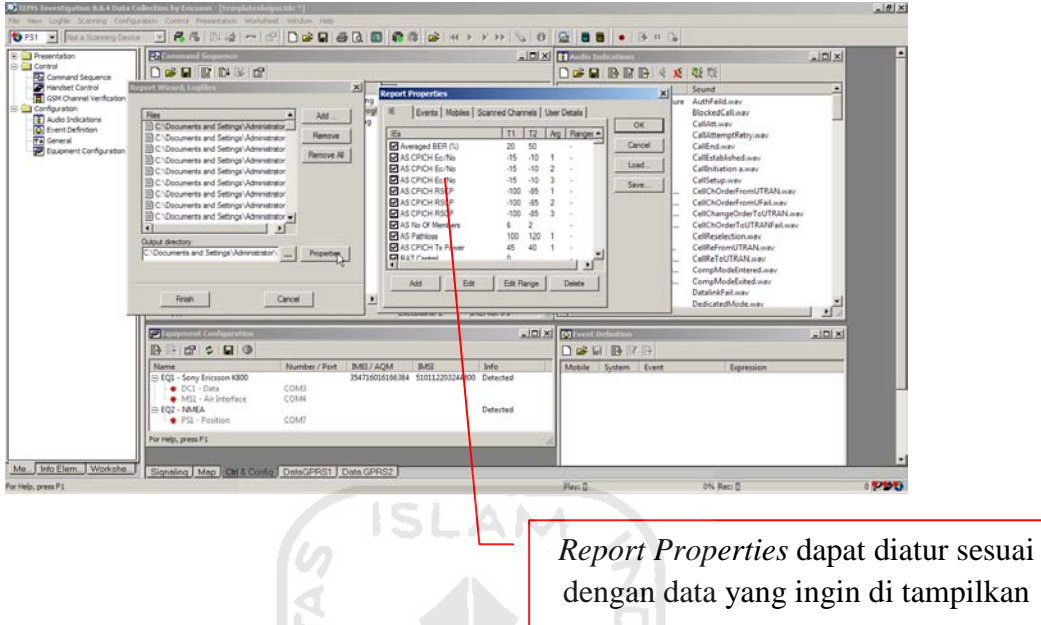

**Gambar 3.21** Tampilan jendela *Report Properties*

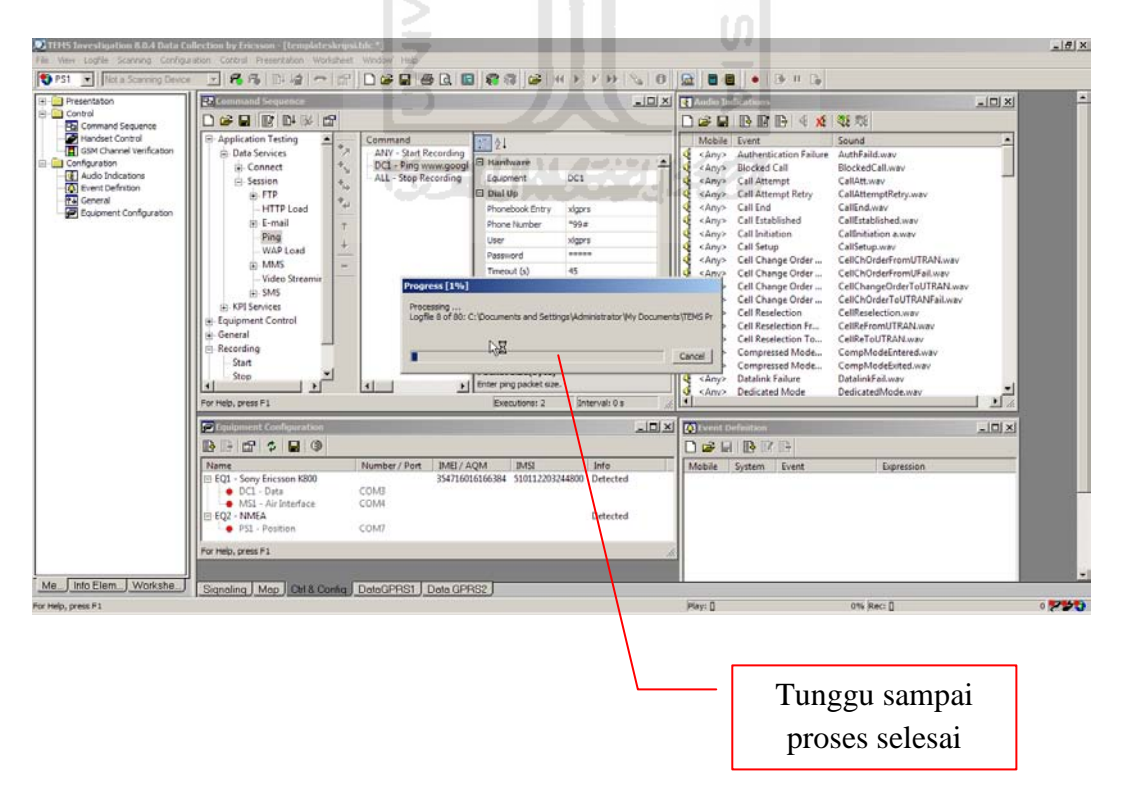

**Gambar 3.22** Tampilan jendela *Progres Report Generator*

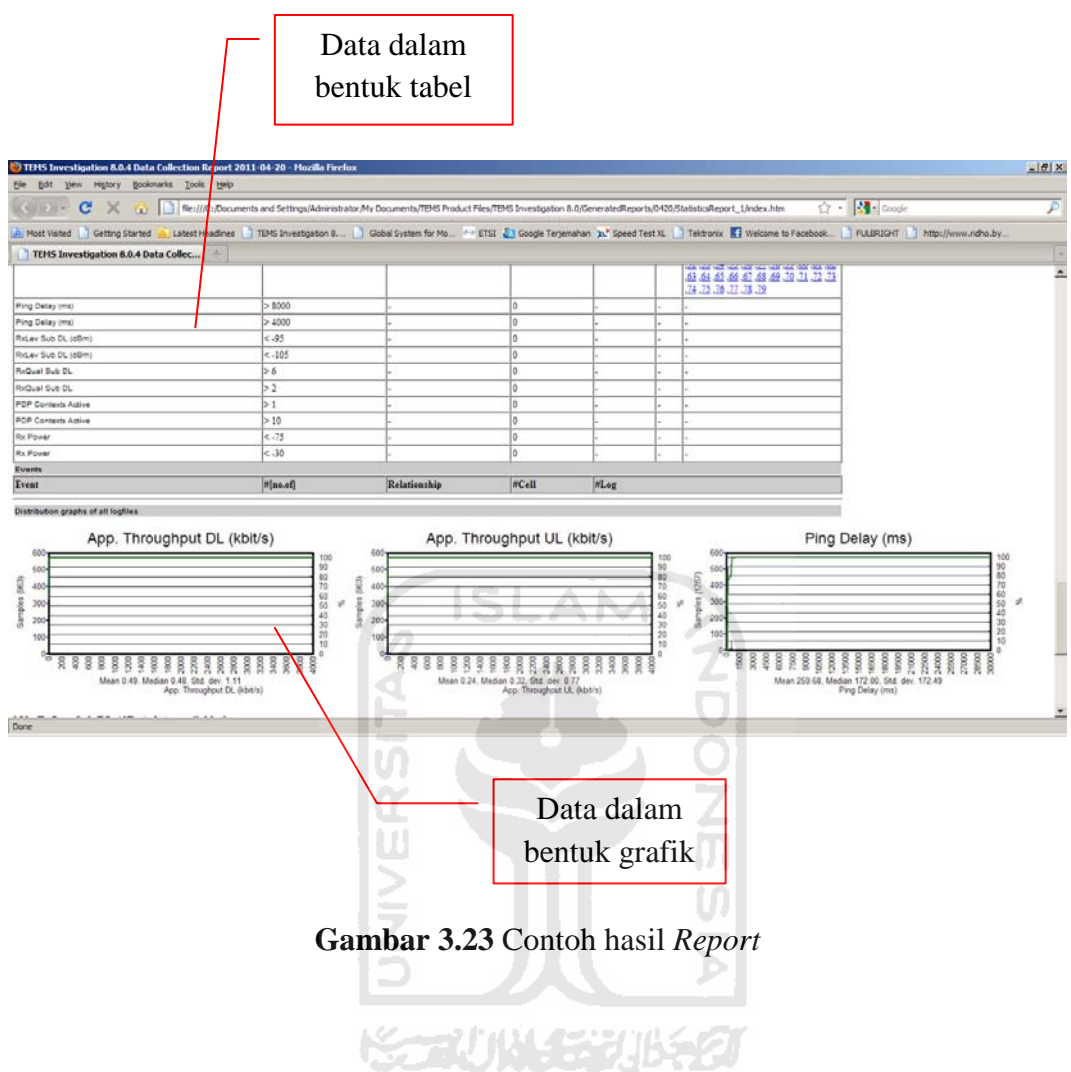

# **3.4 Langkah-langkah Pengambilan Data**

Dari penjelasan konfigurasi *device* di atas dapat digambarkan *flowchart* pengambilan data seperti pada gambar 3.24 di bawah ini.

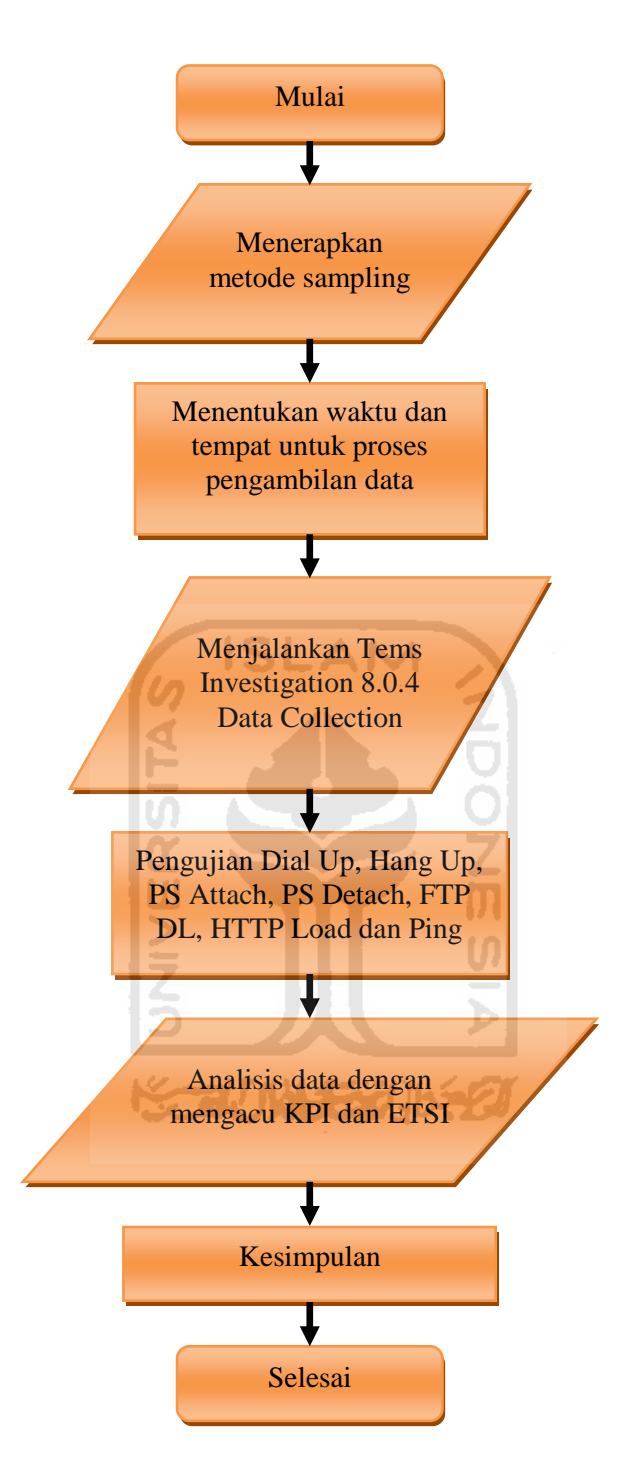

**Gambar 3.24** *Flowchat* pengambilan data

#### **BAB IV**

#### **HASIL PENGUKURAN DAN ANALISIS**

Dalam bab ini, akan dijelaskan hasil implementasi dari perancangan sistem yang telah diuraikan secara jelas di bab sebelumnya. Setelah melakukan berbagai studi literatur dan percobaan, maka didapatkan data yang mewakili kualitas dari jaringan GPRS. Data tersebut akan digunakan untuk keperluan analisis dengan mengacu pada standar yang berlaku. Kemudian hasil analisis akan diguakan untuk mencari solusi permasalahan yang timbul apa bila terjadi kejanggalan dalam penyelenggaraan layanan jaringan GPRS. Sehingga kemungkinan terjadinya berbagai macam kasus tergantung dari data yang didapatkan di lapangan.

Pembahasan bab ini menyangkut beberapa hal terkait dengan perancangan sistem, yaitu antara lain :

- 1. Implementasi perangkat pendukung.
- 2. Implementasi desain metode analisis jaringan GPRS.
- 3. Hasil pengukuran.
- 4. Analisis.

### **4.1 Implementasi Perangkat Pendukung**

Keberhasilan dari implementasi perangkat pendukung dilapangan adalah apabila perangkat-perangkat pendukung yang telah ditentukan dapat berjalan dengan baik dan memberikuan dukungan penuh dalam keperluan analisis jaringan GPRS. Untuk menguji performa dan kinerja perangkat pendukung, proses pengujian dilakukan di dua tempat yaitu di dalam ruangan dan di luar ruangan (lapangan). Didalam ruangan meliputi persiapan dan ujicoba sebelum dibawa ke luar ruangan. Sehingga apabila terjadi masalah tidak merepotkan ketika di lapangan. Sedangkan di luar ruangan merupakan pengujian performa dan kinerja perangkat untuk mengambil data.

# **4.1.1** *Software*

Pengujian software meliputi pengujian terhadap *software* Tems Investigation 8.0.4 Data Collection *(communication tools),* FileZilla *(FTP sofware),* Driver Hand Phone K800i*,* Driver GPS BU-353 dan Mozilla Firefox *(search machine).* Berikut ini adalah hasil dari pengujian *software* yang telah dilakukan :

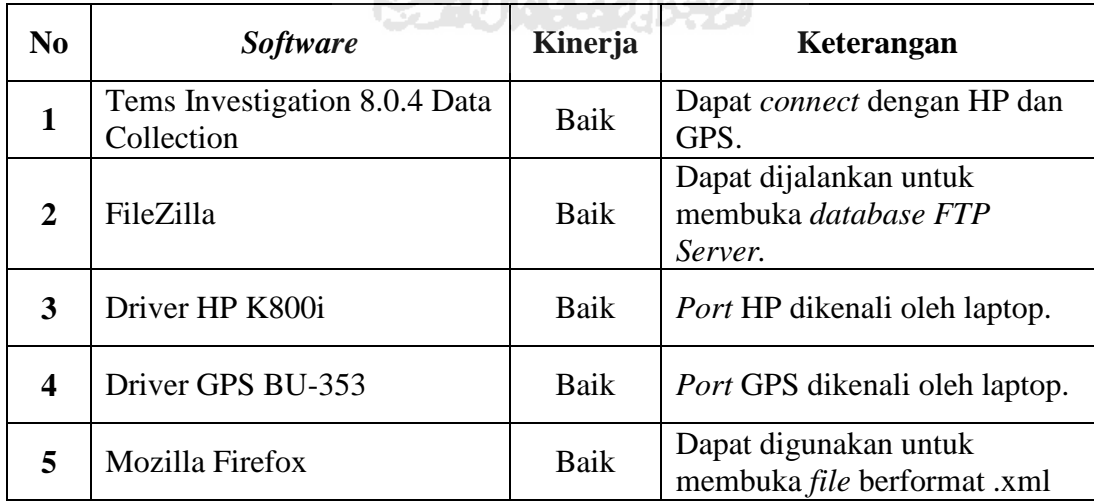

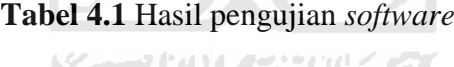

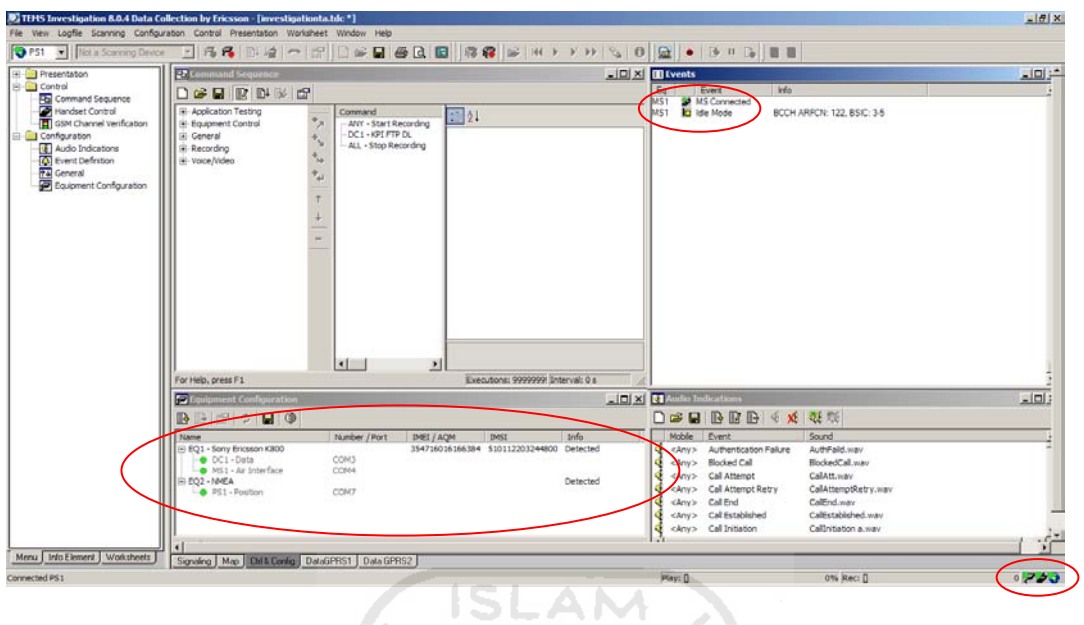

**Gambar 4.1** Tampilan jendela *Equipment Configuration*

o)

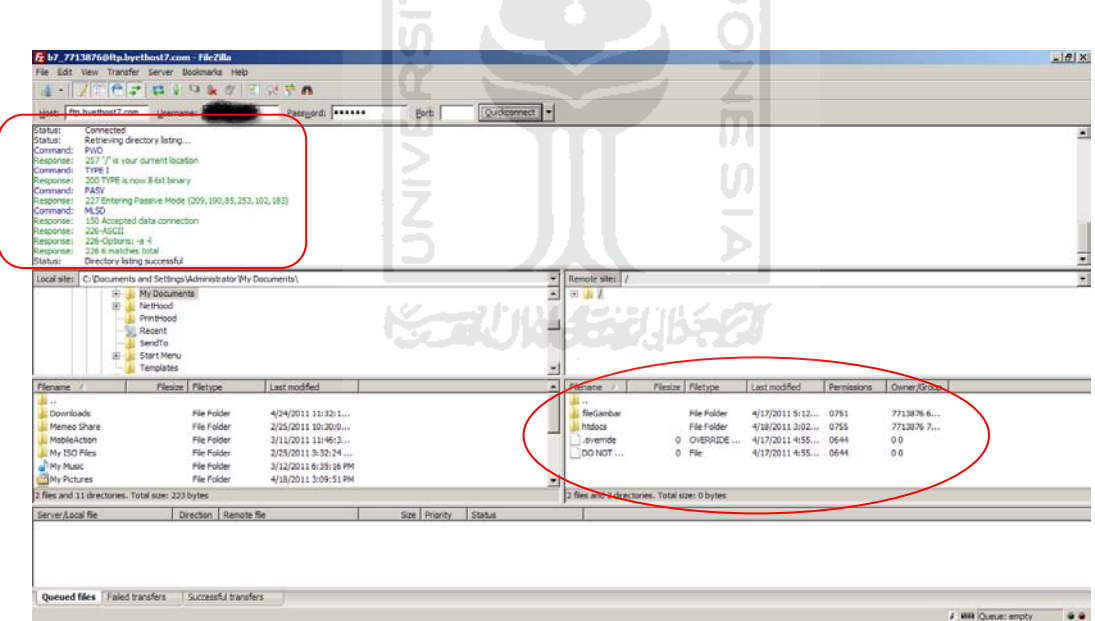

**Gambar 4.2** FileZilla dapat mengakses FTP Server

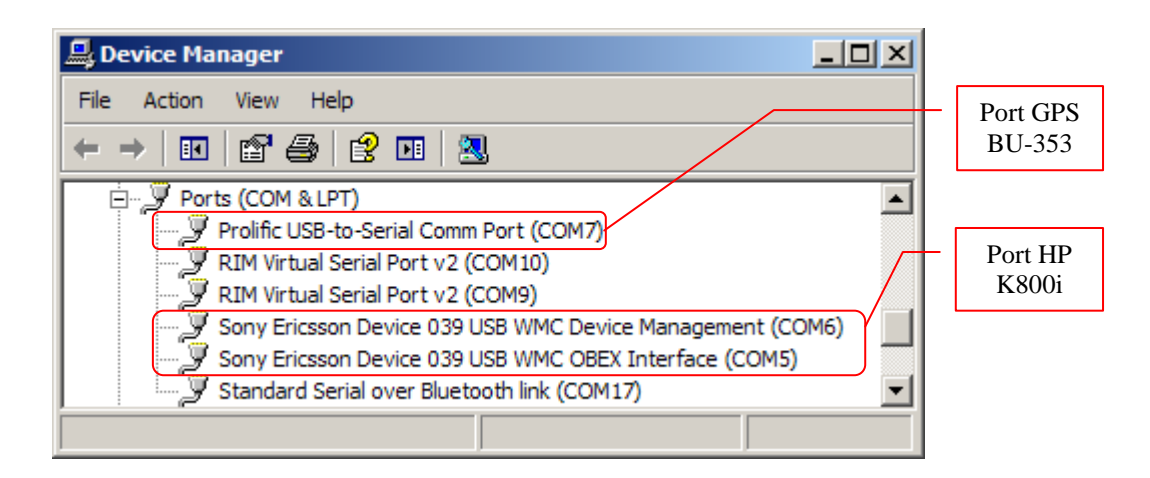

**Gambar 4.3** *Device Manager windows* mengenali *port* HP K800i dan GPS

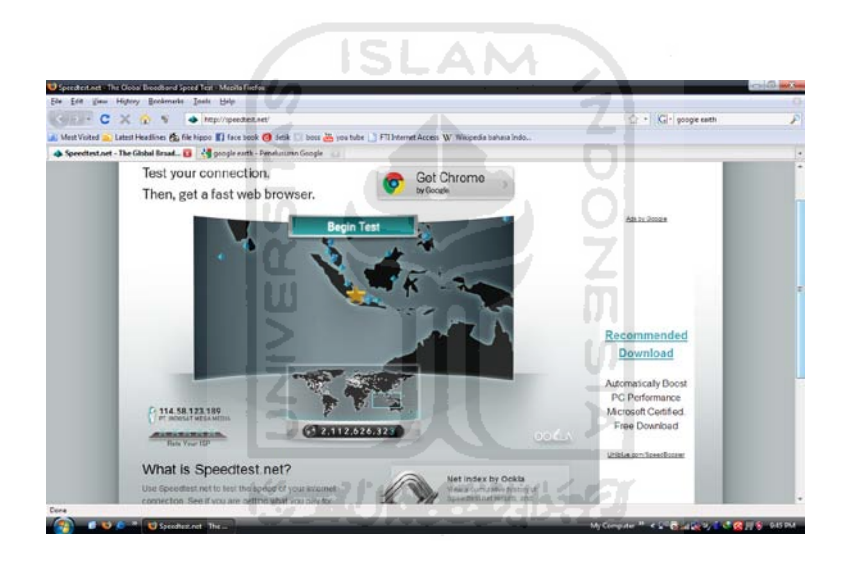

**Gambar 4.4** Mozilla Firefox menampilkan *file* berformat .XML

## **4.1.2** *Hardware*

 Pengujian *hardware* meliputi pengujian terhadap Hand Phone K800i *(User Equipment),* Sim Card XL dengan langganan internet, GPS BU-353 *(positioning),*  laptop (mesin komputasi *portable*), kabel data *(interface* antara *UE* dan *GPS*  dengan laptop), *Handy Talky (HT).* Berikut ini adalah hasil dari pengujian *hardware* yang telah dilakukan :

| N <sub>0</sub> | <b>Hardware</b>    | <b>Kinerja</b> | Keterangan                                                                             |
|----------------|--------------------|----------------|----------------------------------------------------------------------------------------|
| 1              | Hand Phone K800i   | Baik           | Dapat menerima jaringan GPRS.                                                          |
| 2              | Sim Card XL        | Baik           | Dapat memilih langganan paket internet.                                                |
| 3              | <b>GPS BU-353</b>  | Baik           | Dapat menerima sinyal dari satelit.                                                    |
| 4              | Laptop             | Baik           | Dapat menjalankan software dan<br>mengintegrasikan <i>hardware</i> yang<br>diperlukan. |
| 5              | Kabel Data         | Baik           | Dapat menghubungkan HP K800i dan<br>GPS dengan laptop.                                 |
| 6              | <b>Handy Talky</b> | Baik           | Dapat menerima frekuensi dari operator.                                                |

**Tabel 4.2** Hasil pengujian *hardware*

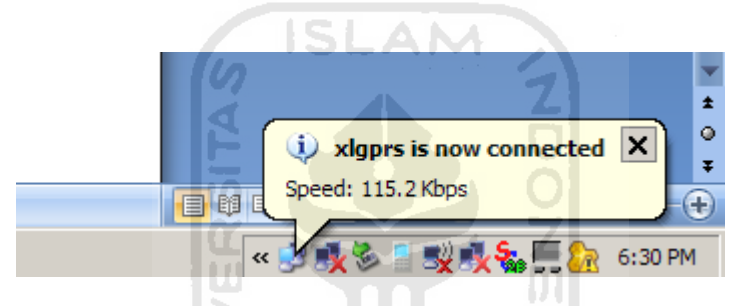

**Gambar 4.5** Notifikasi koneksi internet

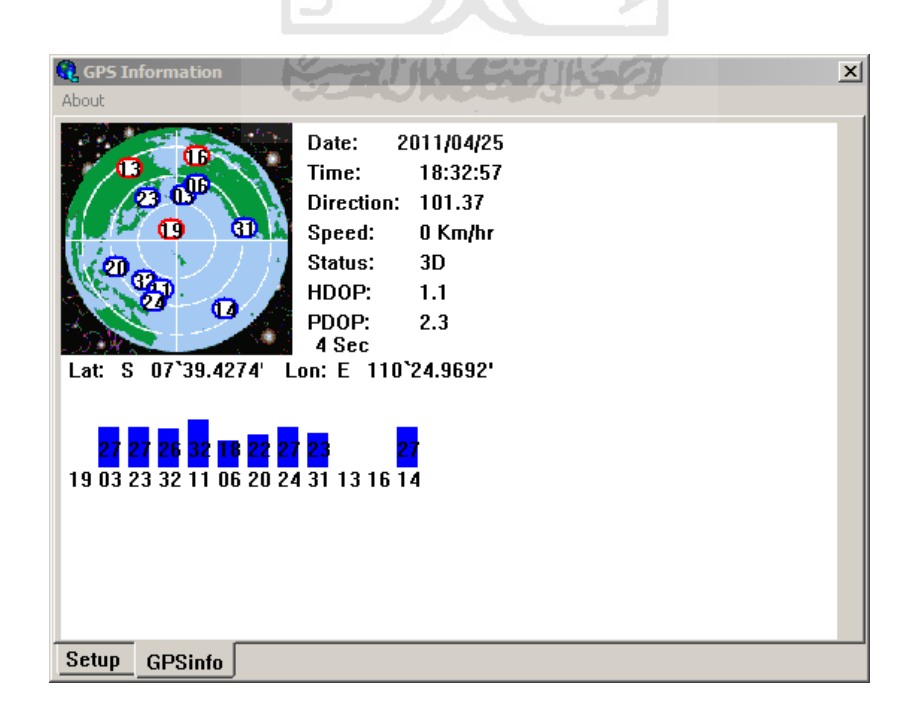

**Gambar 4.6** GPS menerima sinyal dari satelit

# **4.1.3 FTP Server**

Pengujian FTP Server meliputi *upload* dan *download* menggunakan aplikasi FileZilla. Berikut adalah hasil pengujian yang telah dilakukan :

| N <sub>0</sub> | Pengujian | <b>Kinerja</b> | Keterangan                                                                         |
|----------------|-----------|----------------|------------------------------------------------------------------------------------|
|                | Upload    | Baik           | File dapat di-upload dari drektori laptop<br>ke direktori <i>data base</i> server. |
| $\overline{2}$ | Download  | Baik           | File dapat di-download dari direktori<br>data base server ke direktori laptop.     |
|                |           |                |                                                                                    |

**Tabel 4.3** Hasil pengujian *FTP Server*

| Fz b7_7713876@ftp.byethost7.com - FileZilla                                                                                                    |                                                          | $-101x$                                                                                                    |
|----------------------------------------------------------------------------------------------------|----------------------------------------------------------|----------------------------------------------------------------------------------------------------|
| File Edit View Transfer Server Bookmarks Help                                                                                                    |                                                          |                                                                                                    |
| - ノ田門之 はくりょう 日見草品                                                                                                    |                                                          |                                                                                                    |
| Host: Flo.byethost7.com Usemane: Part Password: Presence                                                                                                    | Quickconnect<br>Parti                                    |                                                                                                    |
| 230-Your bandwidth usage is restricted<br>Response:<br>230 User b.7. 7713876 has group access for nagroup.<br>Response:<br>230 OK. Current restricted directory is 7<br>Response:<br>Connected<br>Stab at<br>Starting upload of F: \fotoFoto\#P di XL\foto drive test\site sendangad-jamai (11).jpg<br>Status:                                                                                                    |                                                          |                                                                                                    |
| Command: CVID (field)<br>250 OK. Current directory is /NeTA<br>lesponse!<br>TYPE I<br>Command:<br>200 TYPE is now 8 bit binary<br>Response:                                                                                                    |                                                          |                                                                                                    |
| Command: PASV<br>227 Entering Passive Mode (209, 190, 85, 253, 128, 167)<br>Response:<br>Command: STOR site sendangad-jamal (11) tog<br>150 Accepted data connection<br>Response:                                                                                                    |                                                          |                                                                                                    |
| Local site: F: ViotoFoto V.P di XL Vioto drive test\                                                                                                    | ⊣∣                                                       | ₩Ⅱ<br>Remote site: MeTA                                                                                                    |
| 日 · Pox<br>foto drive test<br><b>IL jadul</b><br>foto kp di kantor<br>HAT-M.<br>instalasi repeater di perum bale Agung-Ngaglik<br>road to karanganyar                                                                                                    | $\left  \cdot \right $                                   | 日 山 /<br><b>fleTA</b><br>H-all Moog                                                                                                    |
| Flesize   Fletype<br>Lost modified<br>Flenane /                                                                                                    |                                                          | - Flenome<br>Flesze Fletype<br>Last modified<br>Overer /Group<br>Permissions                                                                                    |
| <b>AN BTS Wedi Klaten </b><br>3,738,998 JPEG Image<br>3/13/2010 11:27:2<br>all site sendangadi j<br>197,731 JPEG Image<br>3/24/2010 11:36:4<br>allate sendangad-t<br>60.233 JPEG Image<br>3/23/2010 2:43:46 PM<br>64,920 JPEG Image<br>3/23/2010 2:44:26 PM<br>ste sendangad-j.,<br>ste sendangad-j<br>60,253 JPEG Image<br>3/23/2010 2:43:18 PM<br>an ate sendangad-j<br>220,596 JPEG Image<br>3/24/2010 11:36:4 |                                                          | <b>ALL 11</b><br>Wilslue hills<br>7713876 6.<br>28,521 JPEG Image<br>4/17/2011 5:12 0750<br>Winter.pp<br>105.542 JPEG Image<br>7713876.6<br>4/17/2011 5:12 0750 |
| all ute sendangadi -<br>29,941 JREG Image<br>$3/1/2010$ 4:52-44 PM                                                                                                    |                                                          |                                                                                                    |
| Selected 1 file. Total size: 64,920 hytes                                                                                                    |                                                          | Selected 1 file. Total size: 28,521 bytes                                                                                                    |
| Direction Renote fle<br>Server Aocal file<br>b7_7713876@ftp.byethost7<br>F: VotoFoto WP di XL Voto dri<br>meTA/site sendangad-jama (1<br>$\rightarrow$<br>00:00:21left<br>64.92 bytes (64.9 KB/s)<br>00:00:01 elapsed                                                                                                    | Size Priority<br>Status<br>64,920 Normal<br>Transferring |                                                                                                    |
| Queued files (1) Faled transfers<br>Successful transfers (1)                                                                                                    |                                                          | <b>J MM Queue: 63.4KB</b><br>                                                                                                    |

**Gambar 4.7** Proses *upload* berhasil

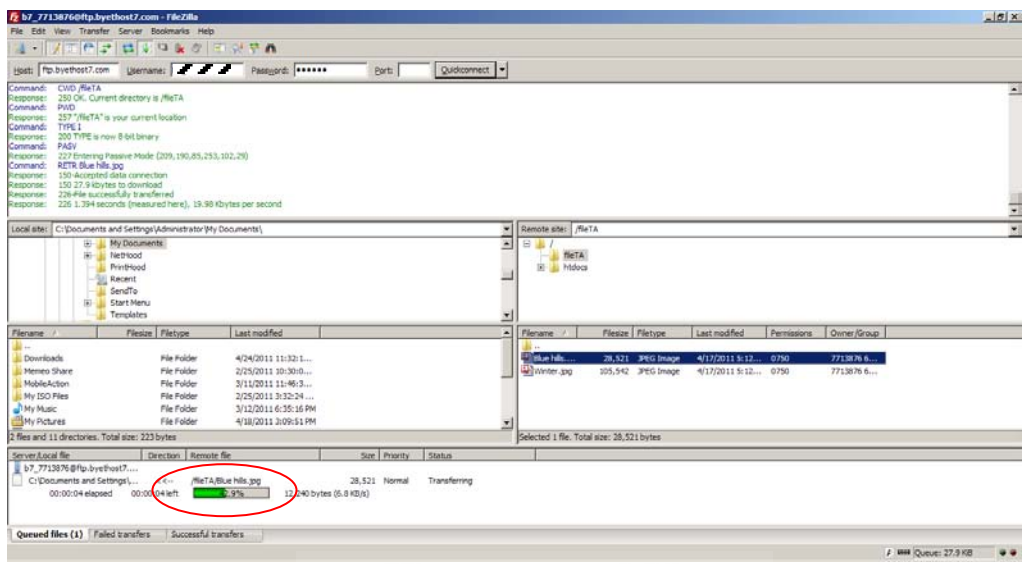

**Gambar 4.8** Proses *download* berhasil

# **4.2 Implementasi Desain Metode Analisis Jaringan GPRS**

Implementasi desain yang telah dirancang merupakan tahapan penting dalam penelitian ini. Hasil dari metode ini merupakan data yang akan dipergunakan untuk analisis jaringan GPRS. Sehingga sebelum digunakan untuk mengambil data dilapangan dilakukan pengujian terlebih dahulu. Yang nantinya apabila terjadi kesalahan dapat diperbaiki terlebih dahulu.

| N <sub>0</sub> | Pengujian                                                         | <b>Kinerja</b> | Keterangan                                                                                                    |
|----------------|-------------------------------------------------------------------|----------------|----------------------------------------------------------------------------------------------------|
|                | <i>Run</i> program Tems<br>Investigation 8.0,4<br>Data Collection | Baik           | Program Tems Investigation 8.0.4 Data<br>Collection dapat dijalankan di laptop.                                    |
|                | Connect HP dan<br>GPS ke laptop                                   | Baik           | HP dan GPS dapat terhubung dengan<br>laptop menggunakan program Tems<br><b>Investigation 8.0.4 Data Collection</b> |
|                | Setting RAT Control<br>ke GSM                                     | Baik           | RAT Control berhasil di set ke GSM                                                                                 |

**Tabel 4.4** Hasil pengujian desain sistem

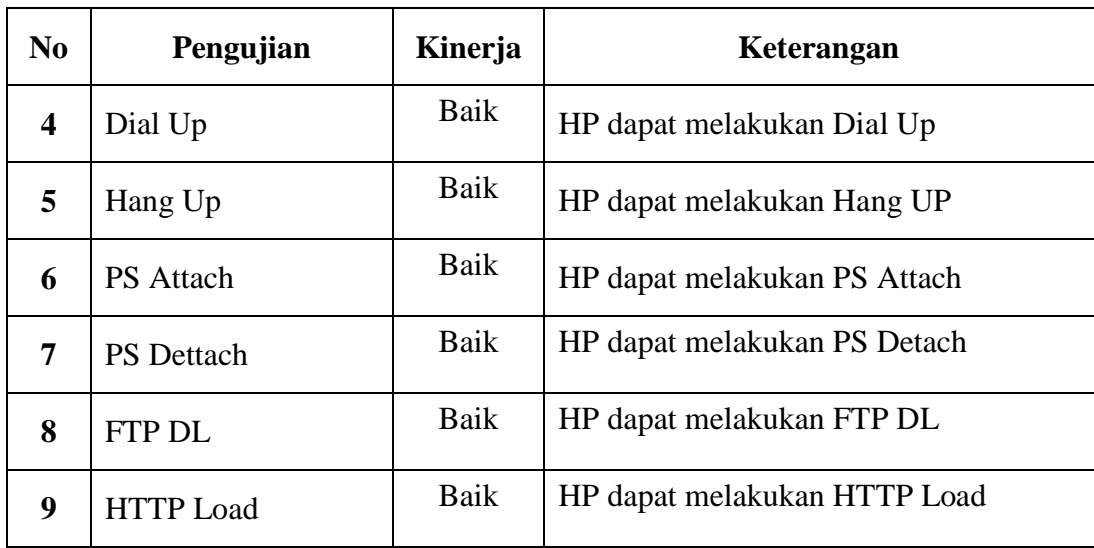

# **4.3 Hasil Pengukuran**

Setelah melakukan pengujian terhadap perangkat pendukung dan implementasi sistem analisis jaringan, dilanjutkan dengan pengukuran jaringan GPRS menggunakan perangkat dan sistem tersebut. Data yang dihasilkan merupakan data terkini dari kinerja jaringan GPRS. Berikut adalah hasil dari jaringan GPRS. **Korlin 15311662** 

6 ISLAM

# **4.3.1** *Dial Up*

*Dial Up* adalah usaha menghubungkan perangkat yang digunakan pengguna ke jaringan internet. Dalam proses *dial up*, perangkat akan berkomunikasi dengan perangkat jaringan lainnya dan mengaktifkan *packetswitch* dan *PDP context*. Dengan *dial up* perangkat dapat digunakan untuk mengakses *FTP, HTTP, e-mail, video stereaming* dan *Ping* karena perangkat akan bekerja seperti modem pada umumnya. Sehingga apabila *dial up* telah berhasil (gambar 4.9), layanan GPRS yang disediakan oleh operator dapat digunakan atau diakses oleh pelanggan.

| <b>Exents</b> |  |                                       |                                                                     |  |  |
|---------------|--|---------------------------------------|---------------------------------------------------------------------|--|--|
| Ea.           |  | Event                                 | <b>Info</b>                                                         |  |  |
| MS1           |  | <b>K</b> Packet Mode                  | <b>BCCH ARFCN: 122, BSIC: 3-5</b>                                   |  |  |
| MS1           |  | <b>T</b> PDP Context Deac             |                                                                     |  |  |
| IDC1          |  | <b>RAS Dial</b>                       | Remote Access Service DialUp completed                              |  |  |
| MS1           |  | <b>I</b> □ Idle Mode                  | <b>BCCH ARFCN: 122, BSIC: 3-5</b>                                   |  |  |
| MS1           |  | <b>X</b> . Packet Mode                | <b>BCCH ARFCN: 122, BSIC: 3-5</b>                                   |  |  |
| <b>MS1</b>    |  |                                       | <sup>2</sup> PDP Context Activ PDP Context Completion Time: 860 ms. |  |  |
| DC1           |  | IF IP Address Assigned 10.235.133.231 |                                                                     |  |  |
| bc1           |  |                                       |                                                                     |  |  |
|               |  |                                       |                                                                     |  |  |

**Gambar 4.9** Tampilan jendela *Events* yang menunjukkan *Dial Up* berhasil

**ISLAM** 

Posisi tempat ketika melakukan *dial up* juga dapat dilihat (gambar 4.10) pada jendela *workspace* informasi *dial up*. Pada gambar jarak antara BTS yang melayani dengan HP adalah 0,37 mil.

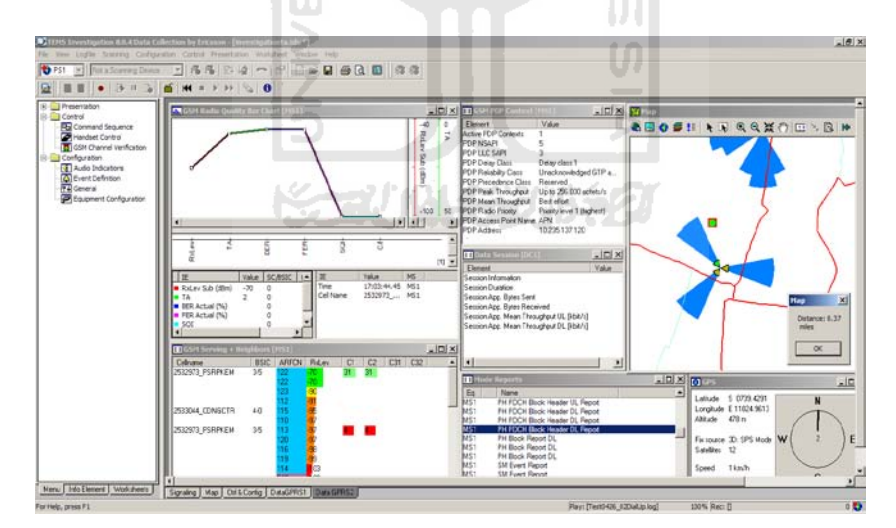

**Gambar 4.10** *Workspac*e informasi *Dial Up*

### **4.3.2** *Hang Up*

*Hang Up* adalah kebalikan dari *dial up*. Apabila *dial up* adalah usaha untuk menghubungkan perangkat ke jaringan internet sedangkan *hang up* adalah usaha untuk keluar atau memutus koneksi perangkat dari jaringan internet. Sehingga *packet-switch* dan *PDP context* yang telah diaktifkan dalam proses *dial up* akan di-nonaktifkan kembali. Lihat gambar 4.11 di bawah ini.

| <b>■ Events</b> |            |                                        |
|-----------------|------------|----------------------------------------|
|                 | Event      | Into                                   |
| <b>1S1</b>      | Idle Mode  |                                        |
|                 | RAS Hangup | Remote Access Service HangUp completed |
|                 |            |                                        |

**Gambar 4.11** Tampilan jendela *Events* yang menunjukkan *Hang Up* berhasil

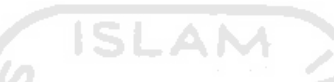

Pada gambar juga terlihat *site* yang melayani adalah ARFCN 122 (BCCH)

pada jaringan 900 Mhz dengan *cellname* 2532973\_PSRPAKEM (gambar 4.12).

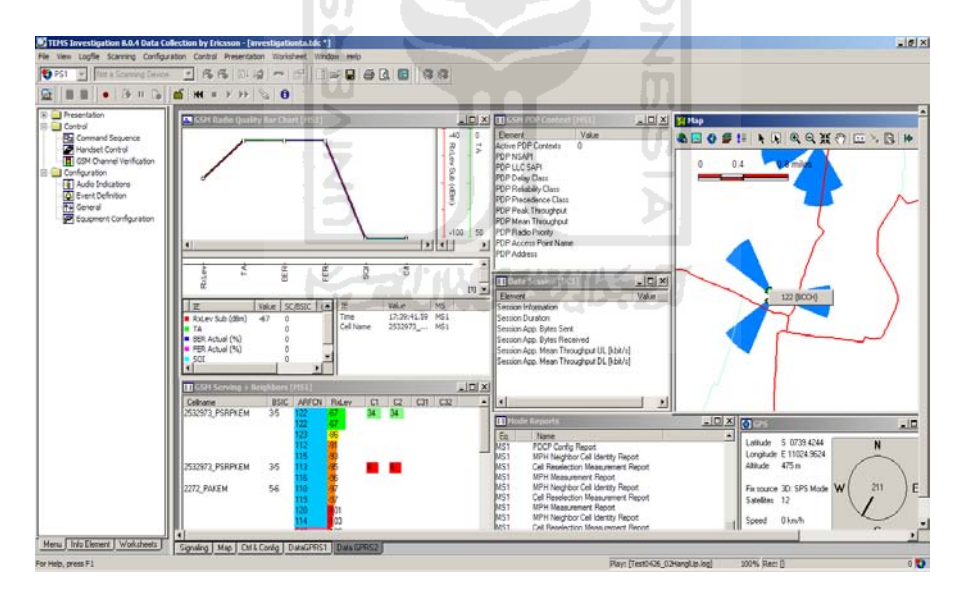

**Gambar 4.12** *Workspace* informasi *Hang Up*

# **4.3.3** *PS Attach*

*Ps attach* adalah usaha dari *User Equipment (UE)* untuk masuk ke jaringan dengan cara melewati protokol-protokol yang ada pada jaringan GPRS. Tahapan *ps attach* ada 3, yaitu :

- 1. *Request* melalui RRC. Yaitu menghubungkan koneksi RRC diantara UE dan RNC. Permintaan *GPRS Attach* yang diminta UE akan dikirim ke SGSN.
- 2. *Authentication* dan *encryption*. Yaitu SGSN mengecek indentitas dari pengguna UE dan apabila disetujui pertukaran data akan terjadi melalui proses *chiphered*.
- 3. Alamat SGSN akan dikirimkan ke *Home Location Register (HLR)*. SGSN *service* dapat dijalankan apabila identitas UE tercatat di HLR. Setelah UE disetujui ditahapan ini, UE akan mendapatkan P-TMSI.

Sehingga apabila UE dapat melalui 3 tahapan di atas, dapat diartikan UE sukses dalam mengaktifkan *GPRS attach.*

| Pengukuran ke- | <b>Delay Time</b><br>(s) |
|----------------|--------------------------|
| 1              | 0,547                    |
| 2              | 0,563                    |
| 3              | 0,469                    |
| 4              | 0,500                    |
| 5              | 0,500                    |
| 6              | 0,469                    |
| 7              | 0,454                    |
| 8              | 0,531                    |
| 9              | 0,500                    |
| 10             | 0,532                    |
| Rata-rata      | 0,5065                   |

**Tabel 4.5** Hasil pengukuran *PS Attach*

-

Dari 10 pengukuran yang dilakukan, tinggkat kesuksesan *Ps attach* : 100 %. Tidak ada proses *Ps attach* yang mengalami kegagalan. Apabila melihat dari rata-rata *delay Ps attach* (0,5065 s) nilai tersebut sangat bagus. Karena dalam teori *delay ps attach* yang disarankan adalah 3 detik. Sehingga dapat dikatakan performa *ps attach* sangat bagus.

Walaupun dalam percobaan ini aktifasi *ps attach* sukses 100 %, tetapi ada kemungkinan juga *ps attach* gagal. Berikut adalah faktor-faktor yang menyebabkan *ps attach* gagal :

1. Apabila masalah timbul pada *Serving GPRS Support Node (SGSN)*.

Kasus *International Mobile Subscriber Identity (IMSI)* tidak dikenali sehingga *GPRS attach* akan ditolak oleh *Home Location Register (HLR)* dan EIR. Pada terdapat *AUC (Authentication Center)* yang berfungsi menyimpan semua data yang dibutuhkan untuk keabsahan pelanggan. Solusinya adalah (1) Mengecek IMSI untuk mendapatkan nomor pelangan. Caranya adalah dengan mendatangi *customer service* yang bersangkutan untuk meminta penjelasan terkait dengan *Subscriber Identity Mobile (SIM)* yang digunakan. Karena IMSI terletak di dalam SIM. (2) Melihat tanggal berlaku SIM. Karena setiap SIM mempunyai masa berlaku, ini dapat dibaca melalui kemasan kartu perdana.

2. Apabila masalah timbul pada *User Equipment (UE)* atau perangkat *mobile* yang digunakan pelanggan.

Kasus akses *Public Land Mobile Network (PLMN)* dilarang di USIM. Contohnya tidak ada jaringan yang mencakup *roaming* antara HPLMN (pusat PLMN) dan PLMN sehingga UE tidak diijinkan oleh PLMN karena tidak ada *Radio Resource Control (RRC)* untuk memulai koneksi. Solusinya adalah (1) Menambah jaringan PLMN yang dapat mencakup *roaming* daerah yang dimaksud. Dengan begitu *Mobile Switching Center (MSC)* yang merupakan inti jaringan yang mengatur interkoneksi hubungan antar telepon dan jaringan PSTN dapat menghubungkan dengan perangkat jaringan lainnya. Sehingga RRC dapat melakukan koneksi.

#### **4.3.4** *PS Detach*

 P*s detach* adalah kebalikan dari *ps attach*. Dalam prosesnya *ps detach* dapat dilakukan tanpa sepengetahuan UE yang digunakan *user.* Ini dapat terjadi karena GPRS menggunakan teknologi tersakelar paket *(packet switching)* yang memungkinkan semua pengguna dalam sebuah sel dapat berbagi sumber-sumber yang sama, dengan kata lain pelanggan menggunakan spektrum radio hanya ketika benar-benar mentransmisikan data. Sehingga *ps detach* secara otomatis aktif ketika pelanggan tidak melakukan transmisi data. Berikut adalah proses *detach* :

6 ISLAM

- 1. *PDP context* akan dibatalkan dari UE.
- 2. Data *user* akan dihapus dari SGSN.
- 3. Koneksi RRC akan dilepaskan dari UE.
- *4.* PMM dari UE dan SGSN akan dirubah ke *PMM Detach.*
- *5.* HLR diperbarui atau dalam istilah tekomunikasi adalah *Purge function.*

| Pengukuran ke- | <b>Delay Time</b> |
|----------------|-------------------|
|                | (s)               |
| 1              | 1,469             |
| $\overline{2}$ | 0,562             |
| 3              | 0,500             |
| 4              | 0,484             |
| 5              | 0,532             |
| 6              | 0,515             |
| 7              | 0,579             |
| 8              | 0,578             |
| 9              | 0,469             |
| 10             | 0,531             |
| Rata-rata      | 0,6222            |

**Tabel 4.6** Hasil pengukuran *PS Detach*

Dari 10 kali pengukuran yang dilakukan tingkat kesuksesan PS Detach : 100%. Tetapi terdapat *delay* yang cukup tinggi pada pengukuran ke-1 yaitu sebesar : 1,469 detik. Berbeda dengan *delay* yang dihasilkan dari pengukuran ke-2 sampai pengukuran ke-10 yang hanya dalam *range* 0,4-0,5 detik. Untuk mengetahui penyebab dari perbedaan *delay* yang dihasilkan perlu dilakukan pengamatan langkah demi langkah. Pengamata langkah demi langkah dapat dilakukan dengan melihat jendela *events* pada gambar 4.13 di bawah ini.

|      | <b>B</b> Events |                        |  |                                   |  |
|------|-----------------|------------------------|--|-----------------------------------|--|
| Ea.  |                 | Event                  |  | Info                              |  |
| AS 1 | lo              | Idle Mode              |  |                                   |  |
| DC 1 |                 | <b>E</b> Session Start |  | <b>GPRS Detach</b>                |  |
| AS1  |                 | <b>K.</b> Packet Mode  |  | BCCH ARFCN: 122, BSIC: 3-5        |  |
| MS1  |                 | $\Box$ Idle Mode       |  | <b>BCCH ARFCN: 122, BSIC: 3-5</b> |  |
| MS1  |                 | <b>K</b> . Packet Mode |  | <b>BCCH ARFCN: 122. BSIC: 3-5</b> |  |
| AS1  |                 | <b>T</b> PS Detach     |  |                                   |  |
|      |                 | <b>E</b> Session End   |  | . session duration: 1.469 s.      |  |
|      |                 |                        |  |                                   |  |
|      |                 |                        |  |                                   |  |

**Gambar 4.13** Tampilan jendela *Event PS Detach*

Pada jendela *events* dapat dilihat aktifitas jaringan langkah demi langkah. Kolom Eq (Equipment) adalah keterangan *MS (Mobile System)* atau *DC (Data Control)*. Kolom *Event* menunjukkan aktifitas yang terjadi seperti *Idle Mode, Session Start, Packet Mode, Ps attach dan Session End.* Kolom *Info* menunjukkan deskripsi dari kolom *event.*

Setelah melihat jendela *event*, terdapat proses yang menyebabkan *delay* pengukuran ke-1 menjadi lebih lama dari pada *delay* pengukuran ke-2 sampai ke-10 (dalam kotak merah). Dari gambar dapat dilihat setelah *sesion start* berlangsung MS1 tidak langsung melakukan PS Detach, tetapi terhambat oleh proses dua *Packet Mode* dan satu *Idle Mode*. Proses ini adalah sesuatu yang wajar dalam sistem *serving* dan *neighbors cell*. *Serving* adalah pemantauan yang dilakukan oleh *cell* dalam melayani jaringan sedangkan *neighbors cell* adalah *cell* tetangga yang dengan kuat sinyal (RxLev) lebih kecil dari *cell* yang sedang melayani. Keduanya menggunakan konsep perbedaan kuat sinyal. *Cell* yang mempunyai sinyal paling kuat adalah *cell* yang berhak melayani akses ke jaringan. Berikut adalah aktivitas *serving* dan *neighbors cell* yang terpantau saat melakukan pengambilan data ke-1 (gambar 4.14).

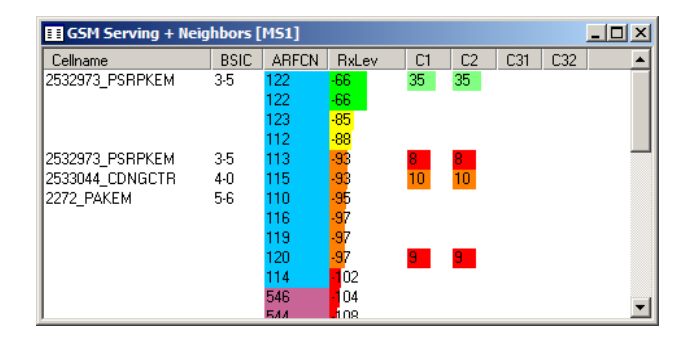

**Gambar 4.14** Tampilan jendela *GSM Serving dan Neighbors [MS1]*

Jendela *GSM serving+neighbors [MS1]* menampilkan aktifitas pembagian tugas antar *cell* yang bedekatan sesuai dengan harga RxLev. ARFCN yang mempunyai RxLev paling bagus akan melayani *service* sedangkan ARFCN yang mempunyai RxLev kurang bagus akan bersiap-siap melakukan *handle.* Kondisi tersebut dapat dikatakan sebagai *handover. Handover* akan sangat berguna ketika pengguna berpindah tempat (dinamis). Pada percobaan ini *cellname* yang melayani adalah 2532973\_PSRPAKEM, ARFCN 122 dengan RxLev -66 dB.

Proses *handover* (perpindahan *cell*) sangat tergantung dari kondisi aktifitas jaringan pada saat itu. Sehingga ada beberapa faktor yang memungkinkan proses *handover* gagal, antara lain :

- 1. Tidak ada jaringan *(no service)*. Solusinya dengan melakuakn cek cakupan *roaming* jaringan dengan melihat *GPRS XL Coverage Area* seperti pada gambar 4.23.
- 2. Kuat sinyal dari TRX yang diterima MS lemah. Solusinya dengan melihat *TA (Timing Advance)*. Semakin besar harga TA maka harga RxLev semakin kecil.
- 3. Nama *cell* yang sama dan saling berdekatan. Misal dalam satu *cluster* terdapat 2 BTS yang berdekatan. Setiap BTS terdapat 3 *cell*, sehingga total ada 6 *cell* dalam satu *cluster*. Dua dari enam *cell* tersebut mempunyai ARFCN yang sama, misal 122. Kemuadian ada MS dalam *cluster* tersebut dan melakukan akses jaringan. 2 *cell* tersebut akan saling berebut untuk melayani karena mempunyai identitas ARFCN yang sama. Sehingga dalam prakteknya penamaan ARFCN berbeda pada satu *cluster*. Solusinya

adalah dengan mengganti indentitas salah satu *cell* dengan ARFCN yang lain.

# **4.3.5** *FTP DL*

*File Transfer Protocol Download (FTP DL)* adalah mengunduh *(download)* suatu *file* dengan ukuran tertentu yang terletak pada direktori *FTP server.* Pada percobaan ini dilakukan pengunduhan *file* ke alamat *hosting* ftp.byethost7.com melalui *port* 21. Besarnya *file* yang diunduh adalah 27,8 Kb dengan pengujian sebanyak 20 kali. Pengambilan data dilakukan pada jam sibuk tanggal 26 April 2011 dan pada jam lenggang tanggal 27 April 2011. Dalam proses pengujian FTP DL menggunakan fitur *Command Suquence* dengan konfigurasi sebagai berikut :

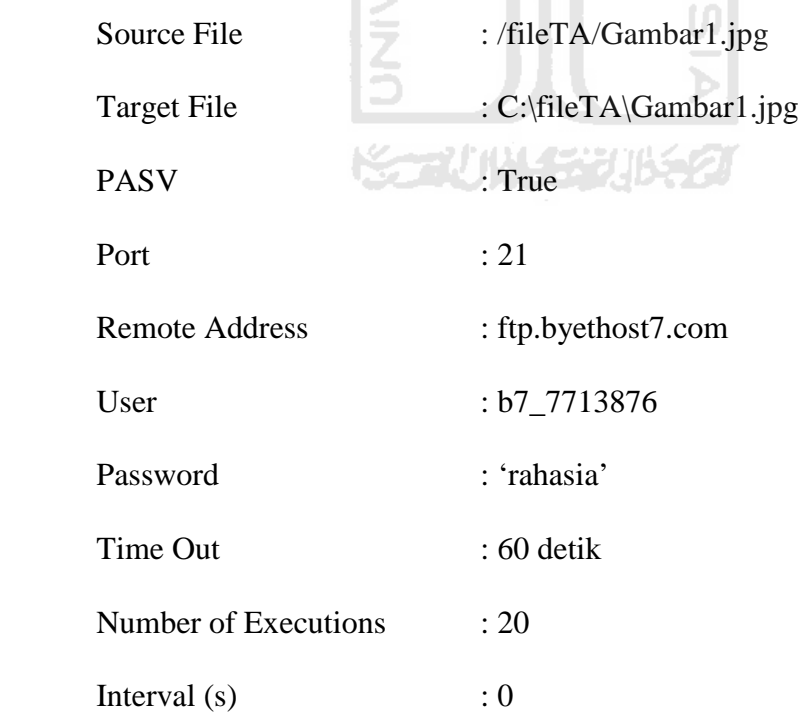

Setelah melakukan pengujian diperoleh kecepatan 10,08 Kbps pada jam sibuk (gambar 4.15) dan kecepatan 10,90 Kbps pada jam lenggang (gambar 4.16).

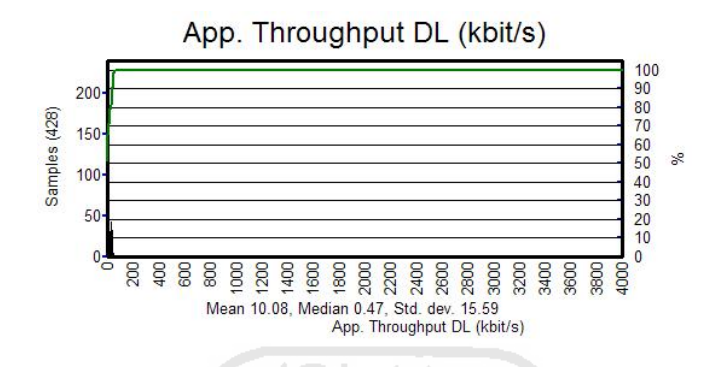

**Gambar 4.15** Hasil *FTP DL* pada jam sibuk tanggal 26 April 2011

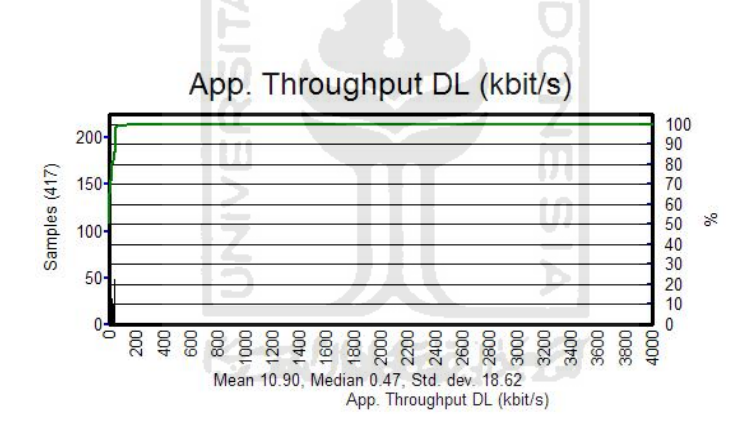

**Gambar 4.16** Hasil *FTP DL* pada jam lenggang tanggal 27 April 2011

## **4.3.6** *HTTP Load*

HTTP Load sebenarnya tidak jauh berbeda dengan FTP DL. Apabila pada FTP DL file yang diunduh dapat ditentukan alamat dan besar ukuran *file.* Sedangkan pada HTTP Load *file* yang diunduh adalah halaman *website*. Walaupun sebenarnya dalam prosesnya terlihat sama yaitu UE mengirimkan permintaan ke jaringan GPRS melalui *uplink* kemudian menerima *file* melalui *downlink* (mengunduh *file)*. Pada percobaan ini *website* yang digunakan untuk pengujian adalah Google. Pengambilan data menggunakan fitur *Command Squence* dengan konfigurasi sebagai berikut :

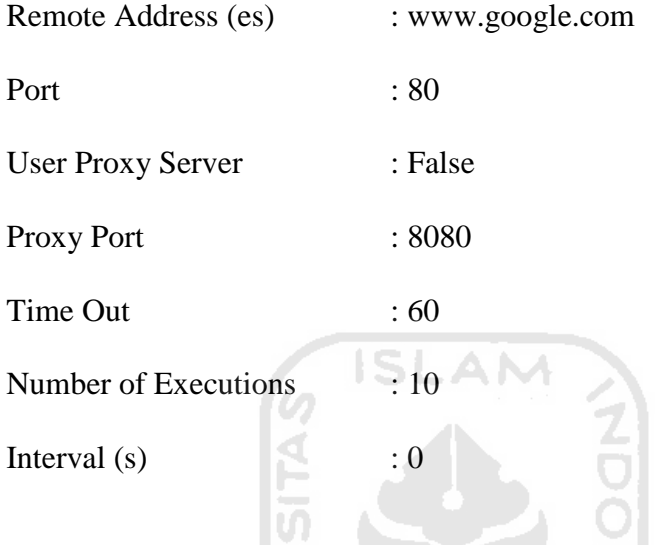

Pengambilan data dilakukan dalam 2 sesi, yaitu 10 kali pengambilan pada jam sibuk tanggal 26 April 2011 (gambar 4.17) dan 10 kali pengambilan pada jam lenggang 27 April 2011 (gambar 4.18). Sehingga total pengujian untuk FTP DL adalah 20 kali. Ini bertujuan untuk mengetahui kestabilan server dalam melayani permintaan.

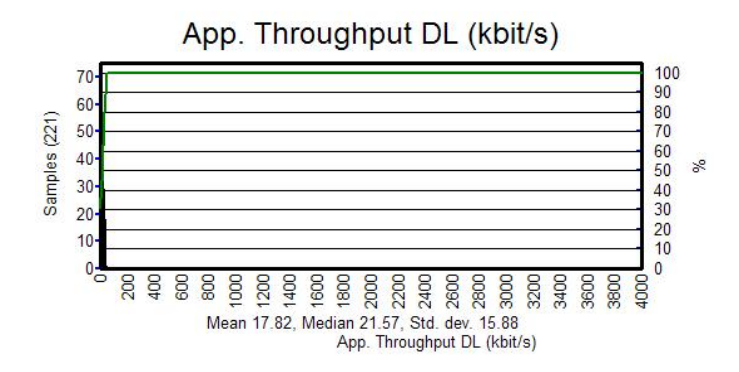

**Gambar 4.17** Hasil *HTTP Load* ke www.google.com pada jam sibuk 26 April

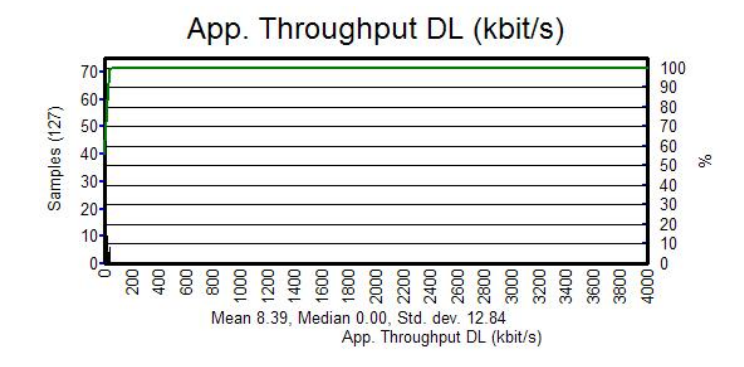

**Gambar 4.18** Hasil *HTTP Load* ke www.google.com pada jam lenggang 27 April

#### 2011

#### **4.3.7** *Ping*

Proses ping adalah mengirim sebuah paket kepada alamat IP yang hendak diujicoba konektivitasnya dan menunggu respon darinya Hasil berupa statistik keadaan koneksi kemudian ditampilkan di bagian akhir. Kualitas koneksi dapat dilihat dari besarnya waktu pergi-pulang (*Round Triptime*) dan besarnya jumlah paket yang hilang (*packet loss*). Semakin kecil kedua angka tersebut, semakin bagus kualitasnya.

Pengujian ping dilakukan dengan 2 macam paket ( 32 byte dan 64 byte) dan 2 sesi pada jam sibuk tanggal 26 April 2011 dan pada jam lenggang tanggal 27 April 2011. Dari hasil pengujian pada jam sibuk untuk 32 byte diperoleh RTT : 526,50 ms (gambar 4.19) dan untuk 64 byte diperoleh RTT : 568,35 ms (gambar 4.20), sedangkan pada jem lenggang untuk 32 byte diperoleh RTT : 530,16 ms (gambar 4.21) dan untuk 64 byte diperoleh RTT : 568,35 ms (gambar 4.22).

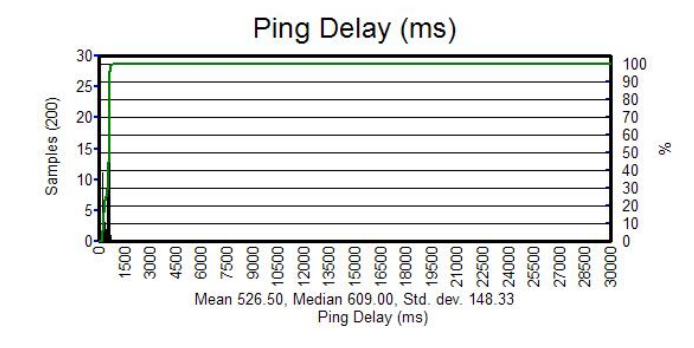

**Gambar 4.19** Hasil *Ping* ke www.google.com (paket 32 byte) pada jam sibuk

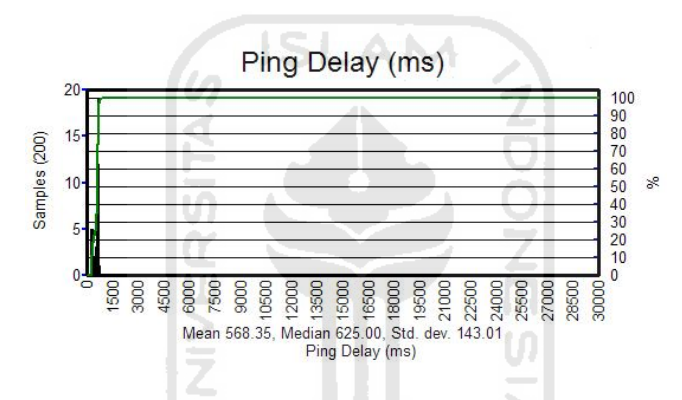

tanggal 26 April 2011

**Gambar 4.20** Hasil *Ping* ke www.google.com (paket : 64 byte) pada jam sibuk 26

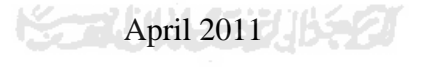

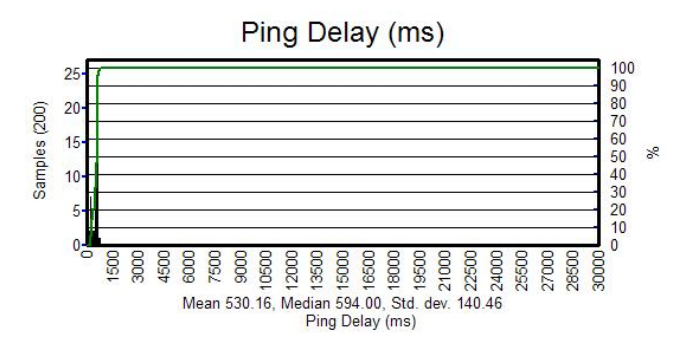

**Gambar 4.21** Hasil *Ping* ke www.google.com (paket : 32 byte) pada jam

lenggang 27 April 2011

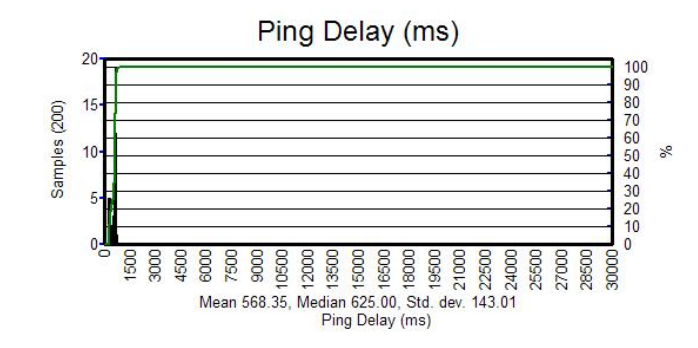

**Gambar 4.22** Hasil *Ping* ke www.google.com (paket : 64 byte) pada jam

lenggang 27 April 2011

**ISLAM** 

## **4.4 Analisis**

Setelah melakukan pengukuran dan mendapatkan data yang diperlukan, langkah selanjutnya adalah menganalisis data yang telah diperoleh *(logfile)*. Semua pengambilan data dilakukan di Dusun Sempu RT:15, Kelurahan Pakembinangun, Kecamatan Pakem, Kabupaten Sleman, Propinsi Daerah Istimewa Yogyakarta pada tanggal 26 April 2011 dan tanggal 27 Aril 2011 dengan *Latitude : S 0739. 4228, Longitude : E 11024. 9589, Altitude : 465 m, Satelite : 10, Speed : 0 Km/jam (stationere test)* untuk lebih jelasnya dapat dilihat pada gambar 4.24.

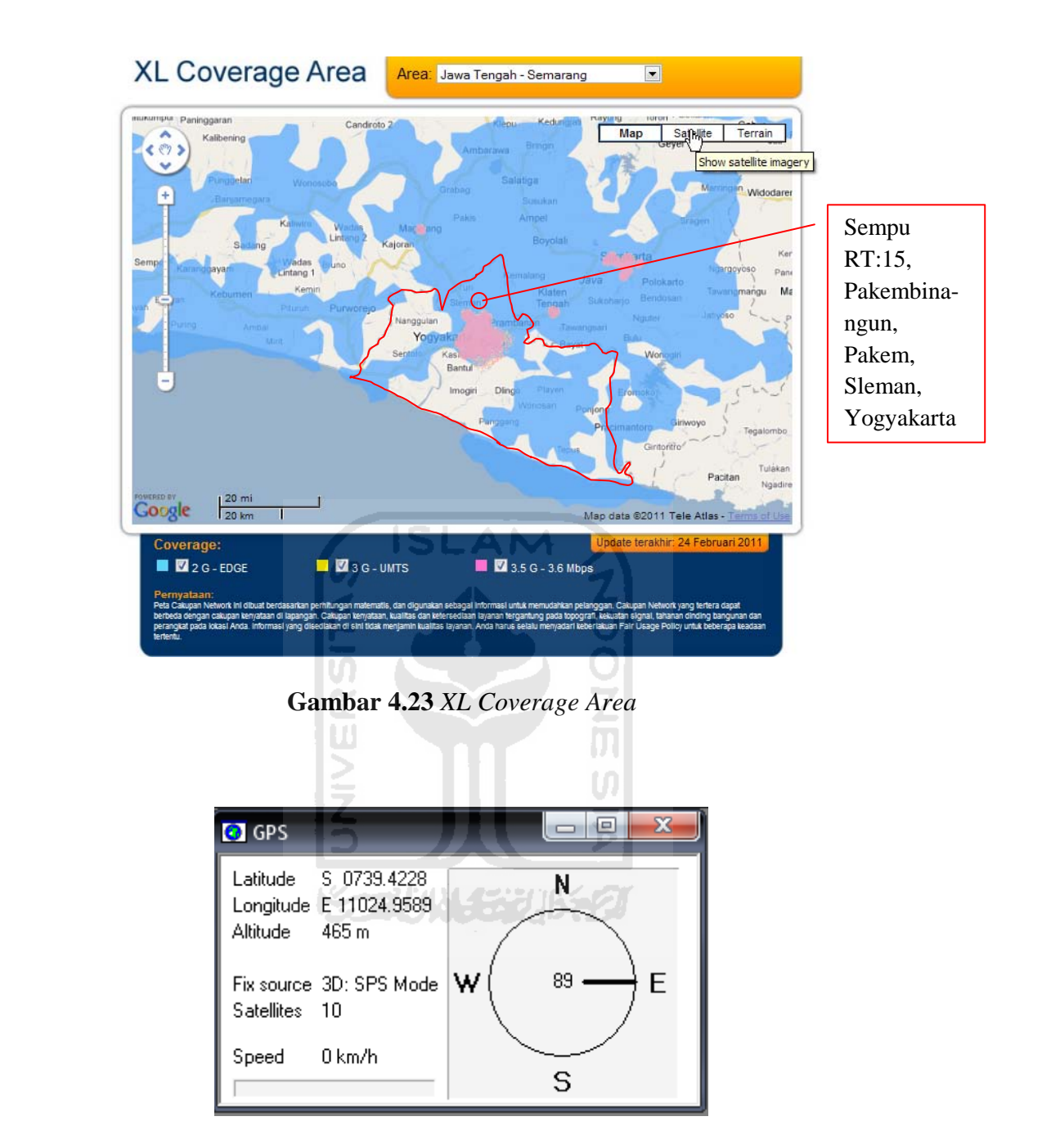

**Gambar 4.24** Jendela GPS saat pengambilan data

Apabila melihat dari peta *coverage area 2G XL*, Dusun Sempu RT:15, Kelurahan Pakembinangun, Kecamatan Pakem, Kabupaten Sleman, Propinsi Daerah Istimewa Yogyakarta termasuk dalam *coverage area 2G XL*. Sehingga secara teori dapat melakukan koneksi ke jaringan GPRS.

Dalam upaya optimalisasi jaringan GPRS diperlukan pedoman yang berisi tentang parameter standar yang harus dicapai oleh operator dalam hal penyelenggaraan layanan jaringan GPRS. Walaupun ada sebagian standar yang ditetapkan sendiri oleh operator yang bersangkutan seperti pilihan paket layanan data yang mempengaruhi kecepatan GPRS. Ini semua tergantung dari pilihan pelanggan yang merupakan pengguna dari jasa layanan yang sediakan operator. Sehingga dalam tugas akhir ini pengujian dilakukan seperti aktifitas pelanggan. Berikut adalah standar minimal kinerja jaringan GPRS (Tabel 4.7).

| N <sub>0</sub>          | <b>Parameter</b>       | <b>Nilai</b>                                                                                                    | Keterangan                                          |
|-------------------------|------------------------|----------------------------------------------------------------------------------------------------|-----------------------------------------------------|
| 1                       | Dial UP                |                                                                                                    |                                                     |
| 2                       | Hang UP                | <b>NS2200045300</b>                                                                                                    |                                                     |
| 3                       | <b>PS</b> Attach       |                                                                                                    |                                                     |
| $\overline{\mathbf{4}}$ | <b>PS</b> Detach       | <b>Sukses</b>                                                                                                    | Cek pada jendela<br>Event                           |
| 5                       | FTP DL                 |                                                                                                    |                                                     |
| 6                       | <b>HTTP</b> Load       |                                                                                                    |                                                     |
| 7                       | Ping                   |                                                                                                    |                                                     |
| 8                       | <b>PDP Delay Class</b> | Delay Class $1 < 0.5$ detik<br>Delay Class 2 <5 detik<br>Delay Class 3 <50 detik<br>Delay Class 4 : tanpa batasan waktu | Cek pada jendela<br><b>GSM PDP Context</b><br>[MS1] |
| 9                       | Timeslot (TS)          | TS 1, TS 2, TS 3, TS 4, TS 5, TS 6,<br>TS 7, TS 8                                                                       | Cek pada jendela<br><b>GSM</b> Timeslots<br>[MS1]   |
| 10                      | Coding Scheme (CS)     | $CS 1:9,05$ kbps<br>$CS$ 2 : 13,4 kbps<br>$CS$ 3 : 15,6 kbps<br>$CS$ 4 : 21,4 kbps                                      | Cek pada jendela<br><b>GPRS Status [MS1]</b>        |

**Tabel 4.7** Standar minimal kinerja jaringan GPRS

**Allen** 

∣>

Dari pihak operator sendiri (PT.XL Axiata, Tbk) juga menetapkan standar pelayanan yang ditentukan oleh perusahaan. Ini adalah salah satu strategi marketing dan efisiensi biaya operasional, karena tidak dapat dipungkiri operator adalah sebuah perusahaan yang telah menanamkan investasi yang banyak. Sehingga untuk kelangsungan roda bisnis mengejar target atau modal. Hal ini juga tidak semata-mata menyampingkan kualitas pelayanan yang diberikan kepada pelanggan. Karena pelanggan mempunyai hak untuk menikmati layanan yang prima dan memuaskan, dan kelangsungan operator adalah dukungan karena adanya pelanggan yang menggunakan jasa layanan yang ditwarkan. Berikut adalah salah satu standar yang diterapkan oleh operator XL untuk jaringan GPRS (Tabel 4.8).

**Tabel 4.8** Parameter standar XL untuk jaringan GPRS

| No | Parameter           | Nilai   |
|----|---------------------|---------|
|    |                     |         |
|    | TA (Timing Advance) | $0 - 6$ |
|    | Handover            | 98%     |

#### **4.4.1 Analisis** *Throughput*

 Pengukuran *throughput* dilaksanakan dengan 2 sesi. Yaitu pada jam sibuk tanggal 26 April 2011 dan jam lenggang tanggal 27 April 2011. Data yang digunakan adalah data hasil pengukuran dari FTP DL dan HTTP Load. Untuk memudahkan dalam analisa dilakukan generate *logfile* dan ditulis dalam bentuk tabel seperti pada tabel 4.9 di bawah ini.

| N <sub>0</sub>            | Waktu        | <b>Test</b>      | <b>Throughput</b><br>(kbps) |
|---------------------------|--------------|------------------|-----------------------------|
| $\mathbf{1}$              |              | <b>FTP DL</b>    | 10,08                       |
| $\overline{2}$            | Jam sibuk    | <b>HTTP</b> Load | 17,82                       |
| 3                         |              | FTP DL           | 10,90                       |
| $\overline{\mathbf{4}}$   | Jam lenggang | <b>HTTP</b> Load | 8,39                        |
| Throughput rata-rata      |              |                  | 11,7975                     |
| <b>Throughput maximum</b> |              |                  | 17,82                       |
| <b>Throughput minimum</b> |              |                  | 8,39                        |

**Tabel 4.9** Hasil pengukuran *throughput*

Dari data pengukuran terdapat 2 besaran *throughput* yang janggal. Pengukuran HTTP Load pada jam sibuk adalah 17,82 kbps, sedangkan pengukuran HTTP Load pada jam lenggang 8,39 kbps. Sehingga selisih dari kedua kondisi pengukuran HTTP Load ini sebesar : 9,43 kbps. Ini tentunya hasil yang tidak wajar untuk nilsi *throughput*. Secara logika, jumlah pengguna pada jam sibuk lebih banyak dari pada pengguna pada jam lenggang. Sehingga seharusnya harga *throughput* pada jam lenggang lebih besar dari pada jam sibuk. Sedangkan pada kasus ini menghasilkan keadaan yang sebaliknya.

Apabila melihat dari beberapa paremeter lainnya, report pengukuran HTTP Load dan FTP DL mempunyai banyak kesamaan. Berikut adalah hasil dari pengukuran dalam bentuk *report* (gambar 4.25).

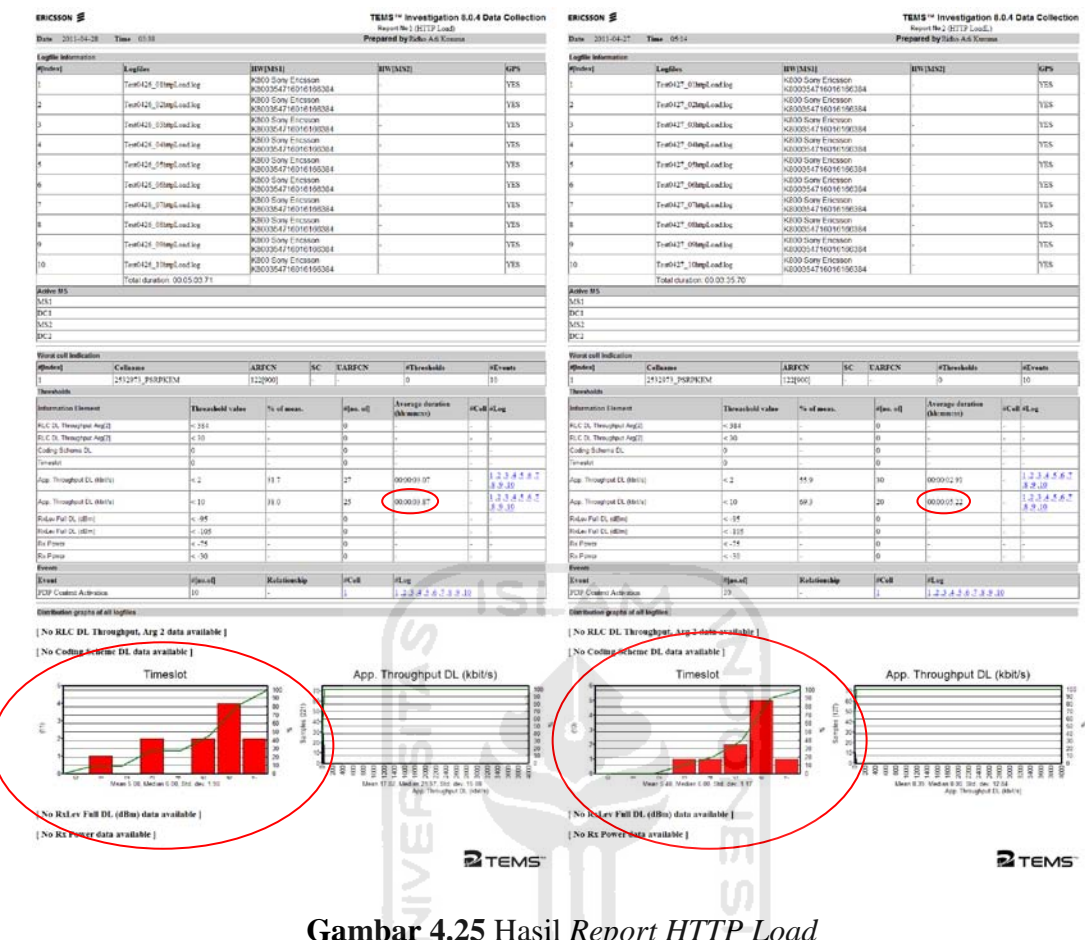

**Gambar 4.25** Hasil *Report HTTP Load*

Tetapi ada parameter yang tidak menunjukkan hasil yang sama, yaitu hasil grafik *Timeslot* yang digunakan. Ini terbukti juga dari pengamatan saat proses pengambilan data berlangsung dengan melihat jendela GSM Data Timeslots [MS1] untuk jam sibuk pada gambar 4.26 dan untuk jam lenggang pada gambar 4.27.

Gambar tersebut adalah *capture* sampel dari logfile hasil pengujian HTTP Load pada waktu tertentu (bukan full satu sesi). Dari gambar tersebut sudah dapat membuktikan bahwa pada jam sibuk alokasi timeslots adalah 4-TS sedangkan pada jam lenggang adalah 1-TS. Untuk mendukung keakuratan analisis, akan

diambil data dari kedua grafik TS pada gambar 4.25. *Mean TS* pada jam sibuk adalah 5,00 sedangkan pada jam lenggang adalah 5,40 sehingga dapat disimpulkan alokasi TS pada jam lenggang lebih besar dari pada jam sibuk. Ini sesui dengan teori apabila pada jam lenggang dapat dipastikan kecepatan GPRS lebih cepat dibandingkan pada jam sibuk, karena salah satu faktor yang mempengaruhi kecepatan GPRS adalah alokasi TS. Tetapi kenapa ini tidak berlaku pada percobaan ini. Setelah melihat jumlah alokasi TS antara dua sesi dan belum dapat memecahkan masalah dilakukan pengamatan waktu yang digunakan ketika melakukan proses *download.* Pada jam sibuk diperoleh data rarta-rata durasi *App. Throughput* : 00.00.03.87 sedangkan pada jam lenggang : 00.00.05.22. terlihat 2 perbedaan yang jelas. rata-rata waktu *download* pada jam sibuk lebih cepat dari pada jam lenggang. Sehingga dapat disimpulkan salah faktor yang mempengaruhi *App. Throuhput* adalah rata-rata waktu *download.* Semakin cepat rata-rata waktu *download* kecepatan yang dihasilkan semakin cepat.

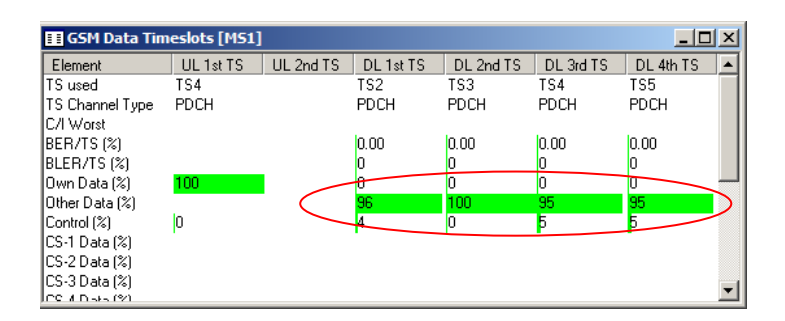

**Gambar 4.26** Tampilan jendela *GSM Data Timeslot* pada sibuk

| $\Box$ $\Box$ $\times$<br><b>B</b> GSM Data Timeslots [MS1] |           |           |           |           |           |           |  |
|-------------------------------------------------------------|-----------|-----------|-----------|-----------|-----------|-----------|--|
| Element                                                     | UL 1st TS | UL 2nd TS | DL 1st TS | DL 2nd TS | DL 3rd TS | DL 4th TS |  |
| TS used                                                     | TS6       |           | TS4       | TS5       | TS6       | TS7       |  |
| TS Channel Type                                             | PDCH      |           | PDCH      | PDCH      | PDCH      | PDCH      |  |
| C/I Worst                                                   |           |           |           |           |           |           |  |
| BER/TS (%)                                                  |           |           | 0.00      | 0.00      | 0.00      | 0.00      |  |
| BLER/TS (%)                                                 |           |           | Ю         |           |           | Ю         |  |
| Own Data (%)                                                | 90        |           |           |           |           |           |  |
| Other Data [%]                                              |           |           |           |           |           |           |  |
| IControl (%)                                                | Ю         |           | Ю         | 0         | 100       |           |  |
| CS-1 Data (%)                                               |           |           |           |           |           |           |  |
| CS-2 Data (%)                                               |           |           |           |           |           |           |  |
| CS-3 Data (%)                                               |           |           |           |           |           |           |  |
| lee a niverson                                              |           |           |           |           |           |           |  |

**Gambar 4.27** Tampilan jendela *GSM Data Timeslot* pada jam lenggang

Secara teori *Timeslot (TS)* yang disediakan pada GPRS terdapat 8-TS, sedangkan *Coding Scheme (SC)* yang disediakan terdapat 4 kategori yaitu :

CS-1: data rate 9.05 Kbps

CS-2: data rate 13.4 Kbps

CS-3: data rate 15.6 Kbps

CS-4: data rate 21.4 Kbps

Sehingga seharusnya *throughput* maksimum yang dapat dicapai adalah 171,2 kbps. Tetapi dalam penelitian ini menggunakan Hand Phone Sony Ericsson K800i dengan tipe GPRS TS : 4+1/3+2. Artinya alokasi CS pada HP SE K800i adalah 4 untuk *downlink chanel* dan 1 untuk *uplink chanel* atau dapat juga 3 untuk *downlik chanel* dan 2 untuk *uplink chanel.* Tetapi pada kenyataannya, saat melakukan pengukuran alokasi CS yang dipergunakan untuk uplink adalah CS-2 dan untuk downlink adalah CS-2. Sehingga tipe GPRS TS menjadi : 2+2. Ini tidak sesuai dengan tipe GPRS TS yang sebenarnya.

| <b>EE GPRS Status [MS1]</b>   |                 |                      |
|-------------------------------|-----------------|----------------------|
| Element                       | Uplink          | Downlink             |
| Numbe <del>r of TS used</del> |                 |                      |
| Coding Scheme                 | CS-2.           | $CS-2$               |
| Modulation                    | <del>GMSK</del> | <del>GMSK</del>      |
| TFI                           | 5               | 19                   |
| LLC Window Size               |                 |                      |
| Cell GPRS Support             |                 | YES                  |
| Cell EGPRS Support            |                 | NΩ                   |
| Data Mode                     | GPRS            |                      |
| BAC.                          |                 | 01                   |
| <b>GMM State</b>              |                 | Ready                |
| <b>GRR</b> State              |                 | Packet Transfer Mode |
| TI I I                        |                 | 2305945726           |
| NC.                           |                 | NC0: MS controlled c |
| NMO                           |                 | Network mode of ope  |
| PBCCH TS                      |                 |                      |
| CS - 1 DL Usage [%]           |                 | 3                    |
| CS - 2 DL Usage (%)           | S.              | 97                   |
| CS - 3 DL Usage (%)           |                 |                      |
| CS - 4 DL Usage (%)           |                 |                      |
|                               |                 |                      |

**Gambar 4.28** Tampilan jendela *GPRS Status*

Dengan alokasi CS yang tidak sesuai dengan karakteristik HP menyebabkan penurunan *throughput* yang signifikan. Dimisalkan saja dalam aktifitas *uplink* dan *downlik* masing menggunakan CS-2 dengan alokasi 4-TS, *throughput max* yang dapat dihasilkan hanya sebesar 53,6 kbps.

Hal lain yang menyebabkan harga *throughput* turun adalah penggunaan *Transmision Control Protocol (TCP)* sebagai protokol *transport* pada proses *download*. Sebenarnya TCP didesain untuk aplikasi protokol pada jaringan *fixed* atau *wired*. Sehingga apabila diterapkan pada jaringan *wireless* (GPRS) akan mempengaruhi kecepatan *throughput.*

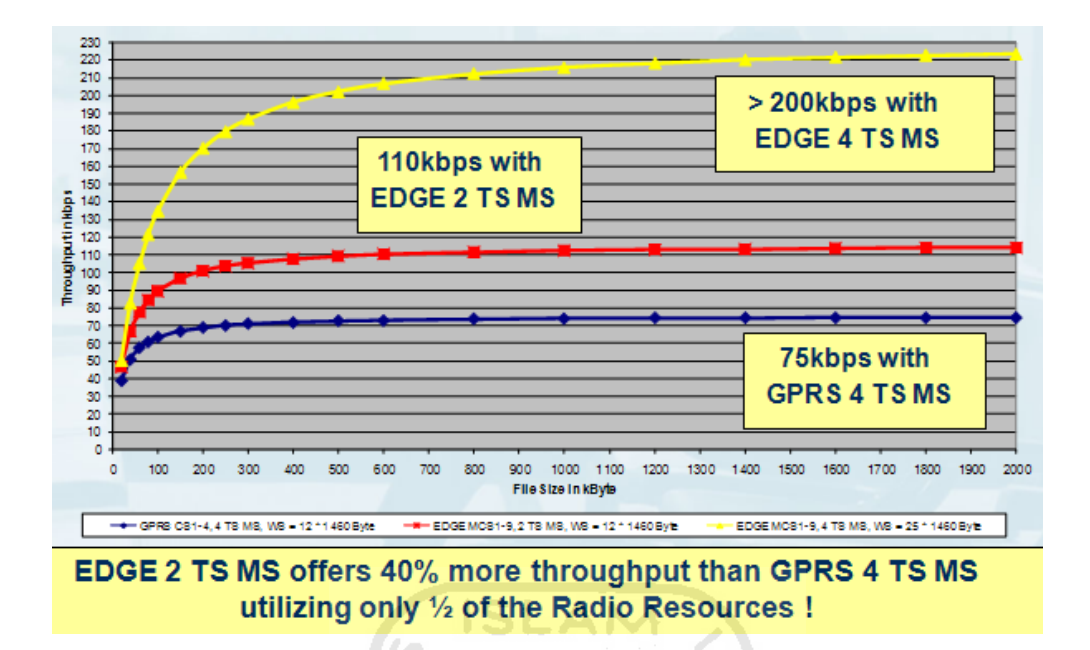

**Gambar 4.29** Grafik *App. Trougput GPRS-EGPRS over TCP/IP*

Penggunaan alokasi *timeslot* untuk *upload* dan *download* memang telah diatur. Dengan begitu akan berdampak pada *throughput* yang dapat dicapai ketika *upload* atau *download*. Alokasi *throughput download* akan lebih besar dari pada *throughput upload.* Ini untuk mengantisipasi dari permintaan pengguna melakukan *download*. Sebenarnya sebagian besar *throughput* dari aktifitas pengguna dalam menggunakan jaringan GPRS adalah *download*. Karena *upload* hanya mengirimkan beberapa *coding* seperi *spare, Ack/Nack Descripton, Allocation\_Bimap, Frekuensi Parameter* dan *coding* lainnya. Besarnya seluruh informasi tersebut tidaklah besar, seperti contoh dibawah ini.

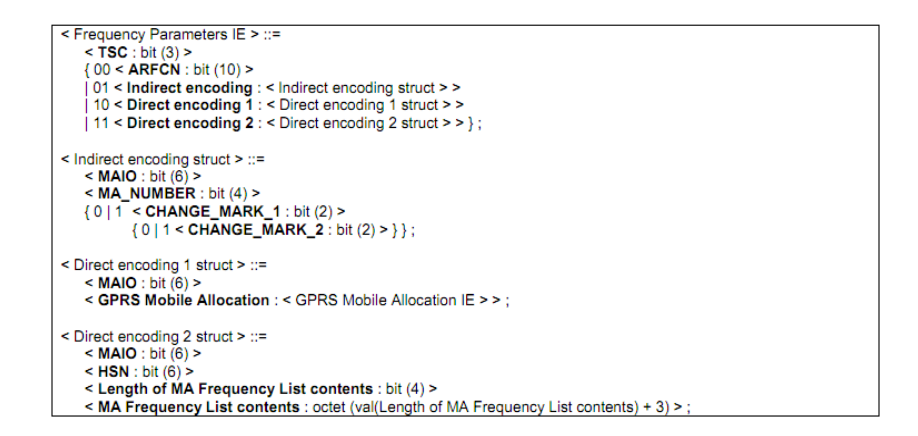

**Gambar 4.30** *Coding frequency parameters information elements.* 

(Sumber : *ETSI EN 301 349 V7.4.1 ,2000*)

Apabila diukur besarnya *coding file* diatas hanyalah 4 bit. Bandingkan besarnya *file* yang harus di *download* apabila membuka halaman www.google.com. Sehingga apabila mengalokasikan *throughput* yang sama antara *upload* dan U *download* merupakan keputusan yang salah.

Dalam pengukuran FTP DL dan HTTP Load, pengaturan *throughput* untuk alokasi aktifitas *upload* dan *download* sudah benar. Dapat dilihat pada gambar 4.31.

| <b>B</b> GSM Data Throughput [MS1] |        |                      |
|------------------------------------|--------|----------------------|
| F lement                           | Uplink | <del>Down</del> link |
| App. Throughput [kbit/s]           | 0.14   | 2.58                 |
| SNDCP Throughput [kbit 4.71        |        | 1.05                 |
| LLC Throughput [kbit/s]            | 5.70   | 4.62                 |
| RLC Throughput [kbit/s]            | 5.28   | 4.22                 |
| RLC Throughput [%]                 | 20     | 11                   |
|                                    |        |                      |
| SNDCP BLER [%]                     |        | n                    |
| LLC BLER [%]                       |        |                      |
| RLC BLER [%]                       |        | 88                   |
|                                    |        |                      |

**Gambar 4.31** Tampilan jendela *GSM Data Throughput*
# **4.4.2 Analisis RTT**

Pengukuran ping 32 byte dan 64 byte dilaksanakan dengan 2 sesi. Yaitu pada jam sibuk tanggal 26 April 2011 dan jam lenggang tanggal 27 April 2011. Data yang digunakan adalah hasil dari pengukuran ping ke www.google.com.

| N <sub>0</sub>          | Waktu           | Packet<br>(b) | <b>Delay</b><br>(ms) |
|-------------------------|-----------------|---------------|----------------------|
| $\mathbf{1}$            | Jam sibuk       | 32            | 526,50               |
| $\overline{2}$          |                 | 64            | 568,35               |
| 3                       | Jam lenggang    | 32            | 530,16               |
| $\overline{\mathbf{4}}$ |                 | 64            | 568,35               |
|                         | Delay rata-rata | 548,34        |                      |
|                         | Delay maximum   | 568,35        |                      |
|                         | Delay minimum   | 526,50        |                      |

**Tabel 4.10** Hasil pengukuran Ping

Secara teori pembagian delay terdapat 4 kelas, yaitu :

- 1. Kelas 1 <0,5 detik
- 2. Kelas 2 <5 detik
- 3. Kelas 3 <50 detik
- 4. Kelas 4 tanpa menetapkan batasan.

Sedangkan dalam pengukuran *delay* yang dipergunakan adalah *delay* kelas 1. Dapat dilihat pada gambar dibawah ini :

| $\Box$<br><b>EE GSM PDP Context [MS1]</b> |                            |
|-------------------------------------------|----------------------------|
| Element                                   | Value                      |
| Active PDP Contexts                       |                            |
| PDP NSAPI                                 | 5                          |
| PDP LLC SAPL                              |                            |
| PDP Delay Class                           | Delay class 1              |
| <b>PDP Reliability Class</b>              | Unacknowledged GTP a       |
| PDP Precedence Class                      | <b>Beserved</b>            |
| PDP Peak Throughput                       | Up to 256 000 octets/s     |
| PDP Mean Throughput                       | Best effort                |
| PDP Radio Priority                        | Priority level 1 (highest) |
| PDP Access Point Name                     | <b>APN</b>                 |
| <b>PDP Address</b>                        | 10.234.101.67              |
|                                           |                            |

**Gambar 4.32** Tampilan jendela *GSM PDP Context*

**ISLAM** 

 Dari data pengukuran *delay* yang dihasilkan adalah : 0,54834 detik. Sehingga dapat dikatan *delay* pada pengukuran ping tidak sesuai dengan teori dengan selisih 0,04834 detik. Selisih angka tersebut tidak begitu dirasakan oleh ωt pengguna ketika mengakses jaringan GPRS.**SIA** 

**Koral MALERELII** 

### **BAB V**

## **PENUTUP**

# **5.1 Kesimpulan**

Setelah berkali-kali melakukan pengambilan data dan analisa data GPRS dalam penyusunan tugas akhir ini dapat disimpulkan bahwa :

- 1. Faktor-faktor yang menyebabkan *ps attach* gagal :
	- a. Apabila masalah timbul pada *Serving GPRS Support Node (SGSN)*. Kasus *International Mobile Subscriber Identity (IMSI)* tidak dikenali sehingga *GPRS attach* akan ditolak oleh *Home Location Register (HLR)* dan EIR. Pada terdapat *AUC (Authentication Center)* yang berfungsi menyimpan semua data yang dibutuhkan untuk keabsahan pelanggan. Solusinya adalah (1) Mengecek IMSI untuk mendapatkan nomor pelangan. Caranya adalah dengan mendatangi *customer service* yang bersangkutan untuk meminta penjelasan terkait dengan *Subscriber Identity Mobile (SIM)* yang digunakan. Karena IMSI terletak di dalam SIM. (2) Melihat tanggal berlaku SIM. Karena setiap SIM mempunyai masa berlaku, ini dapat dibaca melalui kemasan kartu perdana.
	- b. Apabila masalah timbul pada *User Equipment (UE)* atau perangkat *mobile* yang digunakan pelanggan.

Kasus akses *Public Land Mobile Network (PLMN)* dilarang di USIM. Contohnya tidak ada jaringan yang mencakup *roaming* antara HPLMN (pusat PLMN) dan PLMN sehingga UE tidak diijinkan oleh PLMN karena tidak ada *Radio Resource Control (RRC)* untuk memulai koneksi. Solusinya adalah (1) Menambah jaringan PLMN yang dapat mencakup *roaming* daerah yang dimaksud. Dengan begitu *Mobile Switching Center (MSC)* yang merupakan inti jaringan yang mengatur interkoneksi hubungan antar telepon dan jaringan PSTN dapat menghubungkan dengan perangkat jaringan lainnya. Sehingga RRC dapat melakukan koneksi.

- 2. Beberapa faktor yang memungkinkan proses *handover* gagal, antara lain :
	- a. Tidak ada jaringan *(no service)*. Solusinya dengan melakuakn cek cakupan *roaming* jaringan dengan melihat *GPRS XL Coverage Area* seperti pada gambar 4.23.
	- b. Kuat sinyal dari TRX yang diterima MS lemah. Solusinya dengan melihat *TA (Timing Advance)*. Semakin besar harga TA maka harga RxLev semakin kecil. UN SEE JA
	- c. Nama *cell* yang sama dan saling berdekatan. Misal dalam satu *cluster*  terdapat 2 BTS yang berdekatan. Setiap BTS terdapat 3 *cell*, sehingga total ada 6 *cell* dalam satu cluster. Dua dari enam *cell* tersebut mempunyai ARFCN yang sama, misal 122. Kemuadian ada MS dalam cluster tersebut dan melakukan akses jaringan. 2 *cell* tersebut akan saling berebut untuk melayani karena mempunyai identitas ARFCN yang sama. Sehingga dalam prakteknya penamaan ARFCN berbeda

pada satu cluster. Solusinya adalah dengan mengganti indentitas salah satu *cell* dengan ARFCN yang lain.

- 3. Salah faktor yang mempengaruhi *App. Throuhput* adalah rata-rata waktu *download.* Semakin cepat rata-rata waktu *download* kecepatan yang dihasilkan semakin cepat.
- 4. Alokasi *timeslot* yang diterapkan tidak sesuai dengan teori. Seharusnya dalam jaringan GPRS *timeslot* yang disediakan adalah 8-TS. Sehingga kecepatan *troughput* yang dihasilkan dapat maksimal. Tetapi semuanya kembali pada pihak operator yang menjadi penyelenggara jaringan GPRS.
- 5. Penggunaan *Coding Scheme (CS)* tidak sesuai dengan tipe GPRS TS. Seharusnya untuk HP SE K800i mempunyai tipe : 4+1/3+2. Artinya 4 untuk *downlink chanel* dan 1 untuk *uplink chanel* atau dapat juga 3 untuk U *downlik chanel* dan 2 untuk *uplink chanel.*
- 6. Alokasi *throughput download* akan lebih besar dari pada *throughput upload.* Ini untuk mengantisipasi dari permintaan pengguna melakukan *download*. Sebenarnya sebagian besar *throughput* dari aktifitas pengguna dalam menggunakan jaringan GPRS adalah *download*.
- 7. Pihak operator sudah menggunakan kelas *delay* 1 = 0,5 detik, tetapi pada hasil pengukuran *delay* yang dihasilkan 0,54834 detik (lebih dari batas yang disarankan dengan selisih 0,54834 detik. Hal ini tidak menjadi masalah yang besar, karena selisihnya kecil (0,04834 detik). Selisih angka tersebut tidak begitu dirasakan oleh pengguna ketika mengakses jaringan GPRS.
- 8. *Event idle mode* dan *Packet Mode* menyebabkan bertambahnya nilai *delay*. Ini akan semakin mempengaruhi apabila pengguna berpindah-pindah tempat saat melakukan koneksi ke jaringan GPRS. Proses ini adalah sesuatu yang wajar dalam sistem *serving* dan *neighbors cell*. *Serving* adalah pemantauan yang dilakukan oleh *cell* dalam melayani jaringan sedangkan *neighbors cell* adalah *cell* tetangga yang dengan kuat sinyal (RxLev) lebih kecil dari *cell* yang sedang melayani. Keduanya menggunakan konsep perbedaan kuat sinyal. *Cell* yang mempunyai sinyal paling kuat adalah *cell* yang berhak melayani kases ke jaringan.
- 9. Proses *handover* (perpindahan *cell*) sangat tergantung dari kondisi aktifitas jaringan pada saat itu. Sehingga ada beberapa faktor yang memungkinkan proses *handover* gagal, antara lain :
	- a. Tidak ada jaringan *(no service)*. Solusinya dengan melakuakn cek cakupan *roaming* jaringan dengan melihat *GPRS XL Coverage Area* seperti pada gambar 4.23.
	- b. Kuat sinyal dari TRX yang diterima MS lemah. Solusinya dengan melihat *TA (Timing Advance)*. Semakin besar harga TA maka harga RxLev semakin kecil.
	- c. Nama *cell* yang sama dan saling berdekatan. Misal dalam satu *cluster*  terdapat 2 BTS yang berdekatan. Setiap BTS terdapat 3 *cell*, sehingga total ada 6 *cell* dalam satu cluster. Dua dari enam *cell* tersebut mempunyai ARFCN yang sama, misal 122. Kemuadian ada MS dalam *cluster* tersebut dan melakukan akses jaringan. 2 *cell* tersebut akan

saling berebut untuk melayani karena mempunyai identitas ARFCN yang sama. Sehingga dalam prakteknya penamaan ARFCN berbeda pada satu cluster. Solusinya adalah dengan mengganti indentitas salah satu *cell* dengan ARFCN yang lain.

- 10. Dalam upaya optimalisasi jaringan GPRS diperlukan pedoman yang berisi tentang parameter standar yang harus dicapai oleh operator dalam hal penyelenggaraan layanan jaringan GPRS. Walaupun ada sebagian standar yang ditetapkan sendiri oleh operator yang bersangkutan seperti pilihan paket layanan data yang mempengaruhi kecepatan GPRS. Ini semua tergantung dari pilihan pelanggan yang merupakan pengguna dari jasa layanan yang sediakan operator.
- 11. Apabila suatu wilayah telah masuk dalam *GPRS XL Coverage Area*, secara teori di tempat tersebut dapat melakukan koneksi GPRS.
- 12. Sebenarnya TCP didesain untuk aplikasi protokol pada jaringan *fixed* atau ドライバド ダンバタク *wired*.

#### **5.2 Saran**

Masukan maupun saran untuk pengembangan lebih lanjut dari sistem ini sangat dibutuhkan, berikut beberapa masukan dan saran yang dapat dipertimbangkan :

1. Penentuan metode sampling harus dilakukan dengan tepat karena ini merupakan tahapan yang penting untuk mendapatkan data yang diinginkan.

- 2. Untuk menjaga agar koneksi terkunci pada GPRS dapat melakukan pengaturan *Radio Access Technology (RAT) Configuration* di *Handset Control* dalam *GSM mode.*
- 3. Sebelum melakuan *Connectall Device* di Tems Investigation 8.0.4 sebaiknya menjalankan GPSinfo terlebih dahulu untuk mencari sinyal GPS. Sehingga dalam proses *Connectall Device* di Tems, GPS telah dalam posisi siap (*receive* sinyal dari satelit) dan GPS map dapat langsung menampilkan posisi.
- 4. Untuk mendukung kebenaran data, sebaiknya data hasil pengukuran dilengkapi dengan informasi ARFCN yang terbaru.
- 5. Untuk memudahkan pelanggan, kedepannya dirancang sebuah alat yang bersahabat di *platfom* J2ME sehingga dapat berjalan di Handphone Java versi terbaru.
- 6. Untuk mendukung dalam usaha untuk mengoptimalkan jaringan GPRS, dapat dilakukan pengecekan parameter yang terdapat pada perangkat *BSC (Base Station Control)* [BSC Database with GPRS Objects, Siemens]*.* Objek yang dicek antara lain :
	- a. PCMG : jalur PCM untuk *Gb Interface.*
	- *b. FRL (Frame Relay Link).*
	- *c. NSVC (Network Service Virtual Connection).*
	- *d. PCU (Packet Control Unit).*
	- *e. PTPPKF (Point-To-Point Packet Flow).*
	- *f. ADJC (Adjacent Cells).*

*1. CHAN (Channels)* 

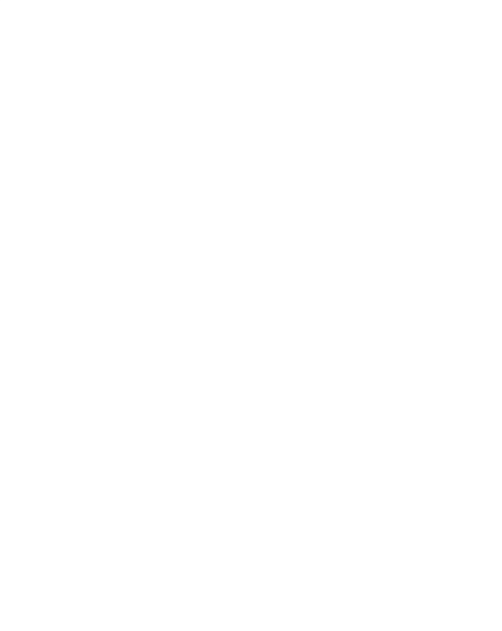

## **DAFTAR PUSTAKA**

Brock, David., 2004. *GPRS Coding Scheme Control*. Company Confidental

Cisco Systems., 2000. *GPRS White Paper*. Cisco Systems, Inc.

Lin, Phone., 2009. *General Packet Radio Service (GPRS)*. Department of Computer Science and Information Engineering. National Taiwan University.

Min, Sun., 2003. *GPRS Optimization in China*. Network Performance. Siemens. Haryadi, S., & Rodiati, Y., & Suryana, J., 2009. *Analisis Perbandingan Kinerja Teoritis dan Praktek GPRS*. Departemen Teknik Elektro. Institut Teknologi Bandung.

Sales Training., 2003. *Features : GPRS and EGPRS*. Siemens Mobile.

Sarraf, C.M., & El-Khasan., 2009. *Measuring QoS for GPRS Mobile Networks.* Faculty of Engineering-Lebanese University. Lebanon.

Siemens., 2005. *GPRS Network Optimization Optimization Handbook- (Preliminary)*. Network Performance Headquarter. Siemens Shanghai Mobile Communications, Ltd.

*Information Base Station System GPRS/EGPRS Global Description A30808- X3247-L24-4-7618*. Siemens

ETSI., 2000. *ETSI EN 301 349 V8.4.1-Global for Mobile Communication*. European Standard (Telecommunications series). Eropa.

Chen, Shengyao., 2003. *GPRS Attach/Detach. Technical University Berlin*. Berlin.

http://id.wikipedia.org/wiki/Filezilla

http://id.wikipedia.org/wiki/Ping http://id.wikipedia.org/wiki/Software http://id.wikipedia.org/wiki/Hardware

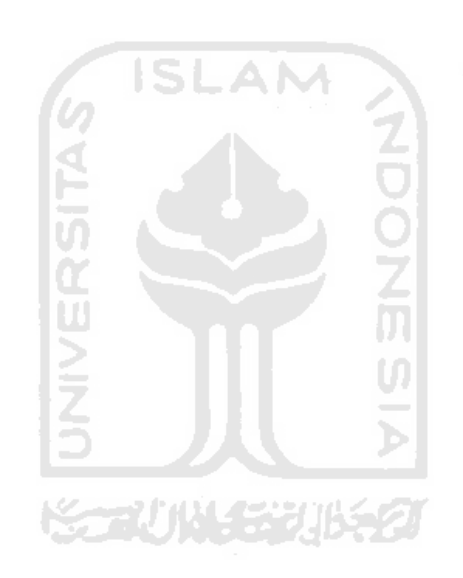